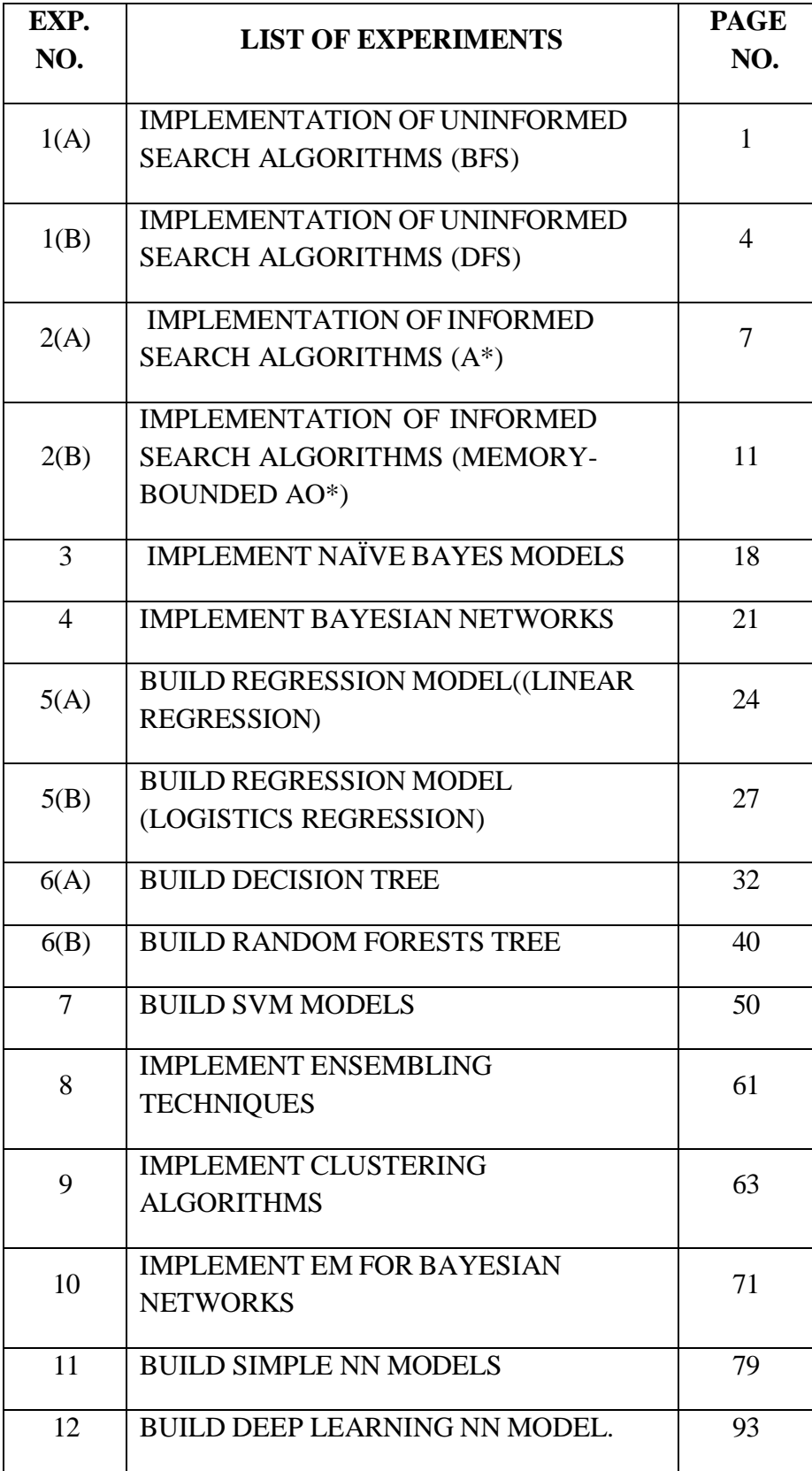

Date:

## **Aim:**

python To implements the simple uniformed search algorithm breadth first search methods using

### **Procedure:**

- 1. Start by putting any one of the graph's vertices at the back of the queue.
- 2. Now take the front item of the queue and add it to the visited list.
- 3. Create a list of that vertex's adjacent nodes. Add those which are not within the visited list to the rear of the queue.
- 4. Keep continuing steps two and three till the queue is empty.

### **Program:**

from collections import deque

class Graph:

def init (self, directed=True):

 $self. edges = \{\}$ 

```
self.directed = directed
```
def add\_edge(self, node1, node2, reversed=False):

try: neighbors = self.edges[node1]

except KeyError: neighbors =  $set()$ 

neighbors.add(node2)

```
self. edges[node1] = neighbors
```
if not self.directed and not \_reversed: self.add\_edge(node2, node1, True)

def neighbors(self, node):

try: return self.edges[node]

except KeyError: return []

```
def breadth_first_search(self, start, goal):
```
found, fringe, visited, came\_from = False, deque([start]), set([start]), {start: None}

print(' $\{$ :11s} |  $\}$ '.format('Expand Node', 'Fringe'))

```
print('-----
```

```
print('{:11s} | { }'.format('-', start))
```
while not found and len(fringe):

 $current = fringe.pop()$ 

print(' $\{$ :11s $\}$ '.format(current), end='|')

if current  $==$  goal: found  $= True$ ; break

for node in self.neighbors(current):

if node not in visited: visited.add(node); fringe.appendleft(node); came from[node]  $=$ current

```
print(', '.join(fringe))
```

```
if found: print(); return came_from
```

```
else: print('No path from {} to {}'.format(start, goal))
```
@staticmethod

```
def print_path(came_from, goal):
```

```
parent = came\_from[goal]
```
if parent:

```
Graph.print_path(came_from, parent)
```
else: print(goal, end='');return

```
print(' \Rightarrow', goal, end=")
```

```
def\_str_(self):
```
return str(self.edges)

```
graph = Graph(directed = False)
```

```
graph.add_edge('A', 'B')
```

```
graph.add_edge('A', 'S')
```

```
graph.add_edge('S', 'G')
```
graph.add\_edge('S', 'C')

graph.add\_edge('C', 'F')

graph.add\_edge('G', 'F')

graph.add\_edge('C', 'D')

graph.add\_edge('C', 'E')

graph.add\_edge('E', 'H')

graph.add\_edge('G', 'H')

start, goal = 'A', 'H'

traced\_path = graph.breadth\_first\_search(start, goal)

if (traced\_path): print('Path:', end=' '); Graph.print\_path(traced\_path, goal);print()

Output:

====================== RESTART: F:/bfs.py ==============================

Expand Node | Fringe

 $-$  | A  $A$  | S, B  $\mathbf{B}$  | S  $S \qquad |C, G$  $\mathbf{G}$  | H, F, C  $C$  | E, D, H, F  $F$  | E, D, H  $H<sub>1</sub>$ Path:  $A \Rightarrow S \Rightarrow G \Rightarrow H$ 

#### **Result:**

Thus, the program for breadth first search was executed and output is verified.

## **Aim:**

python To implements the simple uniformed search algorithm depth first search methods using

### **Procedure:**

- 1. Start by putting any one of the graph's vertex on top of the stack.
- 2. After that take the top item of the stack and add it to the visited list of the vertex.
- 3. Next, create a list of that adjacent node of the vertex. Add the ones which aren't in the visited list of vertexes to the top of the stack.
- 4. Lastly, keep repeating steps 2 and 3 until the stack is empty.

### **Program:**

from collections import deque

class Graph:

def \_init\_(self, directed=True):

 $self. edges = \{\}$ 

```
self.directed = directed
```
def add\_edge(self, node1, node2, \_reversed=False):

try: neighbors = self.edges[node1]

except KeyError: neighbors =  $set()$ 

```
neighbors.add(node2)
```

```
self. edges[node1] = neighbors
```
if not self.directed and not reversed: self.add\_edge(node2, node1, True)

def neighbors(self, node):

try: return self.edges[node]

```
except KeyError: return []
```
def breadth\_first\_search(self, start, goal):

found, fringe, visited, came\_from = False, deque([start]), set([start]), {start: None}

print('{:11s} | {}'.format('Expand Node', 'Fringe'))

 $print('-----")$ 

print('{:11s} | {}'.format('-', start))

while not found and len(fringe):

 $current = fringe.pop()$ 

print(' $\{$ :11s $\}$ '.format(current), end='|')

if current  $==$  goal: found  $=$  True; break

for node in self.neighbors(current):

if node not in visited: visited.add(node); fringe.append(node); came\_from[node] = current

```
print(', '.join(fringe))
```
if found: print(); return came\_from

else: print('No path from {} to {}'.format(start, goal))

@staticmethod

```
def print_path(came_from, goal):
```

```
parent = came\_from[goal]
```
if parent:

Graph.print\_path(came\_from, parent)

else: print(goal, end='');return

```
print(' \Rightarrow', goal, end=")
```
 $def\_str_(self):$ 

return str(self.edges)

```
graph = Graph(directed=False)
```
graph.add\_edge('A', 'B')

graph.add\_edge('A', 'S')

graph.add\_edge('S', 'G')

graph.add\_edge('S', 'C')

graph.add\_edge('C', 'F')

graph.add\_edge('G', 'F')

graph.add\_edge('C', 'D')

graph.add\_edge('C', 'E')

graph.add\_edge('E', 'H')

graph.add\_edge('G', 'H')

start, goal = 'A', 'H'

 $\text{traced}_\text{path} = \text{graph}.\text{breadth}_\text{first}.\text{search}(\text{start}, \text{goal})$ 

if (traced\_path): print('Path:', end=' '); Graph.print\_path(traced\_path, goal);print()

### **Output:**

======================== RESTART: F:/DFS.py ===================

Expand Node | Fringe

------------- $-$  | A  $A$  | B, S  $\mathbf{S}$  | B, C, G  $\mathbf{G}$  | B, C, F, H  $H$ Path:  $A \Rightarrow S \Rightarrow G \Rightarrow H$ 

#### **Result:**

Thus, the program for depth first search was executed and output is verified.

**Implementation of Informed search algorithms (A\*, memory-bounded A\*)**

Date:

### **Aim:**

To implements the simple informed search algorithm A\* search methods using python

### **Procedure:**

Step1: Place the starting node in the OPEN list.

Step 2: Check if the OPEN list is empty or not, if the list is empty then return failure and stops.

Step 3: Select the node from the OPEN list which has the smallest value of evaluation function (g+h), if node n is goal node then return success and stop, otherwise

Step 4: Expand node n and generate all of its successors, and put n into the closed list. For each successor n', check whether n' is already in the OPEN or CLOSED list, if not then compute evaluation function for n' and place into Open list.

Step 5: Else if node n' is already in OPEN and CLOSED, then it should be attached to the back pointer which reflects the lowest  $g(n')$  value.

Step 6: Return to Step 2.

### **Formula for A\* Algorithm**

 $h(n)$  = heuristic\_value  $g(n) = actual\_{cost}$  $f(n) = actual\_{cost} + heuristic\_{value}$ 

 $f(n) = g(n) + h(n)$ 

### **Program:**

```
def aStarAlgo(start_node, stop_node):
open_set = set(start_node) # {A}, len{open_set}=1
closed set = set()g = \{\} # store the distance from starting node
  parents = \{\}g[start\_node] = 0parents[start\_node] = start\_node \# parents['A'] = 'A''while len(open set) >0 :
     n = None
```

```
for v in open_set: \# v = B'/F'if n = None or g[v] + heuristic(v) < g[n] + heuristic(n):
          n = v # n = 'A'if n = stop node or Graph_nodes[n] = None:
       pass
     else:
       for (m, weight) in get_neighbors(n):
        # nodes 'm' not in first and last set are added to first 
        # n is set its parent
          if m not in open_set and m not in closed_set: 
open_set.add(m) \# m=B weight=6 {F', B', 'A'} len{open_set}=2
            parents[m] = n # parents={'A':A,'B':A} len{parent}=2
            g[m] = g[n] + weight # g = {'A':0, 'B':6, 'F':3} len{ g} = 2#for each node m, compare its distance from start i.e g(m) to the
       #from start through n node
         else:
            if g[m] > g[n] + weight:
            #update g(m)
               g[m] = g[n] + weight#change parent of m to n
               parents[m] = n#if m in closed set,remove and add to open 
              if m in closed_set:
closed_set.remove(m) 
open_set.add(m)
     if n == None:
print('Path does not exist!')
       return None
     # if the current node is the stop_node
     # then we begin reconstructin the path from it to the start_node 
     if n = stop\_node:
       path = []while parents[n] != n:
path.append(n)
          n = parents[n]path.append(start_node) 
path.reverse()
print('Path found: {}'.format(path))
```
### return path

# remove n from the open\_list, and add it to closed\_list # because all of his neighbors were inspected open\_set.remove $(n)$ # ${F, B'}$  len=2 closed\_set.add(n)  $#{A}$  len=1

```
print('Path does not exist!') 
  return None
```

```
#definefuction to return neighbor and its distance 
#from the passed node
def get_neighbors(v): 
  if v in Graph_nodes:
     return Graph_nodes[v]
```
else:

return None

#for simplicity we ll consider heuristic distances given #and this function returns heuristic distance for all nodes

def heuristic(n): H dist = { 'A': 10, 'B': 8,  $'C$ : 5, 'D': 7, 'E': 3,

> 'F': 6, 'G': 5, 'H': 3, 'I': 1, 'J': 0

}

return H\_dist[n]

#Describe your graph here Graph\_nodes  $=$  {

'A': [('B', 6), ('F', 3)], 'B': [('C', 3), ('D', 2)],  $'C'$ : [('D', 1), ('E', 5)],  $D'$ : [('C', 1), ('E', 8)],  $E'$ : [(T, 5), (T, 5)],  $F: [(G', 1), (H', 7)],$  $'G'$ :  $[(T, 3)],$  $'H: [(T, 2)],$ 'I': [('E', 5), ('J', 3)],

} aStarAlgo('A', 'J')

# **Output:**

===== RESTART: F:/AL&ML MANUAL/informed search1.py ==

Path found: ['A', 'F', 'G', 'I', 'J']

**Result:**

Thus, the program for A\* search was executed and output is verified.

Date:

### **Aim:**

To implements the simple informed search algorithm AO\* search methods using python

## **Procedure:**

Step1: Proceeds life A\*, expands best leaf until memory is full. Step2: Cannot add new node without dropping an old one. (Always drops worst one) Step3: Expands the best leaf and deletes the worst leaf. Step4: If all have same f-value-selects same node for expansion and deletion. Step4: SMA\* is complete if any reachable solution.

## **Program:**

class Graph:

def init (self, graph, heuristicNodeList, startNode): #instantiate graph object with graph topology, heuristic values, start node

```
self-graph = graphself.H=heuristicNodeList 
self.start=startNode 
self.parent={} 
self.status={} 
self.solutionGraph={}
```
def applyAOStar(self): # starts a recursive AO\* algorithm self.aoStar(self.start, False)

def getNeighbors(self, v): # gets the Neighbors of a given node return self.graph.get(v,'')

def getStatus(self,v): # return the status of a given node return self.status.get(v,0)

def setStatus(self,v, val): # set the status of a given node

```
self.status[v]=val
```
def getHeuristicNodeValue(self, n):

return self.H.get $(n,0)$  # always return the heuristic value of a given node

def setHeuristicNodeValue(self, n, value): self.H[n]=value # set the revised heuristic value of a given node

```
def printSolution(self):
print("FOR GRAPH SOLUTION, TRAVERSE THE GRAPH FROM THE
STARTNODE:",self.start)
print(" ")
   print(self.solutionGraph)
print(" ")
```

```
def computeMinimumCostChildNodes(self, v): # Computes the Minimum Cost of child nodes 
of a given node v
minimumCost=0 
costToChildNodeListDict={} 
costToChildNodeListDict[minimumCost]=[]
    flag=True
    for nodeInfoTupleList in self.getNeighbors(y): # iterate over all the set of child node/s
       cost=0nodeList=[]
       for c, weight in nodeInfoTupleList: 
         cost=cost+self.getHeuristicNodeValue(c)+weight
nodeList.append(c)
       if flag==True: # initialize Minimum Cost with the cost of first set of child node/s 
minimumCost=cost
costToChildNodeListDict[minimumCost]=nodeList # set the Minimum Cost child node/s 
         flag=False
       else: # checking the Minimum Cost nodes with the current Minimum Cost 
         if minimumCost>cost:
minimumCost=cost
costToChildNodeListDict[minimumCost]=nodeList # set the Minimum Cost child node/s
```
return minimumCost, costToChildNodeListDict[minimumCost] # return Minimum Cost and Minimum Cost child node/s

def aoStar(self, v, backTracking): # AO\* algorithm for a start node and backTracking status flag

```
print("HEURISTIC VALUES :", self.H)
print("SOLUTION GRAPH :", self.solutionGraph) 
print("PROCESSING NODE :", v)
```

```
print(" ")
```
if self.getStatus(v)  $>= 0$ : # if status node v  $>= 0$ , compute Minimum Cost nodes of v minimumCost, childNodeList = self.computeMinimumCostChildNodes(v) self.setHeuristicNodeValue(v, minimumCost) self.setStatus(v,len(childNodeList))

solved=True # check the Minimum Cost nodes of v are solved

```
for childNode in childNodeList:
self.parent[childNode]=v
         ifself.getStatus(childNode)!=-1: 
            solved=solved & False
```

```
if solved==True: # if the Minimum Cost nodes of v are solved, set the current node status 
as solved(-1)self.setStatus(v,-1)
self.solutionGraph[v]=childNodeList # update the solution graph with the solved nodes which
may be a part of solution
```

```
if v!=self.start: # check the current node is the start node for backtracking the current 
node value
self. a oStar(self. parent[v], True) # backtracking the current node value with backtracking status
set to true
```
if backTracking==False: # check the current call is not for backtracking for childNode in childNodeList: # for each Minimum Cost child node self.setStatus(childNode,0) # set the status of child node to 0(needs exploration) self.aoStar(childNode, False) # Minimum Cost child node is further explored with backtracking status as false

```
h1 = {'A': 1, 'B': 6, 'C': 2, 'D': 12, 'E': 2, 'F': 1, 'G': 5, 'H': 7, 'I': 7, 'J':1, 'T': 3}
graph1 = \{'A': [[('B', 1), ('C', 1)], [('D', 1)]],
  'B': [[('G', 1)], [('H', 1)]],
  'C': [[(J', 1)]],
  D': [[('E', 1), ('F', 1)]],
  'G': [[(T, 1)]]}
G1 = Graph(graph1, h1, 'A')G1.applyAOStar() 
G1.printSolution()
h2 = {'A': 1, 'B': 6, 'C': 12, 'D': 10, 'E': 4, 'F': 4, 'G': 5, 'H': 7} # Heuristic values of Nodes
graph2 = \{ # Graph of Nodes and Edges\}'A': [[(\mathbf{B}', 1), (\mathbf{C}', 1)], [(\mathbf{D}', 1)]], # Neighbors of Node 'A', B, C & D with repective weights
  B': [[(G', 1)], [(H', 1)]], # Neighbors are included in a list of lists
  'D': [[('E', 1), ('F', 1)]] # Each sublist indicate a "OR" node or "AND" nodes
}
```
 $G2 = Graph(graph2, h2, 'A')$  # Instantiate Graph object with graph, heuristic values and start Node G2.applyAOStar()  $#$  Run the AO\* algorithm G2.printSolution()  $#$  print the solution graph as  $AO*$  Algorithm search

### **OUTPUT:**

```
==== RESTART: F:/AL&ML MANUAL/AO Search.py =======
```

```
HEURISTIC VALUES : {'A': 1, 'B': 6, 'C': 2, 'D': 12, 'E': 2, 'F': 1, 'G': 5, 'H': 7, 'I': 7, 'J': 1, 'T': 3} 
SOLUTION GRAPH : {}
PROCESSING NODE : A
_____________________________
HEURISTIC VALUES : {'A': 10, 'B': 6, 'C': 2, 'D': 12, 'E': 2, 'F': 1, 'G': 5, 'H': 7, 'I': 7, 'J': 1, 'T':
3}
SOLUTION GRAPH : {} 
PROCESSING NODE : B
    HEURISTIC VALUES : {'A': 10, 'B': 6, 'C': 2, 'D': 12, 'E': 2, 'F': 1, 'G': 5, 'H': 7, 'I': 7, 'J': 1, 'T':
3}
SOLUTION GRAPH : {}
```

```
PROCESSING NODE : A
HEURISTIC VALUES : {'A': 10, 'B': 6, 'C': 2, 'D': 12, 'E': 2, 'F': 1, 'G': 5, 'H': 7, 'I': 7, 'J': 1, 'T':
3}
SOLUTION GRAPH : {} 
PROCESSING NODE : G
HEURISTIC VALUES : {'A': 10, 'B': 6, 'C': 2, 'D': 12, 'E': 2, 'F': 1, 'G': 8, 'H': 7, 'I': 7, 'J': 1, 'T':
3}
SOLUTION GRAPH : {} 
PROCESSING NODE : B
HEURISTIC VALUES : {'A': 10, 'B': 8, 'C': 2, 'D': 12, 'E': 2, 'F': 1, 'G': 8, 'H': 7, 'I': 7, 'J': 1, 'T':
3}
SOLUTION GRAPH : {} 
PROCESSING NODE : A
  HEURISTIC VALUES : {'A': 12, 'B': 8, 'C': 2, 'D': 12, 'E': 2, 'F': 1, 'G': 8, 'H': 7, 'I': 7, 'J': 1, 'T':
3}
SOLUTION GRAPH : {} 
PROCESSING NODE : I
HEURISTIC VALUES : {'A': 12, 'B': 8, 'C': 2, 'D': 12, 'E': 2, 'F': 1, 'G': 8, 'H': 7, 'I': 0, 'J': 1, 'T':
3}
SOLUTION GRAPH : {'I': []} 
PROCESSING NODE : G
   -------------------------
HEURISTIC VALUES : {'A': 12, 'B': 8, 'C': 2, 'D': 12, 'E': 2, 'F': 1, 'G': 1, 'H': 7, 'I': 0, 'J': 1, 'T':
3}
SOLUTION GRAPH : {'I': [], 'G': ['I']} 
PROCESSING NODE : B
                        ____________________________
HEURISTIC VALUES : {'A': 12, 'B': 2, 'C': 2, 'D': 12, 'E': 2, 'F': 1, 'G': 1, 'H': 7, 'I': 0, 'J': 1, 'T':
3}
SOLUTION GRAPH : {'I': [], 'G': ['I'], 'B': ['G']} 
PROCESSING NODE : A
HEURISTIC VALUES : {'A': 6, 'B': 2, 'C': 2, 'D': 12, 'E': 2, 'F': 1, 'G': 1, 'H': 7, 'I': 0, 'J': 1, 'T': 3} 
SOLUTION GRAPH : {'I': [], 'G': ['I'], 'B': ['G']}
PROCESSING NODE : C
   HEURISTIC VALUES : {'A': 6, 'B': 2, 'C': 2, 'D': 12, 'E': 2, 'F': 1, 'G': 1, 'H': 7, 'I': 0, 'J': 1, 'T': 3}
```

```
SOLUTION GRAPH : {'I': [], 'G': ['I'], 'B': ['G']} 
PROCESSING NODE : A
----------------------------
HEURISTIC VALUES : {'A': 6, 'B': 2, 'C': 2, 'D': 12, 'E': 2, 'F': 1, 'G': 1, 'H': 7, 'I': 0, 'J': 1, 'T': 3} 
SOLUTION GRAPH : {'I': [], 'G': ['I'], 'B': ['G']}
PROCESSING NODE : J
----------------------------
HEURISTIC VALUES : {'A': 6, 'B': 2, 'C': 2, 'D': 12, 'E': 2, 'F': 1, 'G': 1, 'H': 7, 'I': 0, 'J': 0, 'T': 3} 
SOLUTION GRAPH : {'I': [], 'G': ['I'], 'B': ['G'], 'J': []}
PROCESSING NODE : C
HEURISTIC VALUES : {'A': 6, 'B': 2, 'C': 1, 'D': 12, 'E': 2, 'F': 1, 'G': 1, 'H': 7, 'I': 0, 'J': 0, 'T': 3}
SOLUTION GRAPH : {'I': [], 'G': ['I'], 'B': ['G'], 'J': [], 'C': ['J']} 
PROCESSING NODE : A
FOR GRAPH SOLUTION, TRAVERSE THE GRAPH FROM THE STARTNODE: A
{T: [], 'G': [T'], 'B': ['G'], 'J': [], 'C': ['J'], 'A': ['B', 'C']}.HEURISTIC VALUES : {'A': 1, 'B': 6, 'C': 12, 'D': 10, 'E': 4, 'F': 4, 'G': 5, 'H': 7}
SOLUTION GRAPH : {}
PROCESSING NODE : A
_____________________________
HEURISTIC VALUES : {'A': 11, 'B': 6, 'C': 12, 'D': 10, 'E': 4, 'F': 4, 'G': 5, 'H': 7} 
SOLUTION GRAPH : {}
PROCESSING NODE : D
HEURISTIC VALUES : {'A': 11, 'B': 6, 'C': 12, 'D': 10, 'E': 4, 'F': 4, 'G': 5, 'H': 7}
SOLUTION GRAPH : {}
PROCESSING NODE : A
HEURISTIC VALUES : {'A': 11, 'B': 6, 'C': 12, 'D': 10, 'E': 4, 'F': 4, 'G': 5, 'H': 7} 
SOLUTION GRAPH : {}
PROCESSING NODE : E
_______________________________
HEURISTIC VALUES : {'A': 11, 'B': 6, 'C': 12, 'D': 10, 'E': 0, 'F': 4, 'G': 5, 'H': 7} 
SOLUTION GRAPH : {'E': []}
PROCESSING NODE : D
----------------------------
HEURISTIC VALUES : {'A': 11, 'B': 6, 'C': 12, 'D': 6, 'E': 0, 'F': 4, 'G': 5, 'H': 7} 
SOLUTION GRAPH : {'E': []}
PROCESSING NODE : A
```
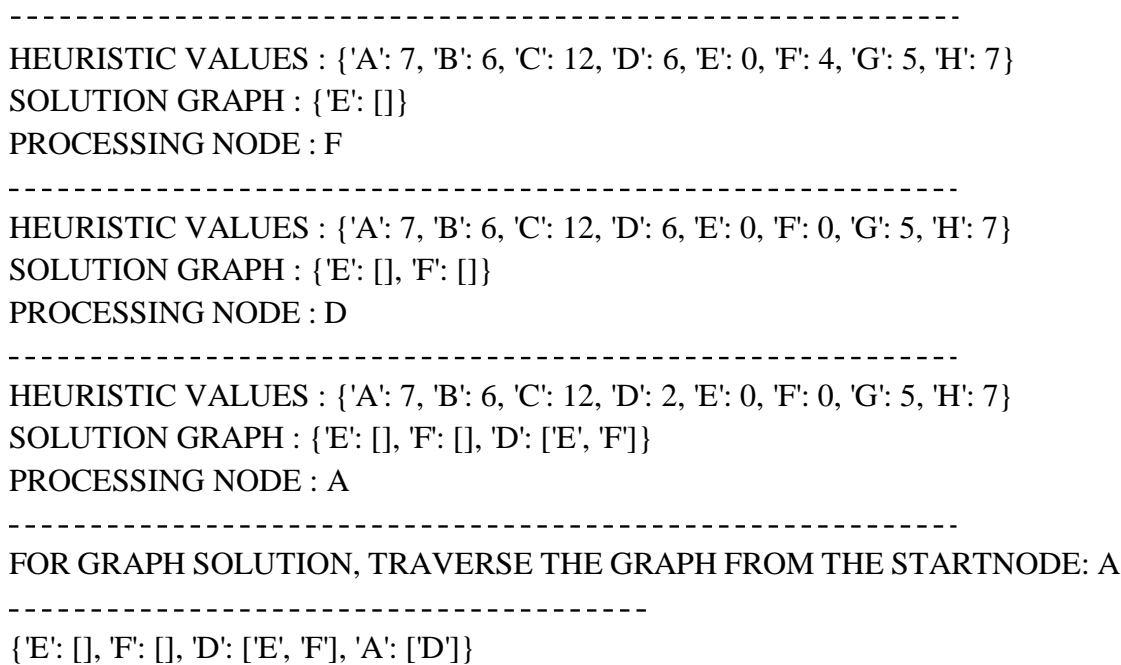

# **Result:**

Thus, the program for AO\* search was executed and output is verified.

### **Aim:**

To implement navie bayes using navie classifier methods

### **Procedure:**

Step 1 - Import basic libraries.

Step 2 - Importing the dataset.

Step 3 - Data preprocessing.

Step 4 - Training the model.

Step 5 - Testing and evaluation of the model.

Step 6 - Visualizing the model.

### **Program:**

**# import necessary libraries importpandasaspd fromsklearnimporttree fromsklearn.preprocessingimportLabelEncoder fromsklearn.naive\_bayesimportGaussianNB**

**# Load Data from CSV data=pd.read\_csv('tennisdata.csv') print("The first 5 Values of data is :\n", data.head())**

The first 5 Values of data is :

Outlook Temperature Humidity Windy PlayTennis 0 Sunny Hot High Weak No

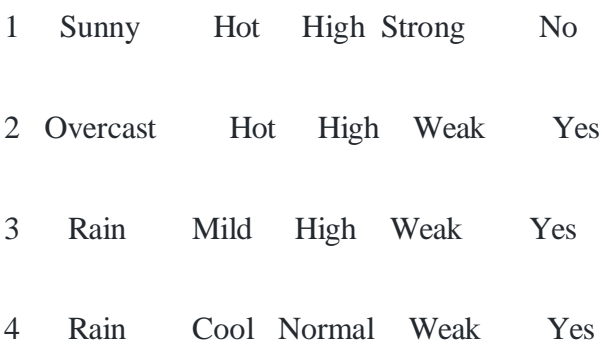

### **# obtain train data and train output X=data.iloc[:, :-1]**

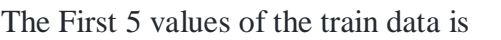

Outlook Temperature Humidity Windy

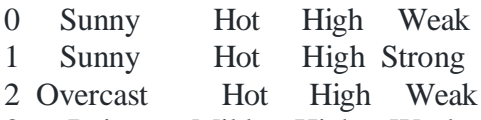

- 3 Rain Mild High Weak
- 4 Rain Cool Normal Weak

### **y=data.iloc[:, -1] print("\nThe First 5 values of train output is\n", y.head())**

The First 5 values of train output is

- $0$  No
- 1 No
- 2 Yes
- 3 Yes
- 4 Yes

Name: PlayTennis, dtype: object

**# convert them in numbers le\_outlook=LabelEncoder() X.Outlook=le\_outlook.fit\_transform(X.Outlook)**

**le\_Temperature=LabelEncoder() X.Temperature=le\_Temperature.fit\_transform(X.Temperature)**

**le\_Humidity=LabelEncoder() X.Humidity=le\_Humidity.fit\_transform(X.Humidity)**

**le\_Windy=LabelEncoder() X.Windy=le\_Windy.fit\_transform(X.Windy)**

**print("\nNow the Train output is\n", X.head())**

Now the Train output is Outlook Temperature Humidity Windy

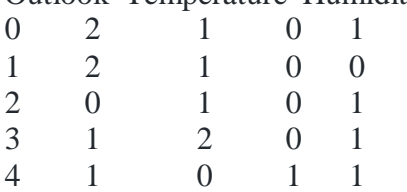

**le\_PlayTennis=LabelEncoder() y=le\_PlayTennis.fit\_transform(y) print("\nNow the Train output is\n",y) Now the Train output is [0 0 1 1 1 0 1 0 1 1 1 1 1 0] fromsklearn.model\_selectionimporttrain\_test\_split X\_train, X\_test, y\_train, y\_test=train\_test\_split(X,y, test\_size=0.20)**

**classifier=GaussianNB() classifier.fit(X\_train, y\_train)**

**fromsklearn.metricsimportaccuracy\_score print("Accuracy is:", accuracy\_score(classifier.predict(X\_test), y\_test))**

**Output:**

Accuracy is: 0.3333333333333333

### **Result:**

Thus, the naive baye program was executed and output is verified.

### **Aim:**

To write a python program to find Bayesian networks

## **Procedure:**

- 1. age: age in years
- 2. sex: sex  $(1 = male; 0 = female)$
- 3. cp: chest pain type
	- Value 1: typical angina
	- Value 2: atypical angina
	- Value 3: non-anginal pain
	- Value 4: asymptomatic
- 4. trestbps: resting blood pressure (in mm Hg on admission to the hospital)
- 5. chol: serum cholestoral in mg/dl
- 6. fbs: (fasting blood sugar  $> 120$  mg/dl) (1 = true; 0 = false)
- 7. restecg: resting electrocardiographic results
	- Value 0: normal
	- Value 1: having ST-T wave abnormality (T wave inversions and/or ST elevation or depression of  $> 0.05$  mV)
	- Value 2: showing probable or definite left ventricular hypertrophy by Estes' criteria
- 8. thalach: maximum heart rate achieved
- 9. exang: exercise induced angina ( $1 = yes$ ;  $0 = no$ )
- 10. oldpeak = ST depression induced by exercise relative to rest

11.slope: the slope of the peak exercise ST segment

- Value 1: upsloping
- Value 2: flat
- Value 3: downsloping

12. ca = number of major vessels  $(0-3)$  colored by flourosopy

13. thal:  $3 =$  normal;  $6 =$  fixed defect;  $7 =$  reversable defect

14.Heartdisease: It is integer valued from 0 (no presence) to 4. Diagnosis of heart disease

(angiographic disease status)

### **Program:**

**import** pandas **as** pd data**=**pd**.**read\_csv("heartdisease.csv") heart\_disease**=**pd**.**DataFrame(data) print(heart\_disease)

#### age Gender Family diet Lifestyle cholestrolheartdisease

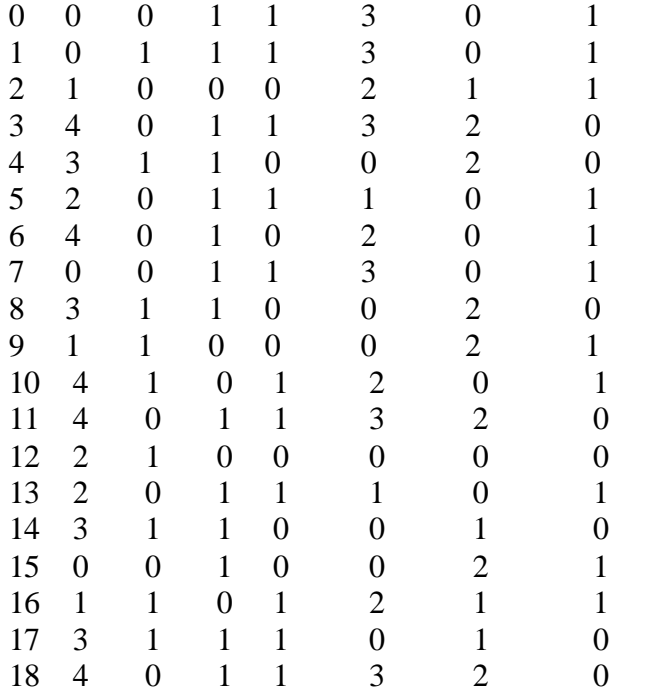

### **In [2]:**

**from**pgmpy.models**import**BayesianModel model**=**BayesianModel([ ('age','Lifestyle'), ('Gender','Lifestyle'), ('Family','heartdisease'), ('diet','cholestrol'), ('Lifestyle','diet'), ('cholestrol','heartdisease'), ('diet','cholestrol')  $\mathcal{D}$ 

**from**pgmpy.estimators**import**MaximumLikelihoodEstimator model**.**fit(heart\_disease, estimator**=**MaximumLikelihoodEstimator)

**from**pgmpy.inference**import**VariableElimination HeartDisease\_infer**=**VariableElimination(model)

#### **In [3]:**

print('For age Enter { SuperSeniorCitizen:0, SeniorCitizen:1, MiddleAged:2, Youth:3, Teen:4 }') print('For Gender Enter { Male:0, Female:1 }') print('For Family History Enter { yes:1, No:0 }') print('For diet Enter { High:0, Medium:1 }')

print('For lifeStyle Enter { Athlete:0, Active:1, Moderate:2, Sedentary:3 }') print('For cholesterol Enter { High:0, BorderLine:1, Normal:2 }')

```
q =HeartDisease_infer.query(variables=['heartdisease'], evidence={ 
  'age':int(input('Enter age :')),
  'Gender':int(input('Enter Gender :')), 
  'Family':int(input('Enter Family history :')), 
  'diet':int(input('Enter diet :')), 
  'Lifestyle':int(input('Enter Lifestyle :')), 
  'cholestrol':int(input('Enter cholestrol :'))
  })
```
print(q['heartdisease'])

#### **Output:**

For age Enter { SuperSeniorCitizen:0, SeniorCitizen:1, MiddleAged:2, Youth:3, Teen:4 } For Gender Enter { Male:0, Female:1 } For Family History Enter { yes:1, No:0 } For diet Enter { High:0, Medium:1 } For lifeStyle Enter { Athlete:0, Active:1, Moderate:2, Sedentary:3 } For cholesterol Enter { High:0, BorderLine:1, Normal:2 } Enter age :1 Enter Gender :1 Enter Family history :0 Enter diet :1 Enter Lifestyle :0 Enter cholestrol :1 + + + | heartdisease | phi(heartdisease) | +================+=====================+ | heartdisease\_0 | 0.0000 | + + + | heartdisease 1 | 1.0000 | + + +

### **Result:**

Thus, the Bayesian networks program was executed and output is verified.

### **Aim:**

To write a python program regression model using linear regression model

## **Procedure:**

Step 1: Data Pre Processing

- Importing The Libraries.
- Importing the Data Set.
- Encoding the Categorical Data.
- Avoiding the Dummy Variable Trap.
- Splitting the Data set into Training Set and Test Set.

Step 2: Fitting Multiple Linear Regression to the Training set

Step 3: Predict the Test set results.

### **Program:**

**import** pandas **as** pd **import**numpy**as** np **from**sklearn**import**linear\_model

**In [2]:** df**=**pd**.**read\_csv('homeprices.csv') df

# **Out[2]:**

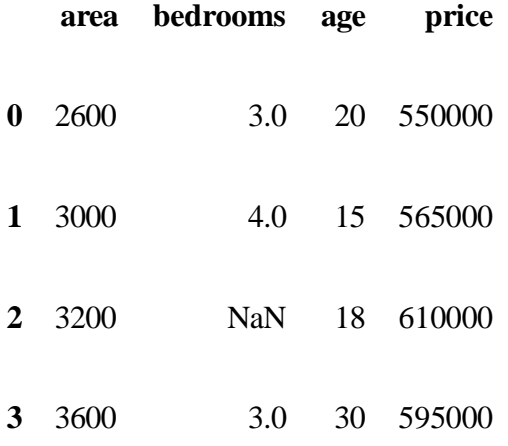

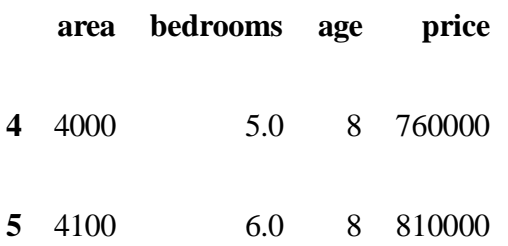

# **Data Preprocessing: Fill NA values with median value of a column**

In [3]: df**.**bedrooms**.**median()

# Out[3]:

4.0

In  $[5]$ : df**.**bedrooms**=**df**.**bedrooms**.**fillna(df**.**bedrooms**.**median()) df

### Out[5]:

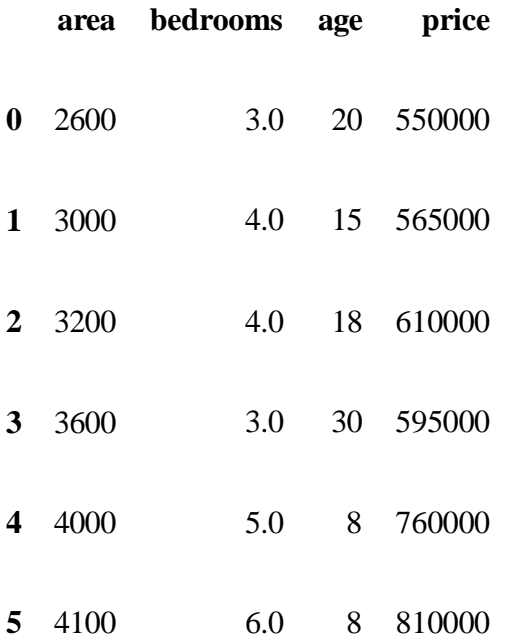

In  $[6]$ : reg **=**linear\_model**.**LinearRegression() reg**.**fit(df**.**drop('price',axis**=**'columns'),df**.**price)

# Out[6]: LinearRegression(copy\_X=True, fit\_intercept=True, n\_jobs=None,

#### normalize=False)

In [7]: reg**.**coef\_

Out[7]: array([ 112.06244194, 23388.88007794, -3231.71790863])

In [8]: reg**.**intercept\_

Out[8]: 221323.00186540408

### **Find price of home with 3000 sqr ft area, 3 bedrooms, 40 year old**

In [9]: reg**.**predict([[3000, 3, 40]])

Out[9]: array([498408.25158031])

In [10]: 112.06244194**\***3000 **+** 23388.88007794**\***3 **+-**3231.71790863**\***40 **+** 221323.00186540384

Out[10]: 498408.25157402386

### **Find price of home with 2500 sqr ft area, 4 bedrooms, 5 year old**

In [11]: reg**.**predict([[2500, 4, 5]]) Out[11]: array([578876.03748933])

### **Result:**

Thus, the python program for regression model was executed successfully.

# **Aim:**

To write a python program regression model using logistics regression model

## **Procedure:**

Step 1: Data Pre Processing

- Importing The Libraries.
- Importing the Data Set.

Step 2:Extracting Independent and dependent Variable

Step3:Splitting the dataset into training and test set.

Step4:feature Scaling

Step5:Fitting Logistic Regression to the training set

Step6:Predicting the test set result

### **Program:**

**import** pandas **as** pd **from** matplotlib **import**pyplot**as**plt **%matplotlib** inline

**In [16]:** df**=**pd**.**read\_csv("insurance\_data.csv") df**.**head()

### **Out[16]:**

**age bought\_insurance**

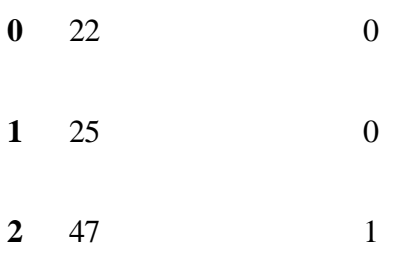

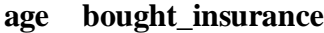

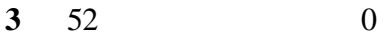

**4** 46 1

### **In [17]:**

plt**.**scatter(df**.**age,df**.**bought\_insurance,marker**=**'+',color**=**'red')

### **Out[17]:**

<matplotlib.collections.PathCollection at 0x20a8cb15d30>

### **In [18]:**

**from**sklearn.model\_selection**import**train\_test\_split

### **In [29]:**

X\_train, X\_test, y\_train, y\_test**=**train\_test\_split(df[['age']],df**.**bought\_insurance,train\_size**=**0.8)

### **In [30]:**

X\_test

# **Out[30]:**

**age**

- **4** 46
- **8** 62
- **26** 23
- **17** 58
- **24** 50
- **25** 54
- **In [31]: from**sklearn.linear\_model**import**LogisticRegression model **=**LogisticRegression()

**In [66]:** model**.**fit(X\_train, y\_train)

C:\ProgramData\Anaconda3\lib\site-packages\sklearn\linear\_model\logistic.py:433: FutureWarning: Default solver will be changed to 'lbfgs' in 0.22. Specify a solver to silence this warning. FutureWarning) **Out[66]:** LogisticRegression(C=1.0, class\_weight=None, dual=False, fit\_intercept=True, intercept\_scaling=1, max\_iter=100, multi\_class='warn', n\_jobs=None, penalty='l2', random\_state=None, solver='warn', tol=0.0001, verbose=0, warm\_start=False) **In [9]:** X\_test **Out[9]: age 16** 25 **21** 26 **2** 47 **In [39]:** y\_predicted**=**model**.**predict(X\_test) **In [33]:** model**.**predict\_proba(X\_test) **Out[33]:** array([[0.40569485, 0.59430515], [0.26002994, 0.73997006], [0.63939494, 0.36060506], [0.29321765, 0.70678235], [0.36637568, 0.63362432], [0.32875922, 0.67124078]]) **In [34]:** model**.**score(X\_test,y\_test) **Out[34]:** 1.0 **In [40]:** y\_predicted Out[40]:  $array([1, 1, 0, 1, 1, 1], dtype=int64)$ **In [37]:** X\_test **Out[37]:**

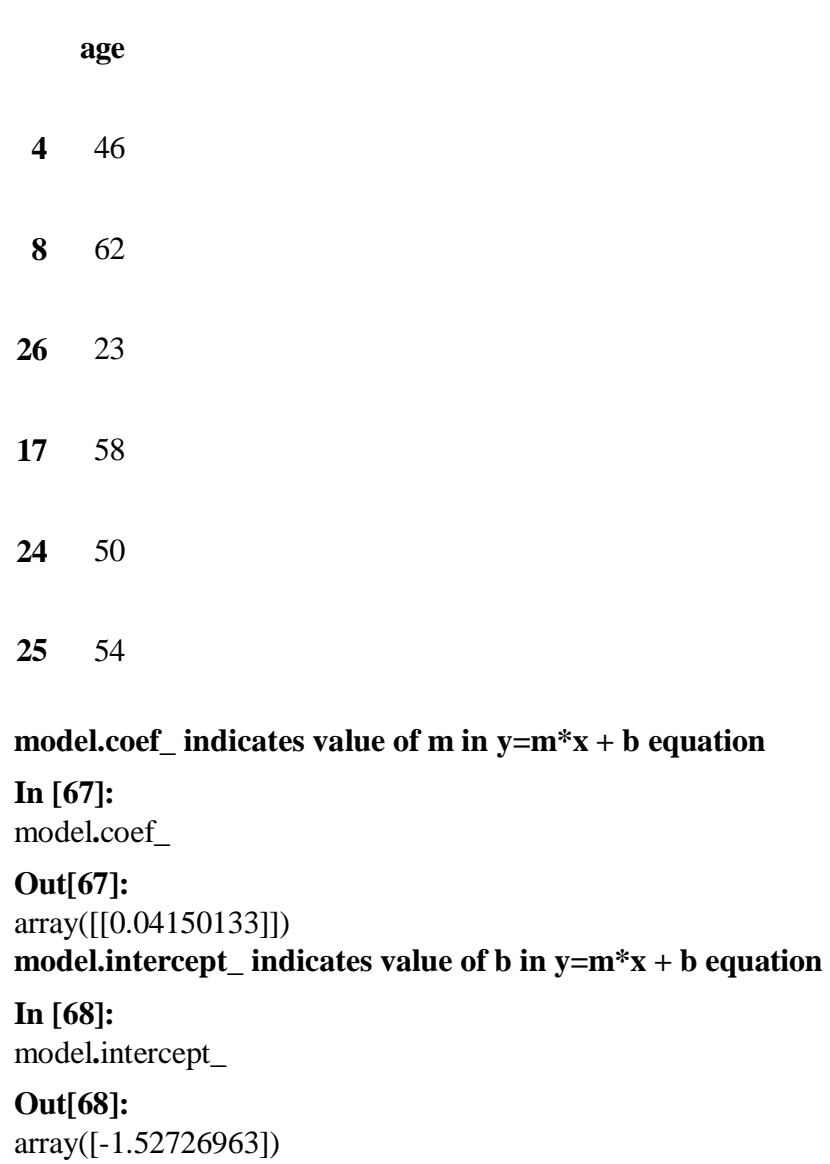

# **Lets defined sigmoid function now and do the math with hand**

**In [43]: import** math **def** sigmoid(x): **return**  $1 / (1 + \text{math}.\exp(-x))$ 

### **In [75]:**

**def**prediction\_function(age): z **=** 0.042 **\*** age **-** 1.53 *# 0.04150133 ~ 0.042 and -1.52726963 ~ -1.53*  $y =$  sigmoid(z)

# **return** y

**In [76]:**  $age = 35$ prediction\_function(age)

# **Out[76]:**

0.4850044983805899

### **0.485 is less than 0.5 which means person with 35 age will** *not* **buy insurance**

**In [77]:**  $age = 43$ prediction\_function(age)

**Out[77]:**

0.568565299077705

**0.485 is more than 0.5 which means person with 43 will buy the insurance**

**Result:**

Thus, the python program for logistics regression model was executed successfully.

Date:

#### **Aim:**

To write a python program Decision tree using Gaussian classifier.

## **Procedure:**

- 1. import Python library packages
- 2. reading the dataset from the local folder
- 3. printing first 5 rows
- 4. As all the columns are categorical, check for unique values of each column
- 5. Check how these unique categories are distributed among the columns
- 6. Heatmap of the columns on dataset with each other. It shows Pearson's correlation coefficient of column w.r.t other columns.
- 7. As scikit-learn algorithms do not generally work with string values, I've converted string categories to integers.
- 8. printing the first 5 rows
- 9. X is the dataframe containing input data / features
- 10. y is the series which has results which are to be predicted.
- 11. Import train\_test\_split function
- 12. Split dataset into training set and test set
- 13. Create a Gaussian Classifier
- 14. Train the model using the training sets y\_pred=model.predict(X\_test
- 15. Import scikit-learn metrics module for accuracy calculation
- 16. Model Accuracy, how often is the classifier correct?

### **Program:**

#import Python library packages

- import numpy as np
- import matplotlib.pyplot as plt
- import pandas as pd
- from sklearn.metrics import classification\_report

from sklearn.metrics import confusion\_matrix from sklearn import preprocessing from sklearn.preprocessing import LabelEncoder from sklearn.model\_selection import cross\_val\_score import seaborn as sns

#reading the dataset from the local folder

data=pd.read\_csv('covid19.csv')

### **In[2]:**

#printing first 5 rows

data.head()

# **Output[2]:**

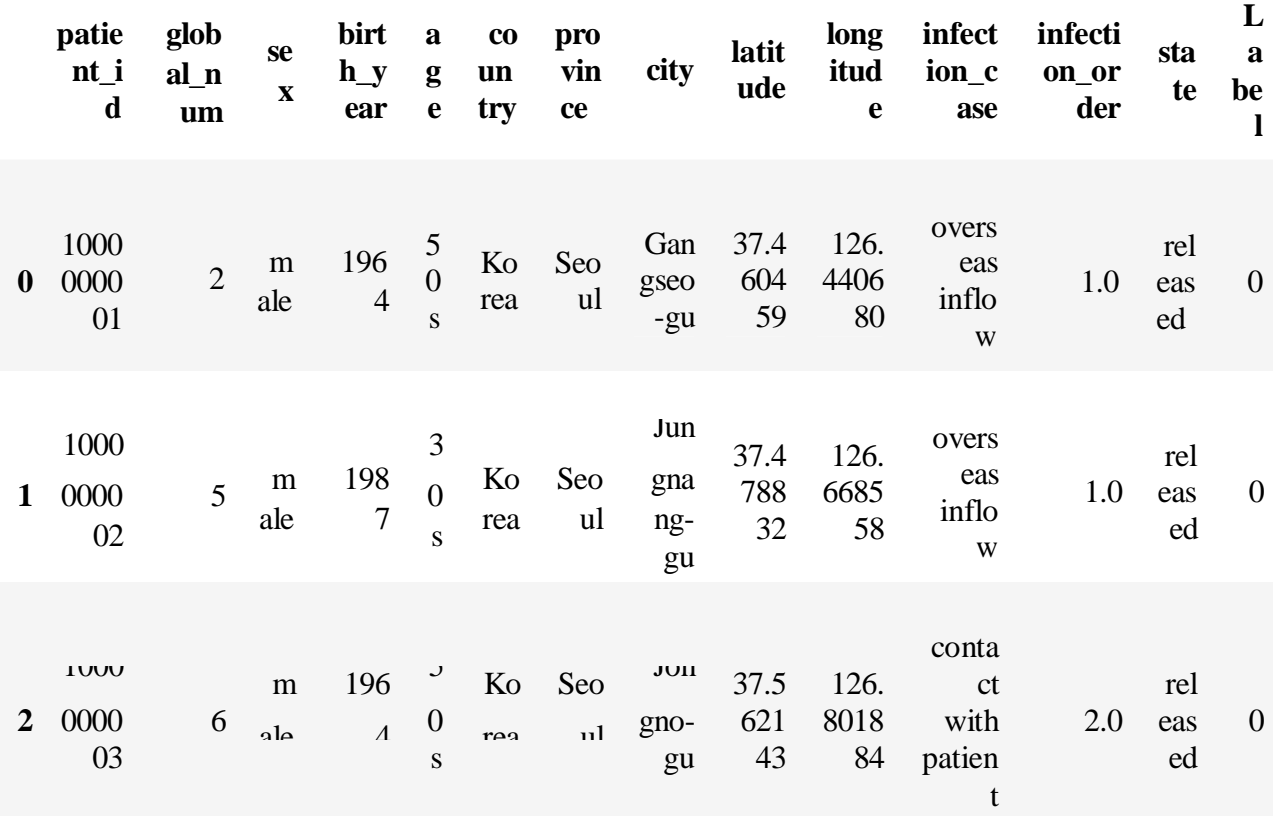

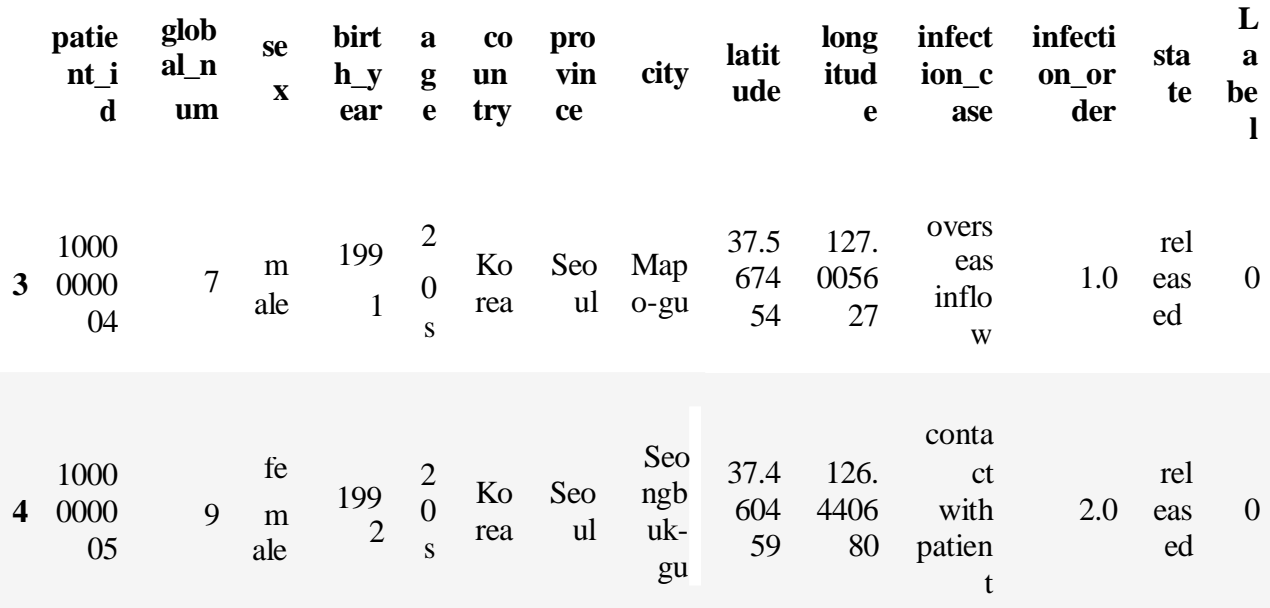

### **In[3]**

#As all the columns are categorical, check for unique values of each column

for i in data.columns:

print(data[i].unique(),"\t",data[i].nunique())

### **Output[3]:**

```
[1000000001 1000000002 1000000003 1000000004 1000000005 1000000006
1000000007 1000000008 1000000009 1000000010 1000000011 1000000012
1000000013 1000000014 1000000015 1000000016 1000000017 1000000018
1000000019 1000000020 1000000021 1000000022 1000000023 1000000024
1000000025 1000000026 1000000027 1000000028 1000000029 1000000030
1000000031 1000000032 1000000033 1000000034 1000000035 1000000036
1000000037 1000000038 1000000039 1000000040 1000000041 1000000042
1000000043 1000000044 1000000045 1000000046 1000000047 1000000048
1000000049 1000000050 1000000051 1000000052 1000000053 1000000054
1000000055 1000000056 1000000057 1000000058 1000000059 1000000060
1000000061 1000000062 1000000063 1000000064 1000000065 1000000066
1000000067 1000000068 1000000069 1000000070 1000000071 1000000072
1000000073 1000000074 1000000075 1000000076 1000000077 1000000078
1000000079 1000000080 1000000081 1000000082 1000000083 1000000084
1000000085 1000000086 1000000087 1000000088 1000000089 1000000090
1000000091 1000000092 1000000093 1000000094 1000000095 1000000096
1000000097 1000000098 1000000099 1000000100 1000000101 1000000102
1000000103 1000000104 1000000105 1000000106 1000000107 1000000108
1000000109 1000000110 1000000111 1000000112 1000000113 1000000114
```
### 1000000115 1000000116 1000000117 1000000118 1000000119 1000000120 1000000121 1000000122 1000000123 1000000124 1000000125 1000000126

**In[4]**

**data.info()** 

**Out[4]:**

<class 'pandas.core.frame.DataFrame'> RangeIndex: 160 entries, 0 to 159 Data columns (total 14 columns): patient id 160 non-null int64 global\_num 160 non-null int64 sex 160 non-null object birth\_year 160 non-null int64 age 160 non-null object country 160 non-null object province 160 non-null object city 160 non-null object latitude 160 non-null float64 longitude 160 non-null float 64 infection\_case 160 non-null object infection\_order 18 non-null float64 state 160 non-null object Label 160 non-null int64 dtypes: float $64(3)$ , int $64(4)$ , object $(7)$ memory usage: 17.6+ KB

# **In[5]**

#Check how these unique categories are distributed among the columns

for i in data.columns:

```
print(data[i].value_counts())
```
print()

# **Out[5]:**
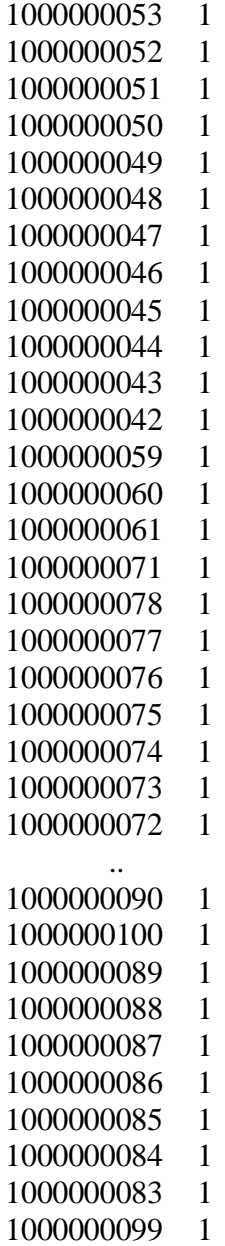

## **In[6]**

#Heatmap of the columns on dataset with each other. It shows Pearson's correlation coefficient of column w.r.t other columns.

fig=plt.figure(figsize=(10,6))

sns.heatmap(data.corr(),annot=True)

# **Out[6]:**

<matplotlib.axes.\_subplots.AxesSubplot at 0x1e3673ac748>

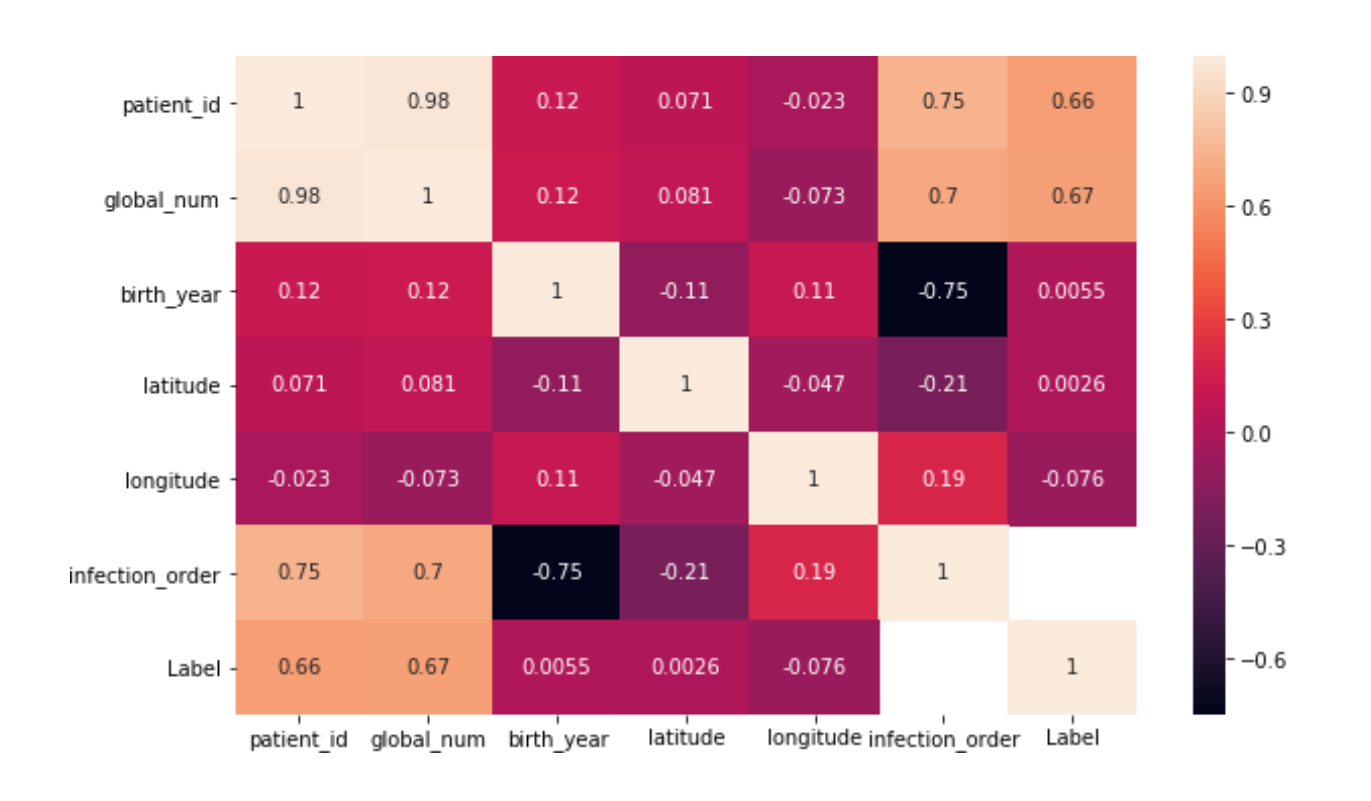

<matplotlib.axes.\_subplots.AxesSubplot at 0x1e3673ac748>

## **In[7]**

*#As scikit-learn algorithms do not generally work with string values, I've converted string categories to integers.*

```
le=LabelEncoder()
for sex indata.columns: 
  data[sex]=le.fit_transform(data[sex])
for age indata.columns: 
  data[age]=le.fit_transform(data[age])
for country indata.columns: 
  data[country]=le.fit_transform(data[country])
for province indata.columns: 
  data[province]=le.fit_transform(data[province])
for city indata.columns: 
  data[city]=le.fit_transform(data[city])
forinfection_caseindata.columns: 
  data[infection_case]=le.fit_transform(data[infection_case])
for state indata.columns: 
  data[state]=le.fit_transform(data[state])
```
*#printing the first 5 rows* data.head()

**Out[7]:**

#### **patie globa s birth a cou pro ci lati long infecti infectio st La nt\_i l\_nu e \_yea g ntr vinc t tud itud on\_cas n\_orde at be d m x r e y e y e e e r e l 0** 0 0 1 22 4 1 0 7 37 2 7 0 2 0 **1** 1 1 1 45 2 1 0 1 4 39 5 7 0 2 0 **2** 2 2 1 22 4 1 0 1  $\overline{2}$ 64 24 5 1 2 0 **3** 3 3 1 49 1 1 0 1 5 72 54 7 0 2 0 **4** 4 4 0 50 1 1 0 1 9 37 2 5 1 2 0

## **In[8]**

fig**=**plt.figure(figsize**=**(10,6)) sns.heatmap(data.corr(),annot**=True**)

## **Out[8]:**

<matplotlib.axes.\_subplots.AxesSubplot at 0x1e3674c6d30>

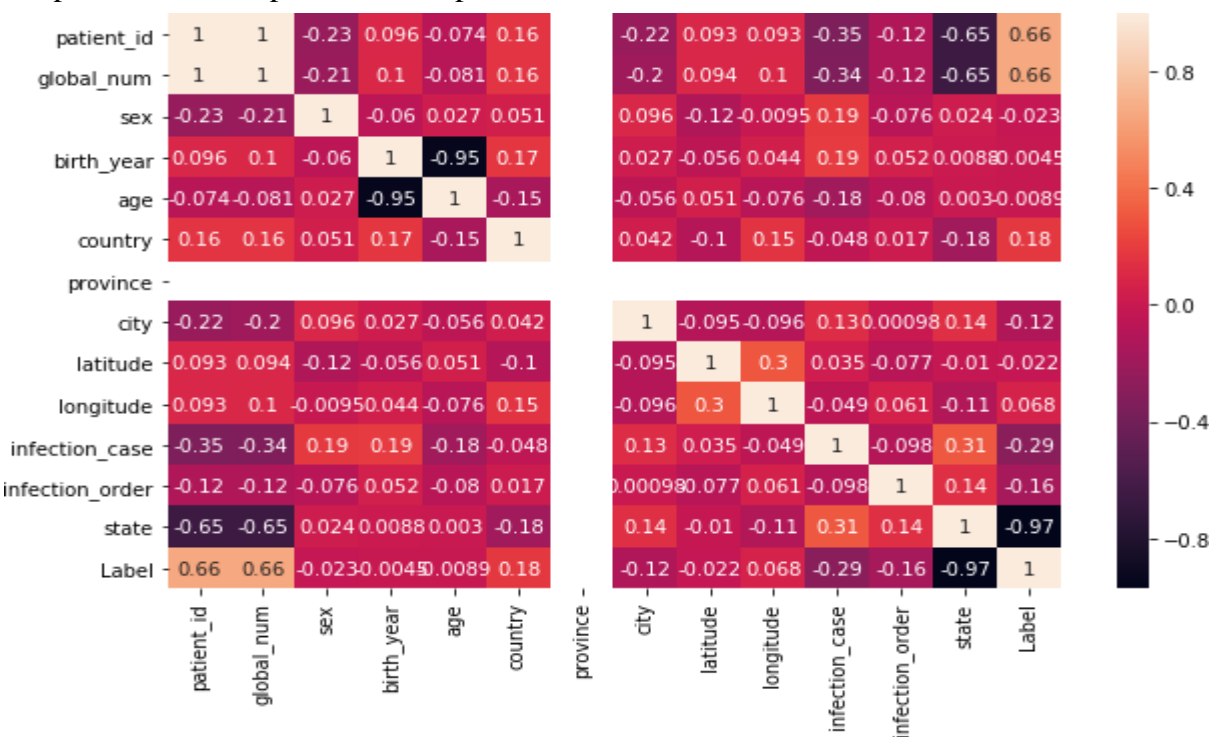

Out[11]:

## *In[9] #X is thedataframe containing input data / features*

```
#y is the series which has results which are to be predicted.
X=data[data.columns[:-1]] 
y=data['Label']
X<sub>head</sub>(2)
```
## **Out[9]:**

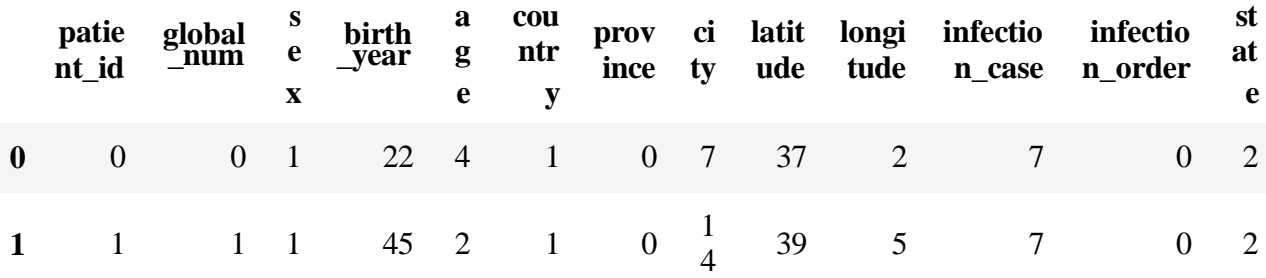

## **In[10]**

*# Import train\_test\_split function* 

**from**sklearn.model\_selection**import**train\_test\_split

*# Split dataset into training set and test set*

X\_train, X\_test, y\_train, y\_test**=**train\_test\_split(X, y, test\_size**=**0.33) *# 70% training and 30% test*

**from**sklearn.tree**import**DecisionTreeClassifier

*#Create a Gaussian Classifier*

model**=**DecisionTreeClassifier()

*#Train the model using the training sets y\_pred=model.predict(X\_test)*

model.fit(X\_train,y\_train)

y\_pred**=**model.predict(X\_test)

*#Import scikit-learn metrics module for accuracy calculation*

### **from**sklearn**import** metrics

*# Model Accuracy, how often is the classifier correct?*

print("Accuracy for Decision Tree:", metrics.accuracy\_score(y\_test, y\_pred)) print(confusion\_matrix(y\_test, y\_pred))

print(classification\_report(y\_test, y\_pred))

## **Output[10]:**

Accuracy for Decision Tree: 0.9433962264150944  $[1800]$ [ 1 32 2] [ 0 0 0]] precision recall f1-score support

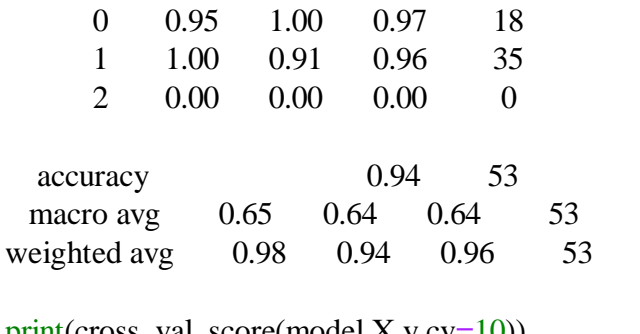

print(cross\_val\_score(model,X,y,cv**=**10)) [0.94117647 0.875 0.9375 1. 0.9375 1. 0.9375 1. 1. 0.93333333]

**Result:**

Thus, the python program for decision tree was executed successfully.

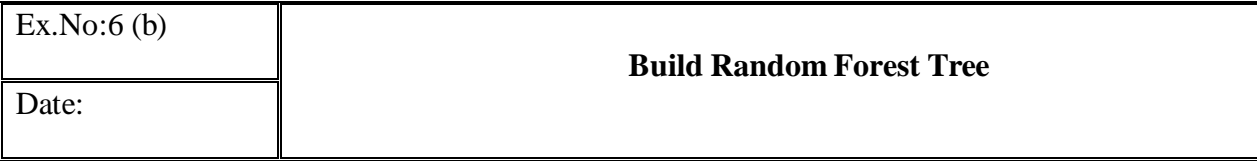

### **Aim:**

To write a python program random forest tree using Gaussian classifier.

### **Procedure:**

- 1. import Python library packages
- 2. reading the dataset from the local folder
- 3. printing first 5 rows
- 4. As all the columns are categorical, check for unique values of each column
- 5. Check how these unique categories are distributed among the columns
- 6. Heatmap of the columns on dataset with each other. It shows Pearson's correlation coefficient of column w.r.t other columns.
- 7. As scikit-learn algorithms do not generally work with string values, I've converted string categories to integers.
- 8. printing the first 5 rows
- 9. X is the dataframe containing input data / features
- 10. y is the series which has results which are to be predicted.
- 11. Import train\_test\_split function
- 12. Split dataset into training set and test set
- 13. Create a Gaussian Classifier
- 14. Train the model using the training sets y\_pred=model.predict(X\_test
- 15. Import scikit-learn metrics module for accuracy calculation
- 16. Model Accuracy, how often is the classifier correct?

### **Program:**

#import Python library packages

- import numpy as np
- import matplotlib.pyplot as plt
- import pandas as pd
- from sklearn.metrics import classification\_report
- from sklearn.metrics import confusion\_matrix

from sklearn import preprocessing

from sklearn.preprocessing import LabelEncoder

from sklearn.model\_selection import cross\_val\_score

import seaborn as sns

#reading the dataset from the local folder

data=pd.read\_csv('covid19.csv')

**In[2]:**

#printing first 5 rows

data.head()

## **Output[2]:**

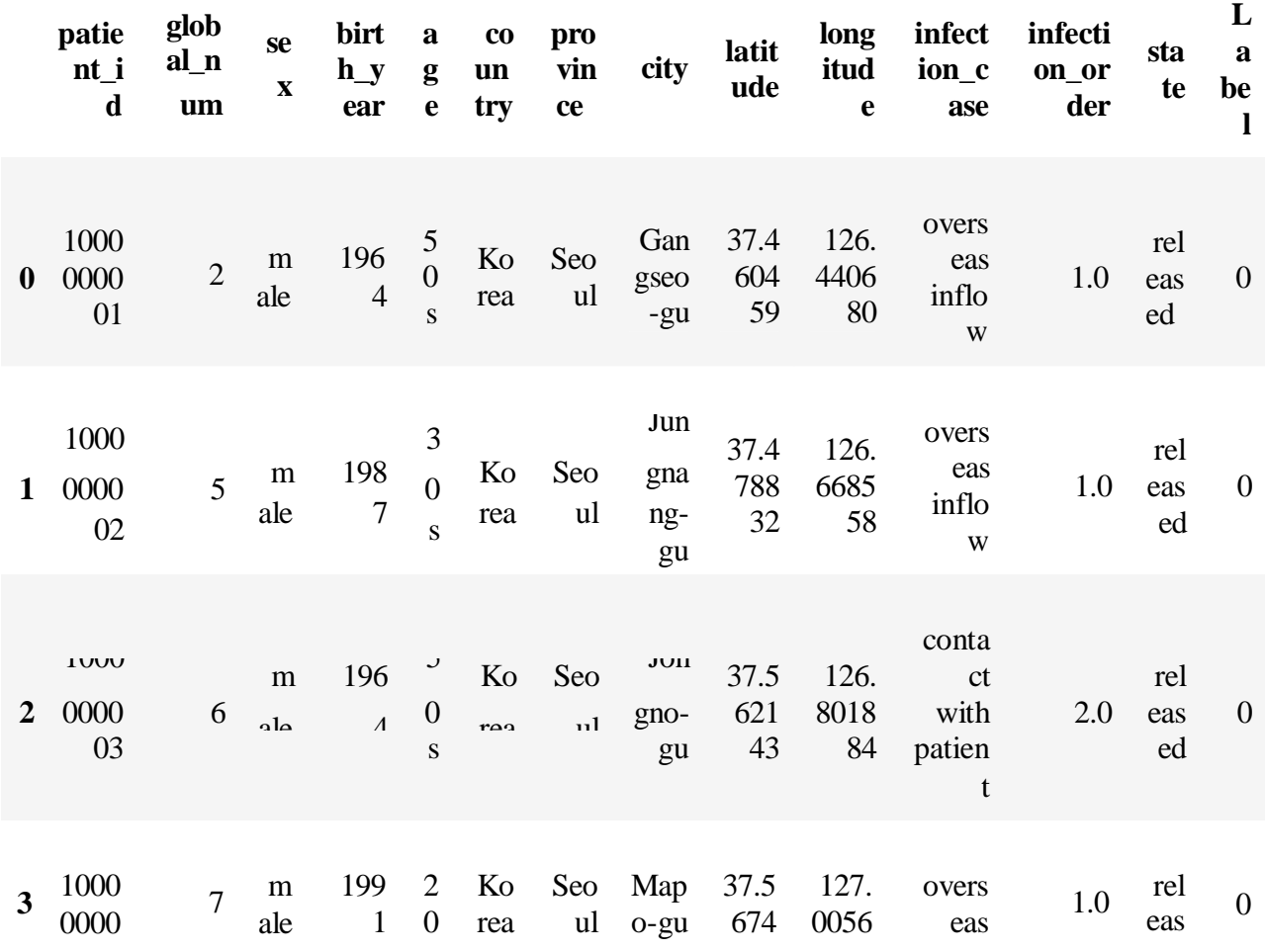

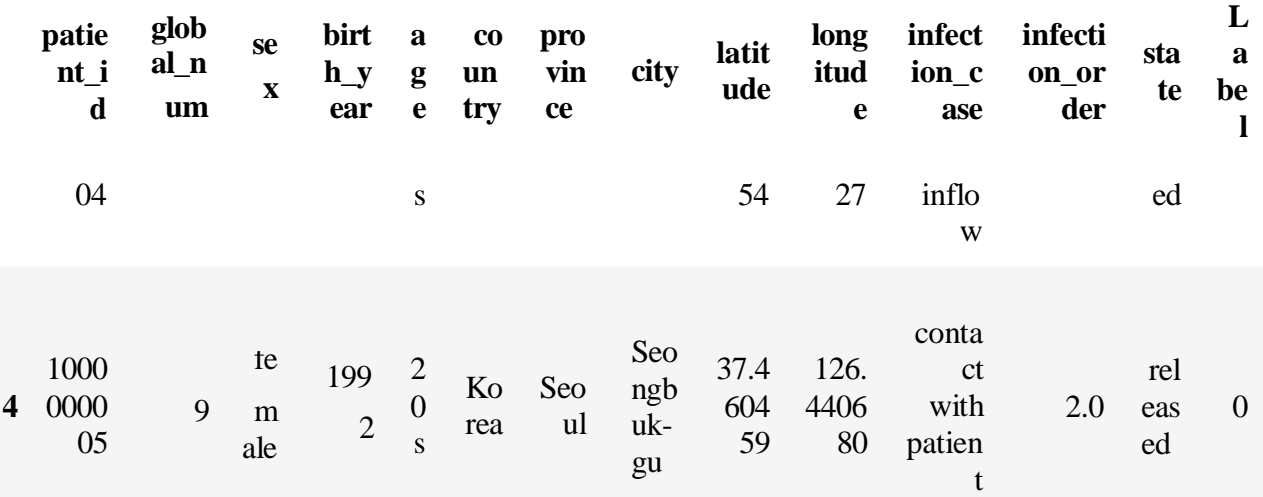

# **In[3]**

#As all the columns are categorical, check for unique values of each column

for i in data.columns:

print(data[i].unique(),"\t",data[i].nunique())

# **Output[3]:**

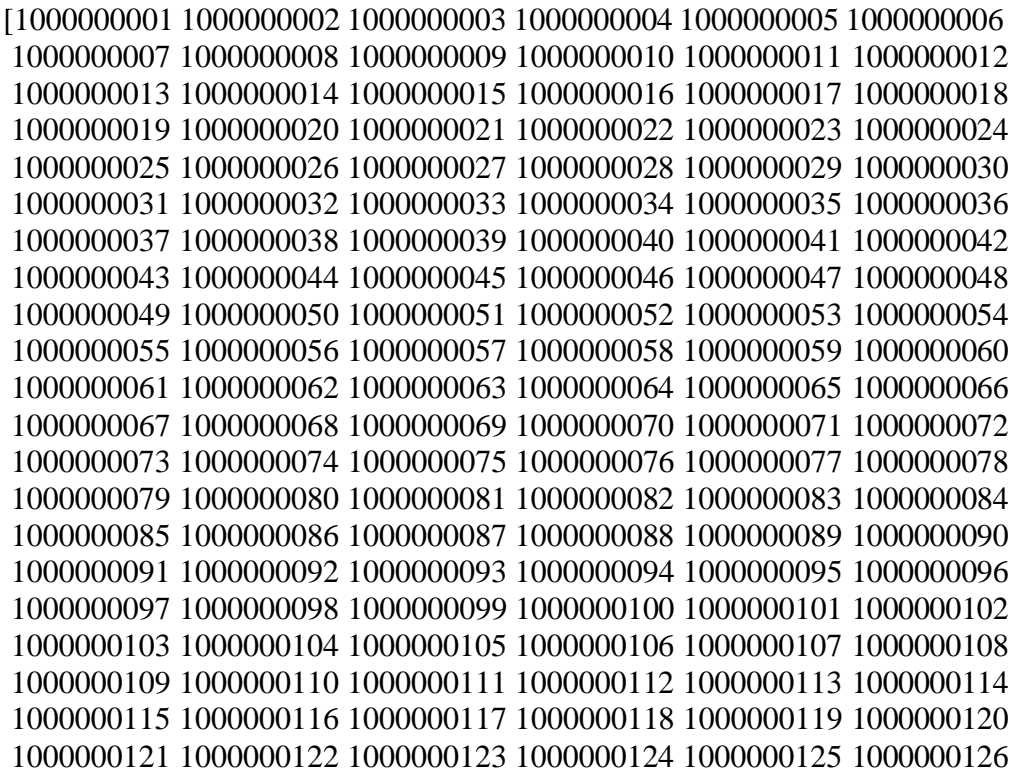

```
In[4]
```
**data.info()** 

**Out[4]:**

<class 'pandas.core.frame.DataFrame'> RangeIndex: 160 entries, 0 to 159 Data columns (total 14 columns): patient\_id 160 non-null int64 global\_num 160 non-null int64 sex 160 non-null object birth year 160 non-null int64 age 160 non-null object country 160 non-null object province 160 non-null object city 160 non-null object latitude 160 non-null float64 longitude 160 non-null float 64 infection\_case 160 non-null object infection order 18 non-null float64 state 160 non-null object Label 160 non-null int64 dtypes: float  $64(3)$ , int $64(4)$ , object $(7)$ memory usage: 17.6+ KB

## **In[5]**

#Check how these unique categories are distributed among the columns

for i in data.columns:

```
print(data[i].value_counts())
```
print()

### **Out[5]:**

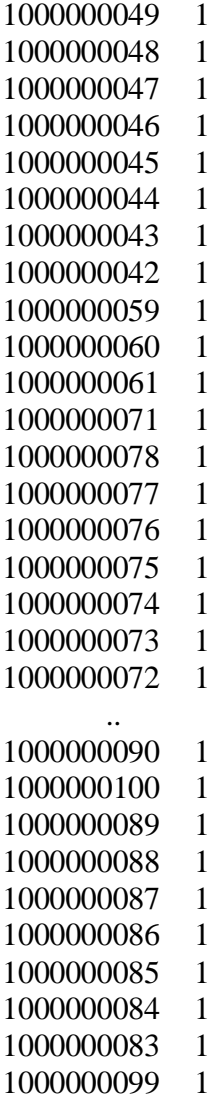

## **In[6]**

#Heatmap of the columns on dataset with each other. It shows Pearson's correlation coefficient of column w.r.t other columns.

fig=plt.figure(figsize=(10,6))

```
sns.heatmap(data.corr(),annot=True)
```
## **Out[6]:**

<matplotlib.axes.\_subplots.AxesSubplot at 0x1e3673ac748>

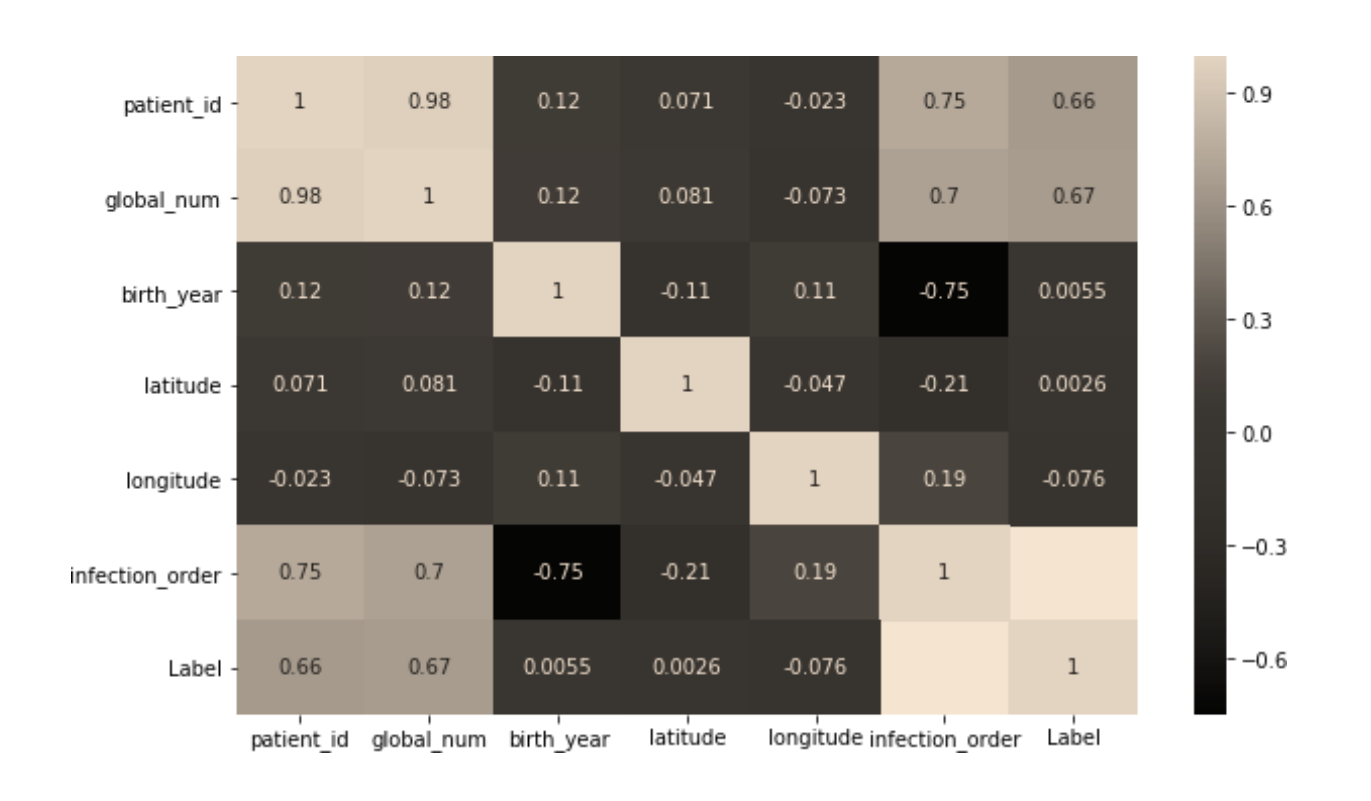

<matplotlib.axes.\_subplots.AxesSubplot at 0x1e3673ac748>

### **In[7]**

*#As scikit-learn algorithms do not generally work with string values, I've converted string categories to integers.*

```
le=LabelEncoder()
for sex indata.columns: 
  data[sex]=le.fit_transform(data[sex])
for age indata.columns: 
  data[age]=le.fit_transform(data[age])
for country indata.columns: 
  data[country]=le.fit_transform(data[country])
for province indata.columns: 
  data[province]=le.fit_transform(data[province])
for city indata.columns: 
  data[city]=le.fit_transform(data[city])
forinfection_caseindata.columns: 
  data[infection_case]=le.fit_transform(data[infection_case])
for state indata.columns: 
  data[state]=le.fit_transform(data[state])
```
*#printing the first 5 rows* data.head()

**Out[7]:**

#### **patie globa s birth a cou pro ci lati long infecti infectio st La nt\_i l\_nu e \_yea g ntr vinc t tud itud on\_cas n\_orde at be d m x r e y e y e e e r e l 0** 0 0 1 22 4 1 0 7 37 2 7 0 2 0 **1** 1 1 1 45 2 1 0 1 4 39 5 7 0 2 0 **2** 2 2 1 22 4 1 0 1  $\overline{2}$ 64 24 5 1 2 0 **3** 3 3 1 49 1 1 0 1 5 72 54 7 0 2 0 **4** 4 4 0 50 1 1 0 1 9 37 2 5 1 2 0

## **In[8]**

fig**=**plt.figure(figsize**=**(10,6)) sns.heatmap(data.corr(),annot**=True**)

## **Out[8]:**

### <matplotlib.axes.\_subplots.AxesSubplot at 0x1e3674c6d30>

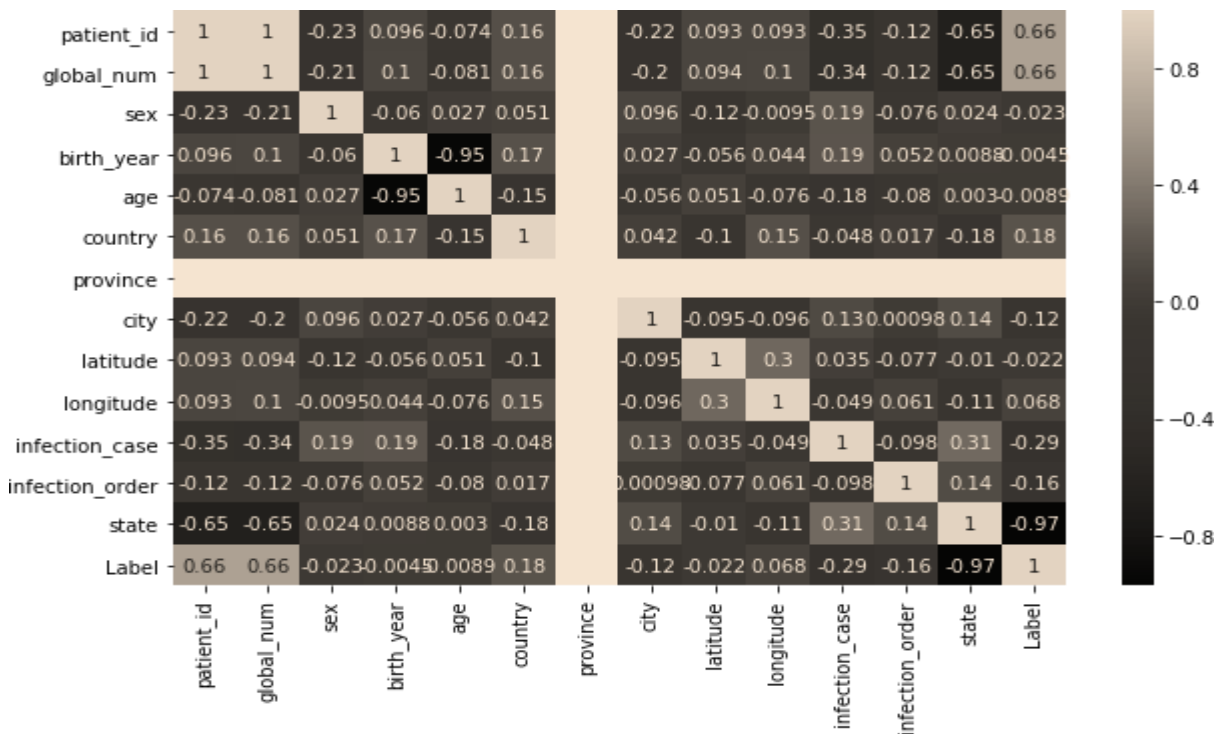

#### Out[11]:

## *In[9] #X is thedataframe containing input data / features*

```
#y is the series which has results which are to be predicted.
X=data[data.columns[:-1]] 
y=data['Label']
X.head(2)
```
## **Out[9]:**

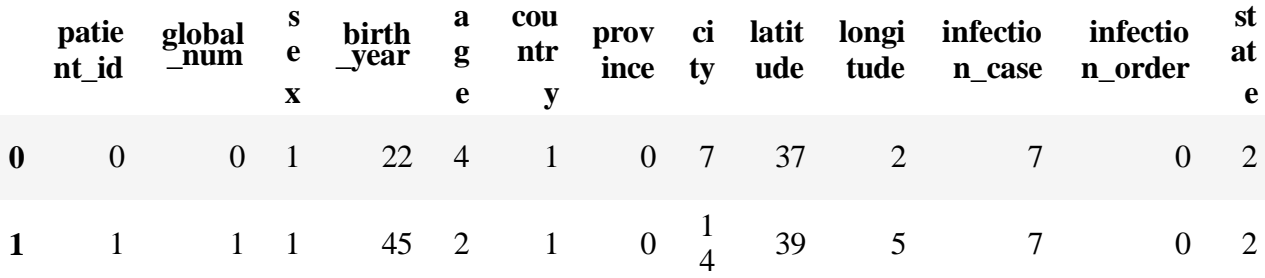

## **In[10]**

from sklearn.ensemble import RandomForestClassifier

#Create a Gaussian Classifier

clf=RandomForestClassifier(n\_estimators=100)

 $\text{#Train}$  the model using the training sets y\_pred=clf.predict(X\_test)

 $clf.fit(X_train,y_train)$ 

y\_pred=clf.predict(X\_test)

#Import scikit-learn metrics module for accuracy calculation

from sklearn import metrics

# Model Accuracy, how often is the classifier correct?

print("Accuracy for random forest:",metrics.accuracy\_score(y\_test, y\_pred))

print(confusion\_matrix(y\_test, y\_pred))

print(classification\_report(y\_test, y\_pred))

# **Output[10]:**

Accuracy for random forest: 0.9056603773584906 [[15 4 0] [ 0 33 0] [ 0 1 0]] precision recall f1-score support 0 1.00 0.79 0.88 19 1 0.87 1.00 0.93 33  $0.00$   $0.00$   $0.00$   $1$ accuracy 0.91 53<br>macro avg 0.62 0.60 0.60 macro avg 0.62 0.60 0.60 53 weighted avg 0.90 0.91 0.90 53

**Result:**

Thus, the python program for random forest tree was executed successfully.

### **Aim:**

To write a python program to build Support vector machine models.

### **Procedure:**

- 1. import Python library packages
- 2. reading the dataset from the local folder
- 3. printing first 5 rows
- 4. As all the columns are categorical, check for unique values of each column
- 5. Check how these unique categories are distributed among the columns
- 6. Heatmap of the columns on dataset with each other. It shows Pearson's correlation coefficient of column w.r.t other columns.
- 7. As scikit-learn algorithms do not generally work with string values, I've converted string categories to integers.
- 8. printing the first 5 rows
- 9. X is the dataframe containing input data / features
- 10. y is the series which has results which are to be predicted.
- 11. Import train\_test\_split function
- 12. Split dataset into training set and test set
- 13. Create a svm Classifier
- 14. Train the model using the training sets
- 15. Predict the response for test dataset
- 16. normalizer
- 17. Import scikit-learn metrics module for accuracy calculation
- 18. Model Accuracy: how often is the classifier correct?
- 19. summarize scores
- 20. calculate roc curves
- 21. plot the roc curve for the model
- 22. axis labels
- 23. show the legend
- 24. show the plot

#### **Program:**

#import Python library packages

import numpy as np import matplotlib.pyplot as plt import pandas as pd from sklearn.metrics import classification\_report from sklearn.metrics import confusion\_matrix from sklearn import preprocessing from sklearn.preprocessing import LabelEncoder from sklearn.model\_selection import cross\_val\_score import seaborn as sns

#reading the dataset from the local folder

data=pd.read\_csv('covid19.csv')

### **In[2]:**

#printing first 5 rows

data.head()

**Output[2]:**

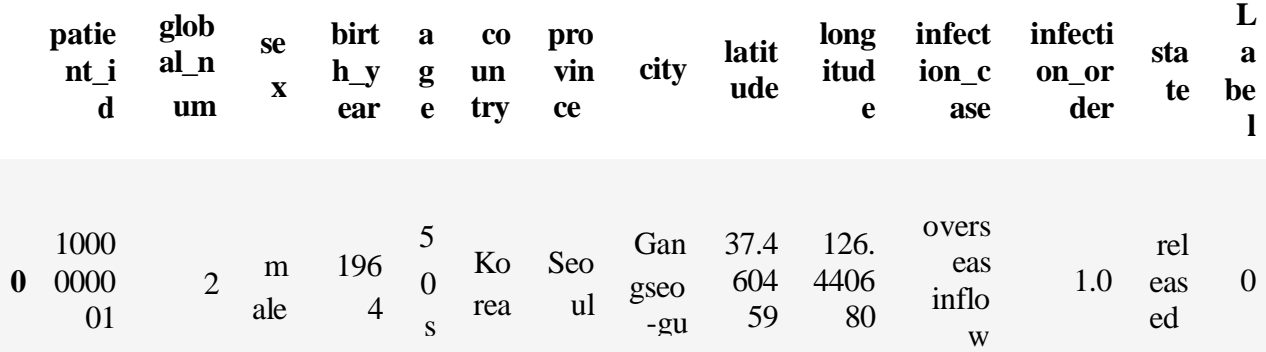

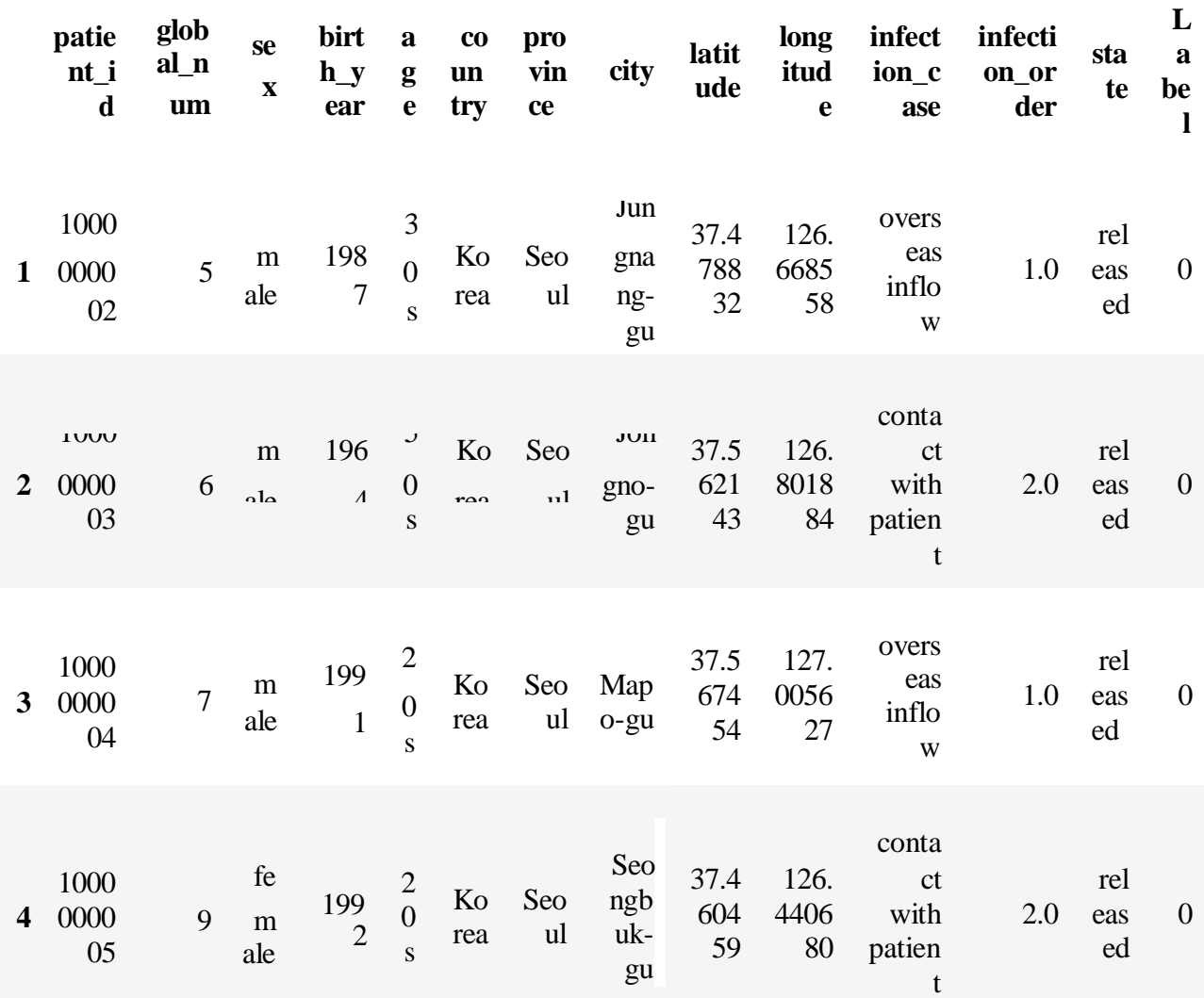

### **In[3]**

#As all the columns are categorical, check for unique values of each column

for i in data.columns:

print(data[i].unique(),"\t",data[i].nunique())

### **Output[3]:**

[1000000001 1000000002 1000000003 1000000004 1000000005 1000000006 1000000007 1000000008 1000000009 1000000010 1000000011 1000000012 1000000013 1000000014 1000000015 1000000016 1000000017 1000000018 1000000019 1000000020 1000000021 1000000022 1000000023 1000000024 1000000025 1000000026 1000000027 1000000028 1000000029 1000000030 1000000031 1000000032 1000000033 1000000034 1000000035 1000000036 1000000037 1000000038 1000000039 1000000040 1000000041 1000000042

1000000043 1000000044 1000000045 1000000046 1000000047 1000000048 1000000049 1000000050 1000000051 1000000052 1000000053 1000000054 1000000055 1000000056 1000000057 1000000058 1000000059 1000000060 1000000061 1000000062 1000000063 1000000064 1000000065 1000000066 1000000067 1000000068 1000000069 1000000070 1000000071 1000000072 1000000073 1000000074 1000000075 1000000076 1000000077 1000000078 1000000079 1000000080 1000000081 1000000082 1000000083 1000000084 1000000085 1000000086 1000000087 1000000088 1000000089 1000000090 1000000091 1000000092 1000000093 1000000094 1000000095 1000000096 1000000097 1000000098 1000000099 1000000100 1000000101 1000000102 1000000103 1000000104 1000000105 1000000106 1000000107 1000000108 1000000109 1000000110 1000000111 1000000112 1000000113 1000000114 1000000115 1000000116 1000000117 1000000118 1000000119 1000000120 1000000121 1000000122 1000000123 1000000124 1000000125 1000000126

**In[4]**

**data.info()** 

**Out[4]:**

<class 'pandas.core.frame.DataFrame'> RangeIndex: 160 entries, 0 to 159 Data columns (total 14 columns): patient id 160 non-null int64 global\_num 160 non-null int64 sex 160 non-null object birth\_year 160 non-null int64 age 160 non-null object country 160 non-null object province 160 non-null object city 160 non-null object latitude 160 non-null float64 longitude 160 non-null float64 infection case 160 non-null object infection\_order 18 non-null float64 state 160 non-null object Label 160 non-null int64 dtypes: float $64(3)$ , int $64(4)$ , object $(7)$ memory usage: 17.6+ KB

### **In[5]**

#Check how these unique categories are distributed among the columns

for i in data.columns:

print(data[i].value\_counts())

print()

**Out[5]:**

**In[6]**

#Heatmap of the columns on dataset with each other. It shows Pearson's correlation coefficient of column w.r.t other columns.

fig=plt.figure(figsize=(10,6))

```
sns.heatmap(data.corr(),annot=True)
```
## **Out[6]:**

<matplotlib.axes.\_subplots.AxesSubplot at 0x1e3673ac748>

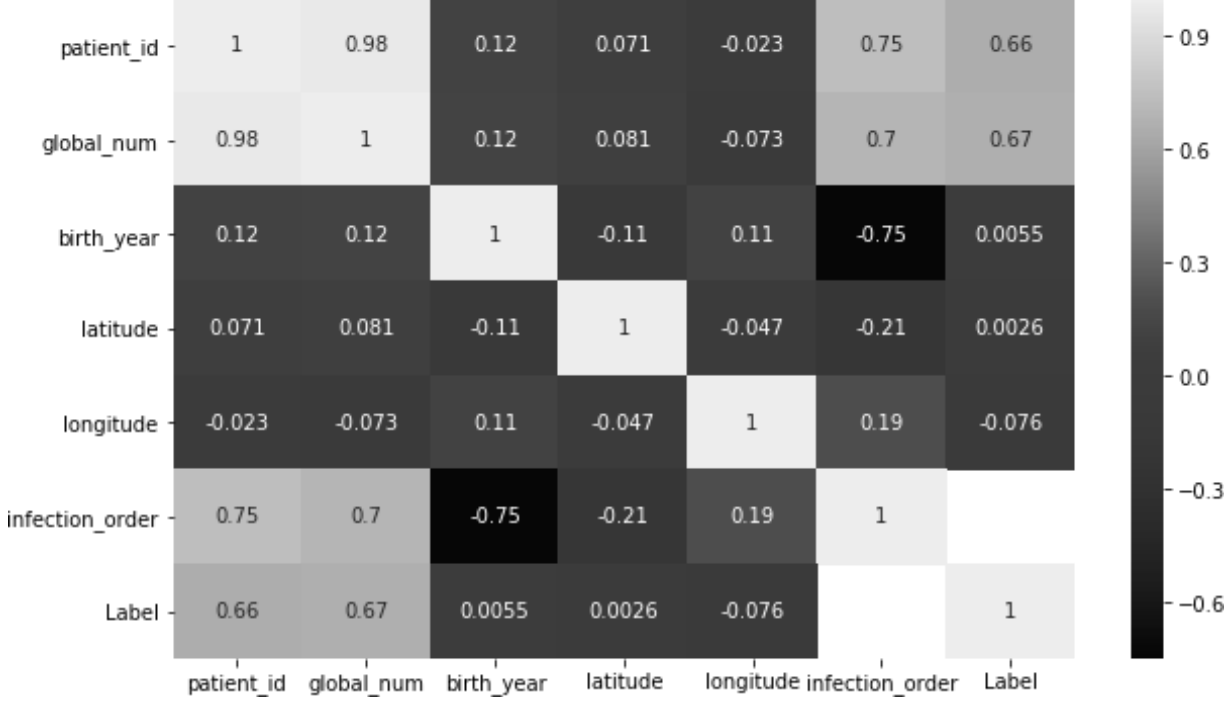

<matplotlib.axes.\_subplots.AxesSubplot at 0x1e3673ac748>

## **In[7]**

*#As scikit-learn algorithms do not generally work with string values, I've converted string categories to integers.*

```
le=LabelEncoder()
for sex indata.columns: 
  data[sex]=le.fit_transform(data[sex])
for age indata.columns: 
  data[age]=le.fit_transform(data[age])
for country indata.columns: 
  data[country]=le.fit_transform(data[country])
for province indata.columns: 
  data[province]=le.fit_transform(data[province])
for city indata.columns:
```
data[city]**=**le.fit\_transform(data[city]) **for**infection\_case**in**data.columns: data[infection\_case]**=**le.fit\_transform(data[infection\_case]) **for** state **in**data.columns: data[state]**=**le.fit\_transform(data[state])

*#printing the first 5 rows* data.head()

## **Out[7]:**

## Out[11]:

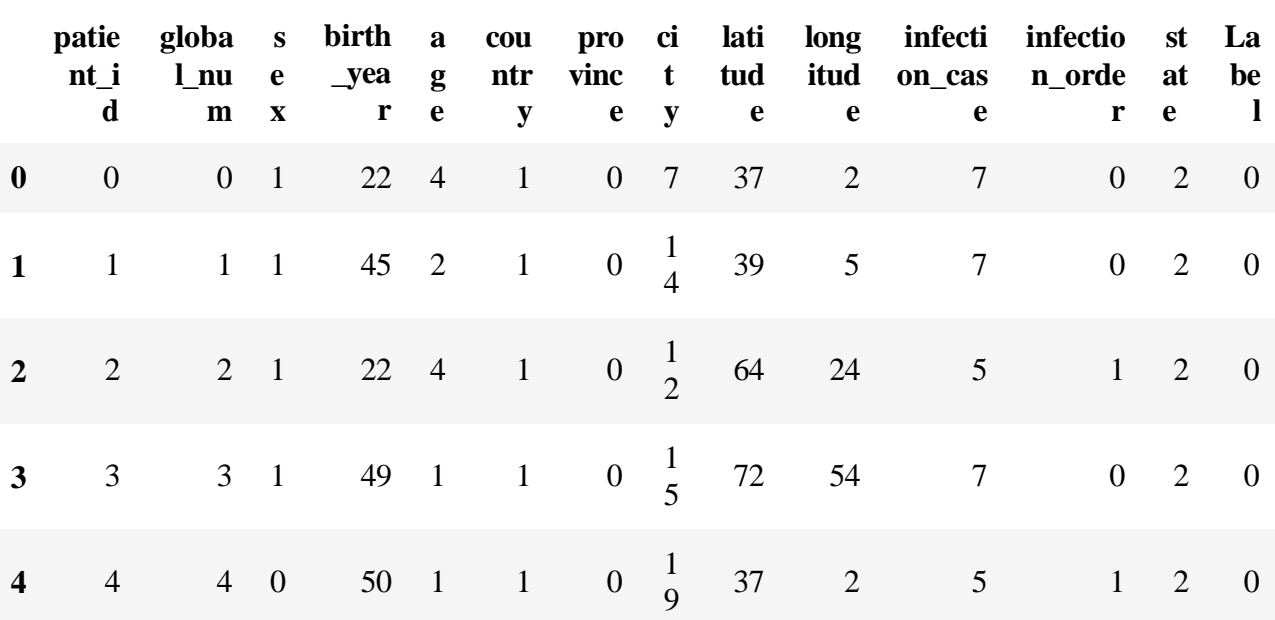

### **In[8]**

fig**=**plt.figure(figsize**=**(10,6)) sns.heatmap(data.corr(),annot**=True**)

### **Out[8]:**

<matplotlib.axes.\_subplots.AxesSubplot at 0x1e3674c6d30>

| patient_id - 1                                       |                                               | 1              |              |            | -0.23 0.096 -0.074 0.16 |              |          |                                              |              | -0.22 0.093 0.093 -0.35 -0.12 -0.65           |                |                           |       | 0.66         |
|------------------------------------------------------|-----------------------------------------------|----------------|--------------|------------|-------------------------|--------------|----------|----------------------------------------------|--------------|-----------------------------------------------|----------------|---------------------------|-------|--------------|
| global num -                                         | 1                                             | 1              | $-0.21$      |            | $0.1$ -0.081 0.16       |              |          |                                              |              | $-0.2$ 0.094 0.1 $-0.34$ $-0.12$ $-0.65$ 0.66 |                |                           |       |              |
| $sex -$                                              |                                               | $-0.23 - 0.21$ | $\mathbf{1}$ |            | -0.06 0.027 0.051       |              |          |                                              |              | 0.096 -0.12-0.0095 0.19 -0.076 0.024 -0.023   |                |                           |       |              |
| birth year -0.096 0.1 -0.06                          |                                               |                |              | 1          | $-0.95$                 | 0.17         |          |                                              |              | 0.027 -0.056 0.044 0.19 0.052 0.00880.0045    |                |                           |       |              |
|                                                      | age -0.074-0.081 0.027 -0.95                  |                |              |            | $\mathbf 1$             | $-0.15$      |          | -0.056 0.051 -0.076 -0.18 -0.08 0.003-0.0089 |              |                                               |                |                           |       |              |
| country - 0.16 0.16 0.051 0.17 -0.15                 |                                               |                |              |            |                         | $\mathbf{1}$ |          |                                              |              | 0.042 -0.1 0.15 -0.048 0.017 -0.18 0.18       |                |                           |       |              |
| province -                                           |                                               |                |              |            |                         |              |          |                                              |              |                                               |                |                           |       |              |
|                                                      | city - 0.22 - 0.2 0.096 0.027 - 0.056 0.042   |                |              |            |                         |              |          | 1                                            |              | -0.095-0.096 0.130.00098 0.14 -0.12           |                |                           |       |              |
| latitude -0.093 0.094 -0.12 -0.056 0.051 -0.1        |                                               |                |              |            |                         |              |          | $-0.095$                                     | $\mathbf{1}$ | 0.3                                           |                | 0.035 -0.077 -0.01 -0.022 |       |              |
| longitude -0.093 0.1 -0.00950.044 -0.076 0.15        |                                               |                |              |            |                         |              |          | $-0.096$                                     | 0.3          | 1                                             |                | -0.049 0.061 -0.11 0.068  |       |              |
| infection case -0.35 -0.34 0.19 0.19 -0.18 -0.048    |                                               |                |              |            |                         |              |          |                                              |              | 0.13 0.035 -0.049                             | $\mathbf{1}$   | $-0.098$ 0.31 $-0.29$     |       |              |
| infection order -0.12 -0.12 -0.076 0.052 -0.08 0.017 |                                               |                |              |            |                         |              |          |                                              |              | 0.000980.077 0.061 -0.098                     |                | $\mathbf{1}$              | 0.14  | $-0.16$      |
|                                                      | state - 0.65 - 0.65 0.024 0.0088 0.003 - 0.18 |                |              |            |                         |              |          |                                              |              | $0.14$ $0.01$ $0.11$ $0.31$                   |                | 0.14                      | 1     | $-0.97$      |
|                                                      | Label - 0.66 0.66 -0.0230.00450.0089 0.18     |                |              |            |                         |              |          |                                              |              | -0.12 -0.022 0.068 -0.29 -0.16 -0.97          |                |                           |       | 1            |
|                                                      | patient id                                    | global_num     | š            | birth_year | 읆                       | country      | province | 音                                            | latitude     | longitude                                     | infection case | infection order           | state | <b>Label</b> |

*In[9] #X is thedataframe containing input data / features*

*#y is the series which has results which are to be predicted.* X**=**data[data.columns[:**-**1]] y**=**data['Label'] X.head(2)

## **Out[9]:**

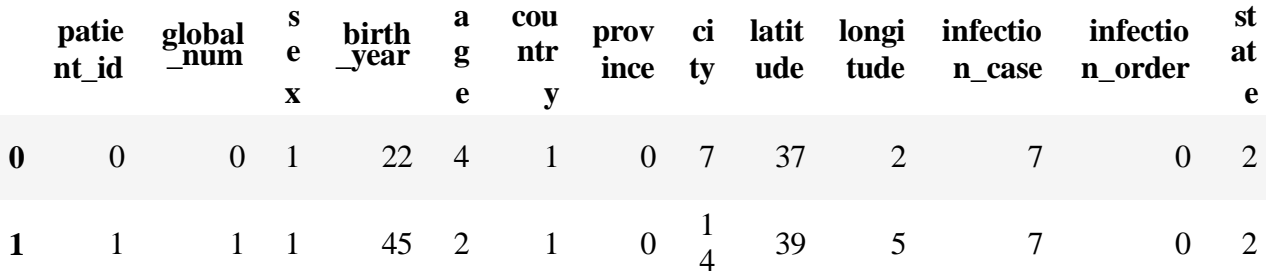

# **In[10]**

# Import train\_test\_split function

from sklearn.model\_selection import train\_test\_split

# Split dataset into training set and test set

 $X_{\text{train}}$ ,  $X_{\text{test}}$ ,  $y_{\text{train}}$ ,  $y_{\text{test}} = \text{train_{\text{test}}\_split}(X, y, \text{test\_size}=0.33)$  #70% training and 30% test

from sklearn import svm #Create a svm Classifier  $clf = sym.SVC(kernel = 'linear') # Linear Kernel$ #Train the model using the training sets  $clf.fit(X_train, y_train)$ #Predict the response for test dataset  $y$  pred = clf.predict( $X$  test) #normalizer ns\_probs =  $[0 \text{ for }$  \_ in range(len(y\_test))] #Import scikit-learn metrics module for accuracy calculation from sklearn import metrics # Model Accuracy: how often is the classifier correct? print("Accuracy for Runlengthsvm:",metrics.accuracy\_score(y\_test, y\_pred)) print(confusion\_matrix(y\_test, y\_pred)) print(classification\_report(y\_test, y\_pred))  $ns_auc = roc_auc\_score(y_test, ns\_probs)$  $lr_auc = roc_auc_score(y_test, y_pred)$ print(roc\_auc\_score(y\_test, y\_pred)) # summarize scores print('No Skill: ROC AUC=%.3f' % (ns\_auc)) print('SVM: ROC AUC=%.3f' % (lr\_auc)) # calculate roc curves ns\_fpr, ns\_tpr,  $=$  roc\_curve(y\_test, ns\_probs)  $lr_fpr, lr_fpr, \_ = roc_curve(y_test, y_pred)$ # plot the roc curve for the model

pyplot.plot(ns\_fpr, ns\_tpr, linestyle='--', label='No Skill') pyplot.plot(lr\_fpr, lr\_tpr, marker='.', label='SVM') # axis labels pyplot.xlabel('False Positive Rate') pyplot.ylabel('True Positive Rate') # show the legend pyplot.legend() # show the plot pyplot.show()

### **Output[10]:**

```
Accuracy for Runlengthsvm: 0.9245283018867925 
[[23 1 0]
[ 0 26 3]
[ 0 0 0]]
           precision recall f1-score support
        0 1.00 0.96 0.98 24
        1 0.96 0.90 0.93 29
        2 0.00 0.00 0.00 0
   accuracy 0.92 53
  macro avg  0.65  0.62  0.64  53
weighted avg  0.98  0.92  0.95  53
0.9813218390804598
No Skill: ROC AUC=0.500 
SVM: ROC AUC=0.981
C:\Users\acer\Anaconda3\lib\site-
packages\sklearn\metrics\classification.py:1439: UndefinedMetricWarning: 
Recall and F-score are ill-defined and being set to 0.0 in labels with no 
true samples.
 'recall', 'true', average, warn for)
```
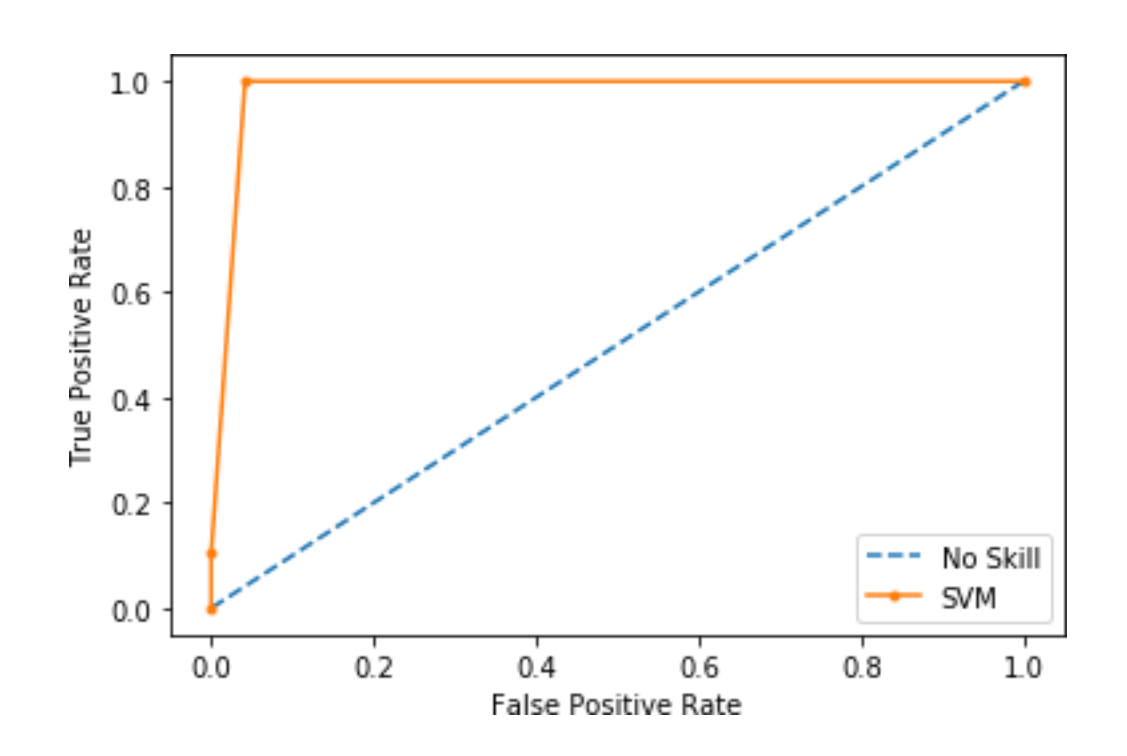

**Result:**

Thus, the python program for buildsvm models was executed successfully.

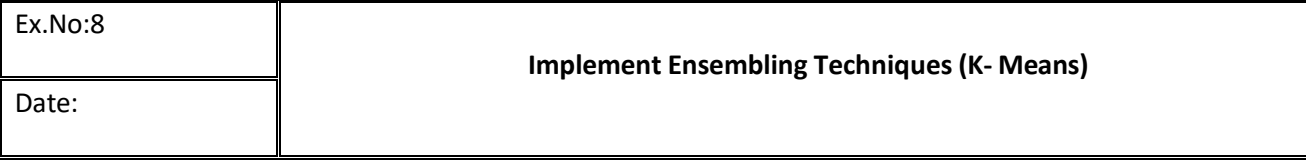

#### **Aim:**

To write a python program to implement ensembling techniques using k-means

#### **Procedure:**

- Step 1 Import basic libraries.
- Step 2 Importing the dataset.
- Step 3 Data preprocessing.
- Step 4 Training the model.
- Step 5 Testing and evaluation of the model.
- Step 6 Visualizing the model.

#### Program:

```
fromsklearn.clusterimportKMeans 
fromsklearnimportpreprocessing 
fromsklearn.mixtureimportGaussianMixture 
fromsklearn.datasetsimportload_iris 
importsklearn.metricsassm
import pandas as pd 
importnumpyas np 
importmatplotlib.pyplotasplt
```
#### **In [2]:**

```
dataset=load_iris()
# print(dataset)
```
#### **In [3]:**

```
X=pd.DataFrame(dataset.data) 
X.columns=['Sepal_Length','Sepal_Width','Petal_Length','Petal_Width'] 
y=pd.DataFrame(dataset.target)
y.columns=['Targets']
# print(X)
```
#### **In [4]:**

```
plt.figure(figsize=(14,7)) 
colormap=np.array(['red','lime','black'])
```

```
# REAL PLOT
plt.subplot(1,3,1) 
plt.scatter(X.Petal_Length,X.Petal_Width,c=colormap[y.Targets],s=40) 
plt.title('Real')
```
#### *# K-PLOT* plt**.**subplot(1,3,2)

```
model=KMeans(n_clusters=3) 
model.fit(X)
predY=np.choose(model.labels_,[0,1,2]).astype(np.int64) 
plt.scatter(X.Petal_Length,X.Petal_Width,c=colormap[predY],s=40) 
plt.title('KMeans')
# GMM PLOT
scaler=preprocessing.StandardScaler() 
scaler.fit(X)
```

```
xsa=scaler.transform(X) 
xs=pd.DataFrame(xsa,columns=X.columns) 
gmm=GaussianMixture(n_components=3) 
gmm.fit(xs) 
y_cluster_gmm=gmm.predict(xs) 
plt.subplot(1,3,3)
plt.scatter(X.Petal_Length,X.Petal_Width,c=colormap[y_cluster_gmm],s=40) 
plt.title('GMM Classification')
```
#### **Out[4]:**

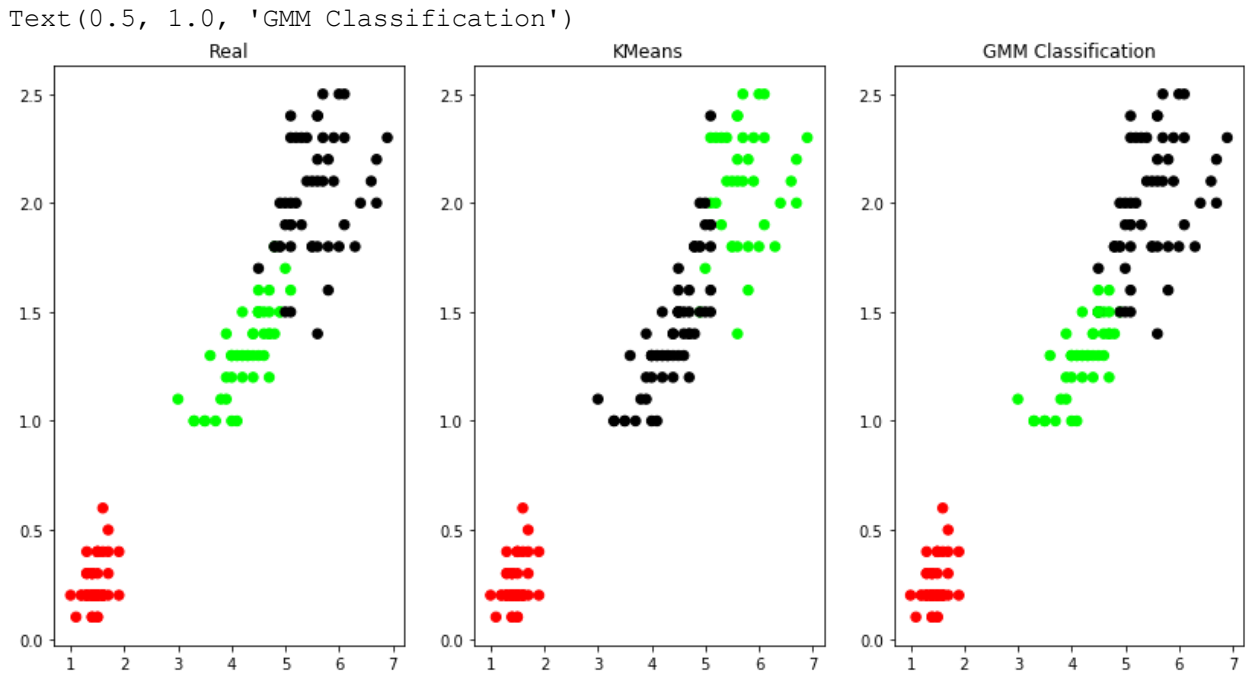

### **Result:**

Thus, the python program for the ensemble techniques using k means plotting was executed successfully.

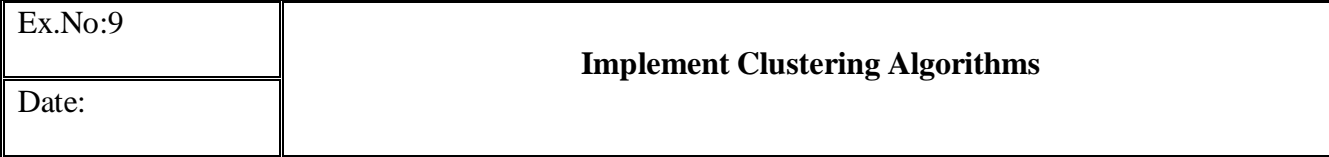

### **Aim:**

To write a python program to implement clustering algorithm using k-means method.

#### **Procedure:**

- Step 1 Import basic libraries.
- Step 2 Importing the dataset.
- Step 3 Data preprocessing.
- Step 4 Training the model using k-Means.
- Step 5 Testing and evaluation of the model.
- Step 6 Visualizing the model.

#### **Program:**

**from**sklearn.cluster**import**KMeans **import**pandas**as**pd **from**sklearn.preprocessing**import**MinMaxScaler **from**matplotlib**import**pyplot**as**plt **%**matplotlibinline **In [2]:**

df**=**pd.read\_csv("income.csv")

#### df.head() **Out[2]:**

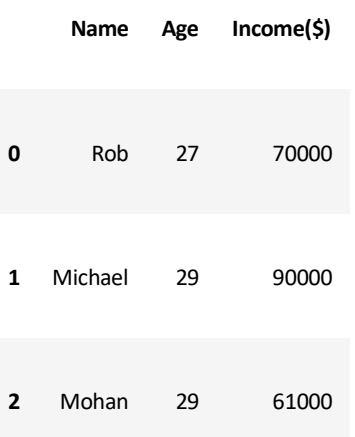

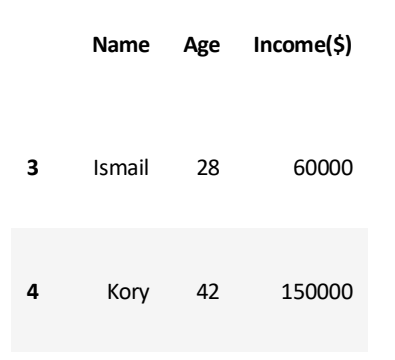

#### **In [3]:**

plt.scatter(df.Age,df['Income(\$)']) plt.xlabel('Age') plt.ylabel('Income(\$)') **Out[3]:**

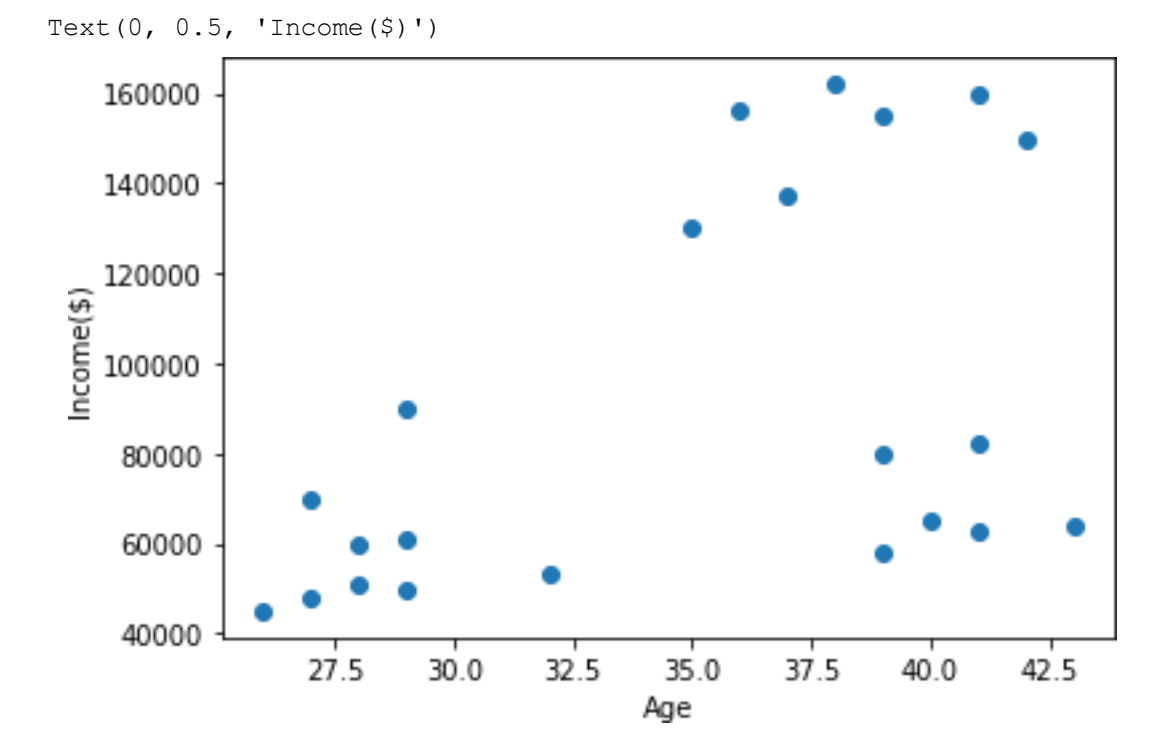

### **In [4]:**

km**=**KMeans(n\_clusters**=**3) y\_predicted**=**km.fit\_predict(df[['Age','Income(\$)']]) y\_predicted **Out[4]:**

array([0, 0, 2, 2, 1, 1, 1, 1, 1, 1, 1, 2, 2, 2, 2, 2, 2, 2, 2, 0, 0, 2]) **In [5]:**

df['cluster']**=**y\_predicted

## df.head() **Out[5]:**

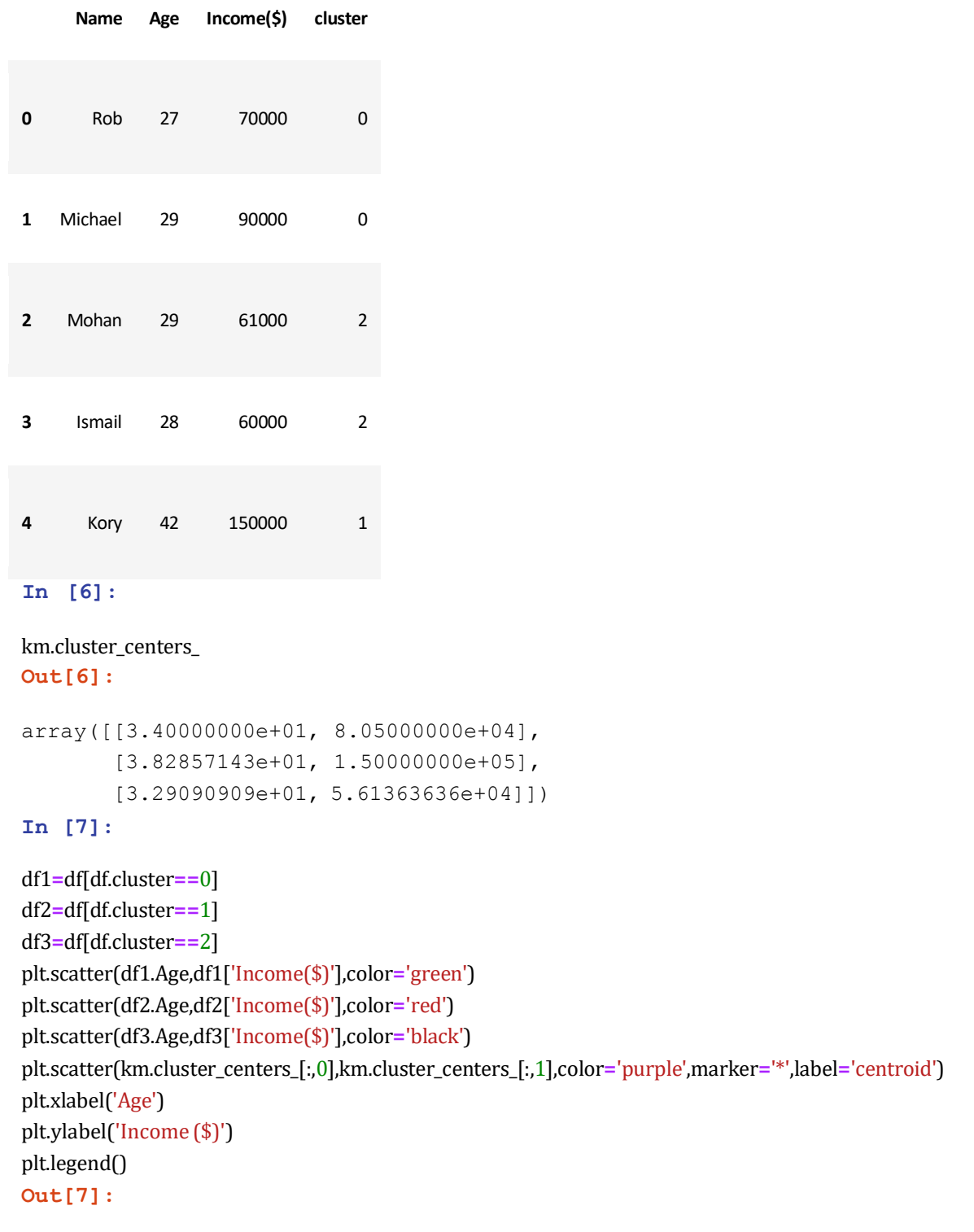

<matplotlib.legend.Legend at 0x13943cc89d0>

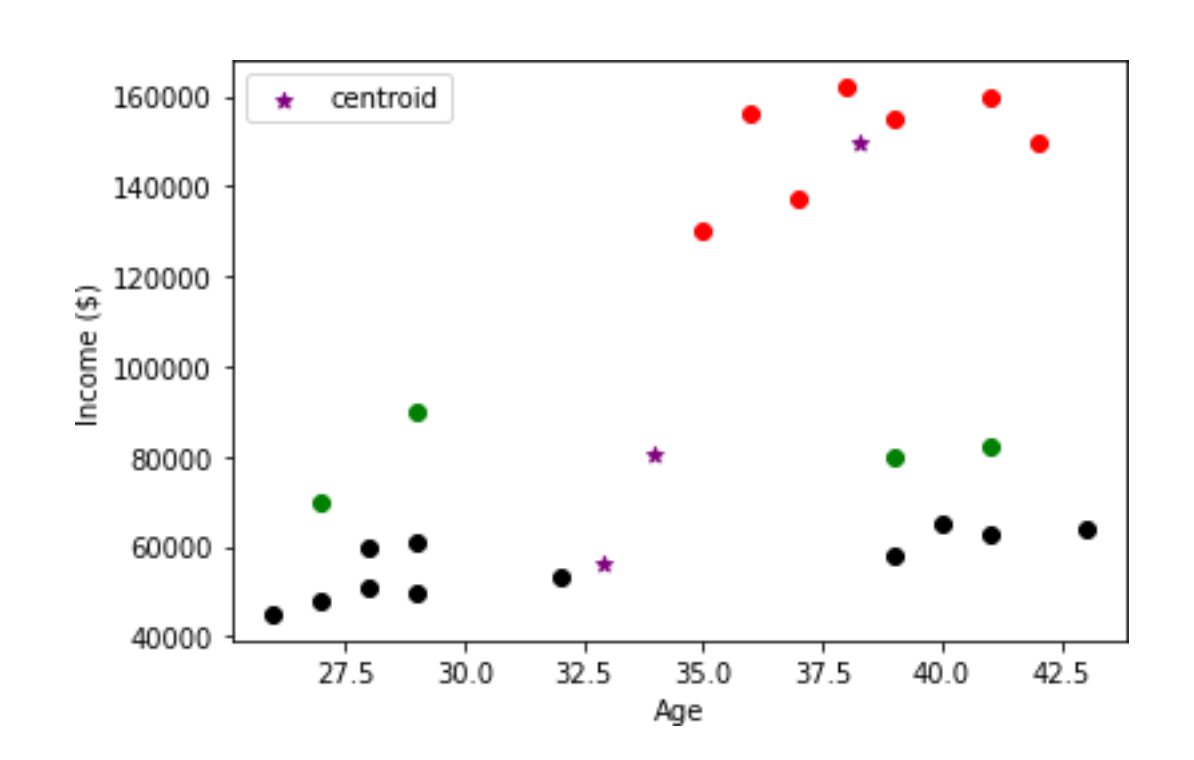

```
Preprocessing using min max scaler
In [8]:
```
scaler**=**MinMaxScaler()

scaler.fit(df[['Income(\$)']]) df['Income(\$)'] **=**scaler.transform(df[['Income(\$)']])

```
scaler.fit(df[['Age']])
df['Age'] =scaler.transform(df[['Age']])
In [9]:
```
df.head() **Out[9]:**

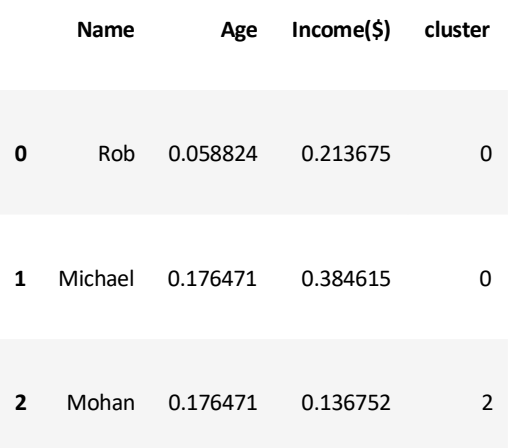

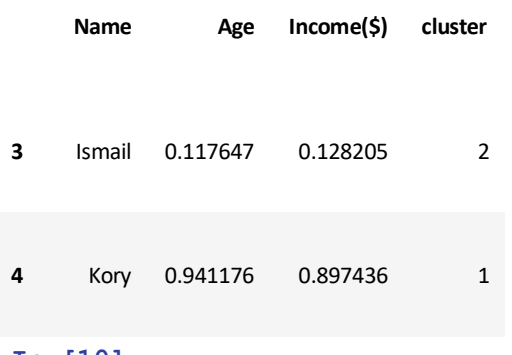

#### **In [10]:**

#### plt.scatter(df.Age,df['Income(\$)']) **Out[10]:**

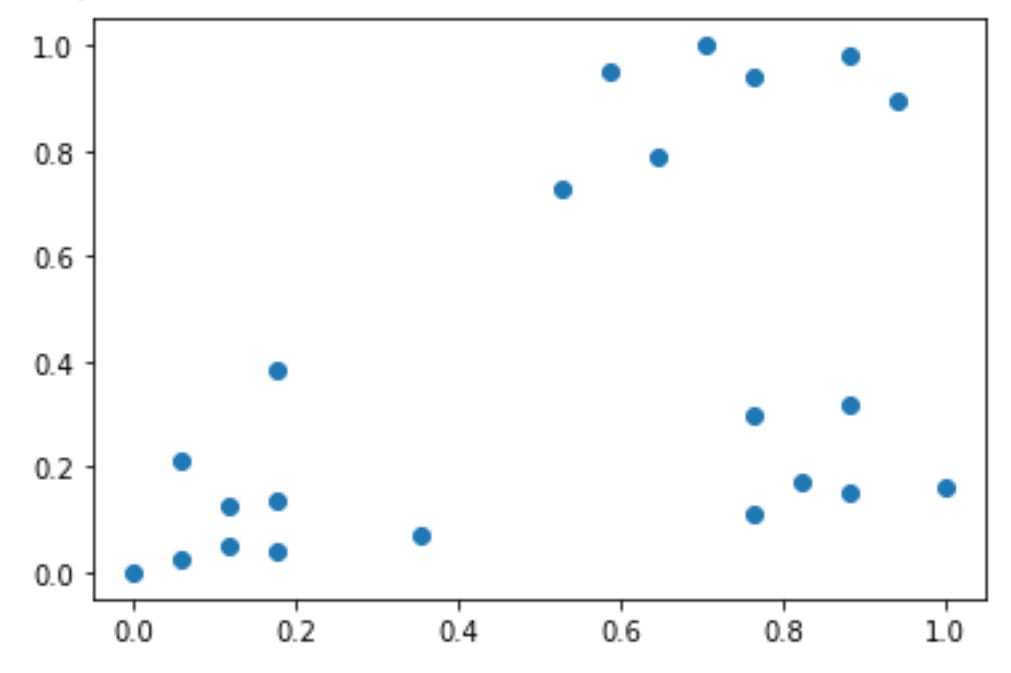

<matplotlib.collections.PathCollection at 0x13943d5be20>

#### **In [11]:**

km**=**KMeans(n\_clusters**=**3) y\_predicted**=**km.fit\_predict(df[['Age','Income(\$)']]) y\_predicted **Out[11]:**

array([1, 1, 1, 1, 0, 0, 0, 0, 0, 0, 0, 1, 1, 1, 1, 1, 2, 2, 2, 2, 2, 2]) **In [12]:**

df['cluster']**=**y\_predicted df.head() **Out[12]:**

```
Name Age Income($) cluster
0 Rob 0.058824 0.213675 1
1 Michael 0.176471 0.384615 1
2 Mohan 0.176471 0.136752 1
3 Ismail 0.117647 0.128205 1
4 Kory 0.941176 0.897436 0
In [13]:
km.cluster_centers_Out [13]:
array([[0.72268908, 0.8974359 ],
         [0.1372549 , 0.11633428],
        [0.85294118, 0.2022792 ]])
In [16]:
df1=df[df.cluster==0] 
df2=df[df.cluster==1] 
df3=df[df.cluster==2]
plt.scatter(df1.Age,df1['Income($)'],color='green') 
plt.scatter(df2.Age,df2['Income($)'],color='red') 
plt.scatter(df3.Age,df3['Income($)'],color='black')
plt.scatter(km.cluster_centers_[:,0],km.cluster_centers_[:,1],color='purple',marker='*',label='centroid') 
plt.legend()
Out[16]:
```
<matplotlib.legend.Legend at 0x13943d23190>

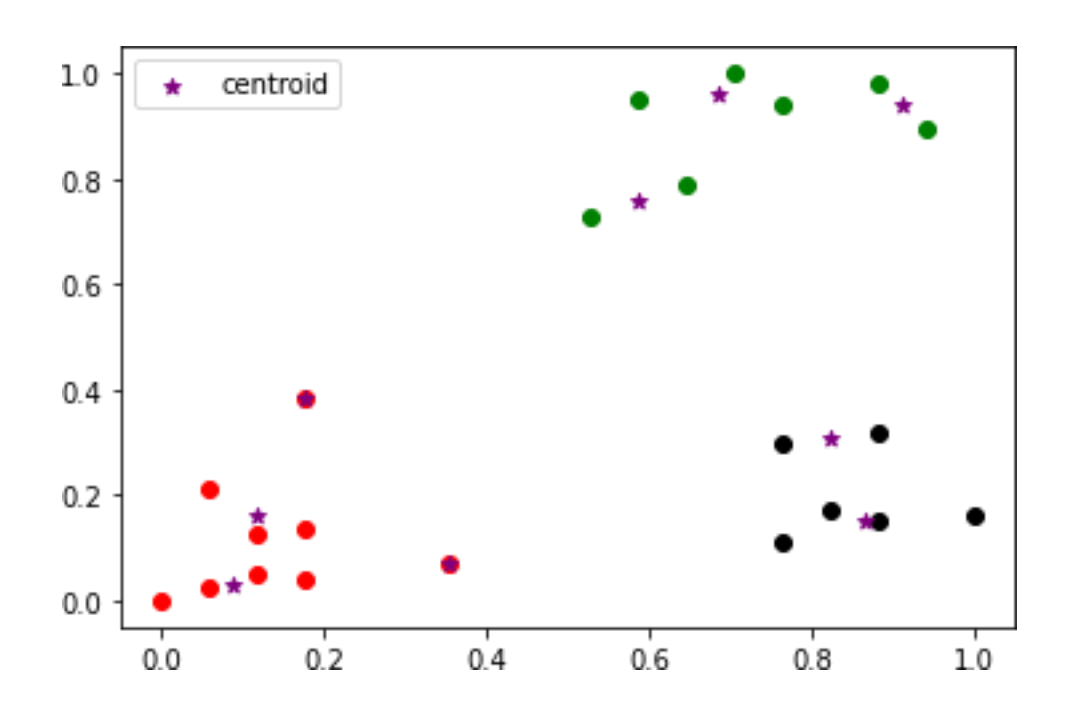

#### **Elbow Plot**

**In [17]:**

sse**=** [] k\_rng**=**range(1,10) **for**k**in**k\_rng: km**=**KMeans(n\_clusters**=**k) km.fit(df[['Age','Income(\$)']]) sse.append(km.inertia\_)

C:\Users\janaj\anaconda3\lib\site-packages\sklearn\cluster\\_kmeans.py:881: UserWarning: KMeans is known to have a memory leak on Windows with MKL, when there are less chunks than available threads. You can avoid it by setting the environment variable OMP NUM THREADS=1. warnings.warn(

**In [18]:**

plt.xlabel('K') plt.ylabel('Sum of squared error') plt.plot(k\_rng,sse) **Out[18]:**

[<matplotlib.lines.Line2D at 0x13945f3d940>]

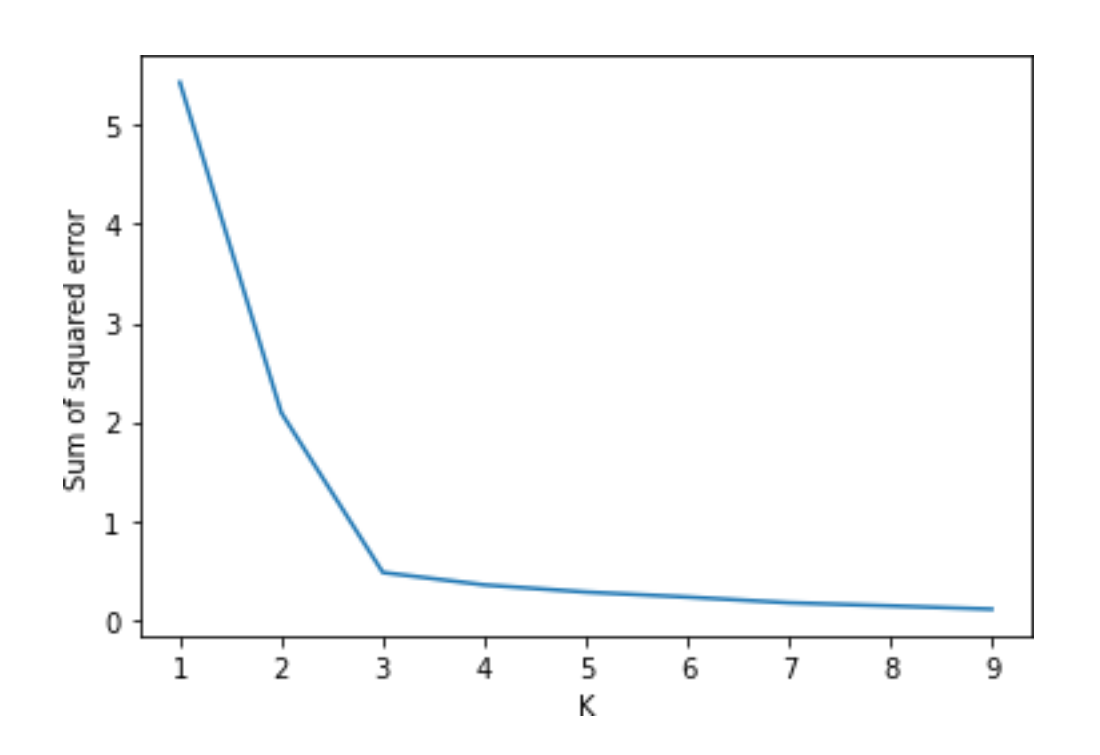

## **Result:**

Thus, the python program for clustering algorithm using k-means was executed successfully.

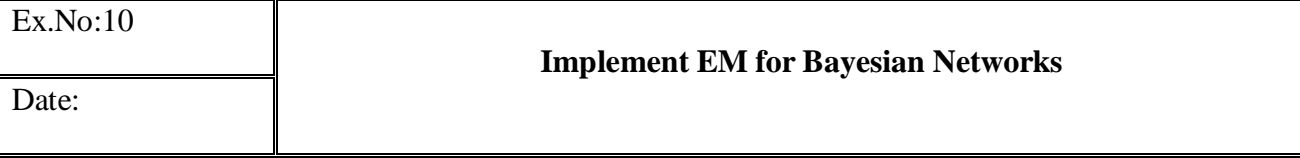

### **Aim:**

To write a python program to implement EM for Bayesian Networks

#### **Procedure:**

- Step 1 Import basic libraries.
- Step 2 Importing the dataset.
- Step 3 Data preprocessing.
- Step 4 Training the model using k-Means.
- Step 5 Testing and evaluation of the model.
- Step 6 Visualizing the model.

#### **Program:**

```
In [1]:
importmath 
importnumpyasnp
importmatplotlib.pyplotasplt
```
## **Helper Functions**

```
In [2]:
```

```
defnCr(n,r):
^{\mathrm{m}} ""
    A naive implementation for calculating the combination number C n^r.
Args:
         n: int, the total number
         r: int, the number of selected
    Returns:
C n^r, the combination number
    """
f=math.factorial
returnf(n)/f(r)/f(n-r)
defbinomial(x,n,p): 
"" ""
    The bionomial distribution C n^{\prime}xp^{\prime}x (1-p)(n-x)Args:
         n: int, the total number
```
```
x: int, the number of selected 
        p: float, the probability
    Returns:
        The bionomial probability C n^{\prime}xp^{\prime}x (1-p)<sup>^</sup>(n-x)
    "" "
returnCr(n,x) * (p**x) * (1-p) ** (n-x)deflog_likelihood(X,n,theta): 
"""
    Calculates the log likelihood function for the two coins problem.
Args:
        X: np.array of shape (n trials,), dtype int,
            the observations (number of heads at each trial). 
        n: int, total number of tosses per trial.
        theta: tuple of (lambda, pA, pB), where
            - lambda: float, the prior probability of selecting coin A (=1/2)
            - pA: float, coin A's probability of showing head
            - pB: float, coin B's probability of showing head
    Returns:
        log-likelihood
            f(theta) = sum i log sum zip(xi, zi; theta)= sum ilog[ lam ( nCr(10, xi) pA^xi (1-pA)^(10-xi) )
                                 + (1-lam) ( nCr(10, xi) pB^xxi (1-pB)^(10-xi)) ]
    "" "
(lam,p1,p2)=theta 
ll=0
forxinX:
ll+=np.log(
lam*binomial(x,n,p1)+(1-lam)*binomial(x,n,p2)
)
returnll
defELBO(X,n,Q,theta): 
"""
    Calculates the ELBO for the two coins problem.
Args:
        X: np.array of shape (n trials,), dtype int,
            the observations (number of heads at each trial). 
        n: int, total number of tosses per trial.
        Q: np.array of shape (n trials, 2), dtype float,
            the hidden posterior q(z) (z = A, B) computed in the E-step.
        theta: tuple of (lambda, pA, pB), where
            - lambda: float, the prior probability of selecting coin A (=1/2)
            - pA: float, coin A's probability of showing head
            - pB: float, coin B's probability of showing head
    Returns:
        ELBO (Evidence Lower Bound)
```

```
g(theta) = sum isum zi Q(zi) log(P(xi, zi; theta) / Q(zi) )"""
(lam,p1,p2)=theta 
elbo=0 
fori,xinenumerate(X):
elbo+=Q[i,0]*np.log(lam*binomial(x,n,p1)/Q[i,0]) 
elbo+=Q[i,1]*np.log((1-lam)*binomial(x,n,p2)/Q[i,1]) 
returnelbo
defplot_coin_function(grid_fn,title,path=[]): 
"""
    Plots a function wrtpA, pB using 2D contours.
    Reference: https://nbviewer.jupyter.org/github/eecs445-f16/umich-eecs445-
f16/blob/master/handsOn_lecture17_clustering-mixtures-
em/handsOn_lecture17_clustering-mixtures-em.ipynb#Problem:-implement-EM-for-
Coin-Flips
Args:
grid fn: callable, a function that takes pA, pB as inputs
            and returns the function value at that point.
        title: string, title of the plot.
        path: (optional) A list of tuple of (pA, pB) that are visited in the 
EM iterations.
            Visualized as line segments if not empty.
    Returns:
        Shows the figure and returns None.
    "" "
xvals=np.linspace(0.01,0.99,100) 
yvals=np.linspace(0.01,0.99,100) 
xx,yy=np.meshgrid(xvals,yvals)
grid=np.zeros([len(xvals),len(yvals)])
foriinrange(len(xvals)):
forjinrange(len(yvals)): 
grid[j,i]=grid_fn(xvals[i],yvals[j])
plt.figure(figsize=(6,4.5),dpi=100) 
C=plt.contour(xx,yy,grid,1000) 
cbar=plt.colorbar(C) 
plt.title(title,fontsize=15) 
plt.xlabel(r"$p_A$",fontsize=12) 
plt.ylabel(r"$p_B$",fontsize=12)
ifpath:
p1,p2=zip(*path) 
plt.plot(p1,p2,'g+-')
plt.text(p1[0]-0.15,p2[0]-
0.05,'start:\n$p_A={}$\n$p_B={}$'.format(p1[0],p2[0]),color='green',size=10) 
plt.text(p1[-1]+0.0,p2[-
1]+0.02,'end:\n$p_A={:.3f}$\n$p_B={:.3f}$'.format(p1[-1],p2[-
1]),color='green',size=10)
```

```
plt.show()
```

```
defplot_coin_likelihood(X,n,path=[]): 
"" "
    Plots the coin likelihood wrtpA, pB using 2D contours.
Args:
        X: np.array of shape (n trials,), dtype int,
            the observations (number of heads at each trial). 
        n: int, total number of tosses per trial.
        path: (optional) A list of tuple of (pA, pB) that are visited in the
EM iterations.
            Visualized as line segments if not empty.
    Returns:
        Shows the figure and returns None.
    "" "
grid_fn=lambdapA,pB:log_likelihood(X,n,(lam,pA,pB))
returnplot_coin_function( 
grid_fn=grid_fn,
title=r"Log-Likelihood $\log p(\mathcal{X}| \{p_A, p_B\})$", 
path=path
\lambdadefplot_coin_ELBO(X,n,Q,path=None): 
"" ""
    Plots the coin ELBO wrtpA, pB using 2D contours.
    Reference: https://nbviewer.jupyter.org/github/eecs445-f16/umich-eecs445-
f16/blob/master/handsOn_lecture17_clustering-mixtures-
em/handsOn_lecture17_clustering-mixtures-em.ipynb#Problem:-implement-EM-for-
Coin-Flips
Args:
        X: np.array of shape (n trials,), dtype int,
            the observations (number of heads at each trial). 
        n: int, total number of tosses per trial.
        Q: np.array of shape (n trials, 2), dtype float,
            the hidden posterior q(z) (z = A, B) computed in the E-step.
        path: (optional) A list of tuple of (pA, pB) that are visited in the
EM iterations.
            Visualized as line segments if not empty.
    Returns:
        Shows the figure and returns None.
    "" "
grid fn=lambdapA,pB:ELBO(X,n,Q,(lam,pA,pB))
returnplot_coin_function(grid_fn=grid_fn,title="ELBO",path=path) 
In [3]:
"""Starts the EM algorithm.""" 
n=10# number of tosses per trial
X=[5,9,8,4,7]# observation
lam=0.5# prior
```

```
p1=0.6# parameter: pA
p2=0.5# parameter: pB 
n_trials=len(X)# number of trials 
n_iters=10# number of EM iterations
path=[(p1,p2)] 
print('Init: theta = ') 
print(p1,p2)
foriinrange(n_iters):
print(f'==========EM Iter: {i+1}==========')
# E-step 
q=np.zeros([n_trials,2]) 
fortrialinrange(n_trials): 
x=X[trial] 
q[trial,0]=lam*binomial(x,n,p1)
q[trial,1]=(1-lam)*binomial(x,n,p2) 
q[trial,:]/=np.sum(q[trial,:])
print('E-step: q(z) = ')
print(q)
# M-step
p1=sum((np.array(X)/n)*q[:,0])/sum(q[:,0])
p2=sum((np.array(X)/n)*q[:,1])/sum(q[:,1]) 
path.append([p1,p2])
print('M-step: theta = ') 
print(p1,p2)
plot_coin_likelihood(X,n,path) 
plot coin ELBO(X,n,q,path)
Init: theta =
0.6 0.5
==========EM Iter: 1==========
E-step: q(z) =
[[0.44914893 0.55085107]
[0.80498552 0.19501448]
[0.73346716 0.26653284]
 [0.35215613 0.64784387]
 [0.64721512 0.35278488]]
M-step: theta =
0.713012235400516 0.5813393083136625
==========EM Iter: 2==========
E-step: q(z) =
[[0.29581932 0.70418068]
[0.81151045 0.18848955]
[0.70642201 0.29357799]
[0.19014454 0.80985546]
 [0.57353393 0.42646607]]
M-step: theta =
0.7452920360819947 0.5692557501718727
==========EM Iter: 3==========
```

```
E-step: q(z) =
[[0.21759232 0.78240768]
 [0.86984852 0.13015148]
 [0.75115408 0.24884592]
 [0.11159059 0.88840941]
 [0.57686907 0.42313093]]
M
-step: theta
=
0.7680988343673212 0.5495359141383477
==========EM Iter: 4==========
E-step: q(z) =
[[0.16170261 0.83829739]
[0.91290493 0.08709507]
 [0.79426368 0.20573632]
[0.06633343 0.93366657]
[0.58710461 0.41289539]]
M-step: theta =
0.7831645842999738 0.5346174541475203
==========EM Iter: 5========== E-step: q(z) =
[[0.12902034 0.87097966]
[0.93537835 0.06462165]
 [0.82155069 0.17844931
]
 [0.04499518 0.95500482]
 [0.59420506 0.40579494]]
M
-step: theta
=
0.7910552458637526 0.5262811670299318
==========EM Iter: 6==========
E-step: q(z) =
[[0.11354215 0.88645785]
[0.94527968 0.05472032]
[0.83523177 0.16476823]
 [0.03622405 0.96377595]
[0.59798906 0.40201094]]
M
-step: theta
=
0.7945325379936995 0.5223904375178746
==========EM Iter: 7==========
E-step: q(z) =
[[0.10708809 0.89291191]
 [0.94933575 0.05066425]
 [0.8412686 0.1587314
]
 [0.03280939 0.96719061]
 [0.59985308 0.40014692]]
M
-step: theta
=
0.7959286672497985 0.5207298780860258
===========EM Iter: 8==========
E-step: q(z) =[[0.10455728 0.89544272]
 [0.95095406 0.04904594]
[0.84378118 0.15621882]
 [0.0315032 0.9684968
]
 [0.60074317 0.39925683]]
M-step: theta =
0.7964656379225262 0.5200471890029875
==========EM Iter: 9========== E-step: q(z) =
```
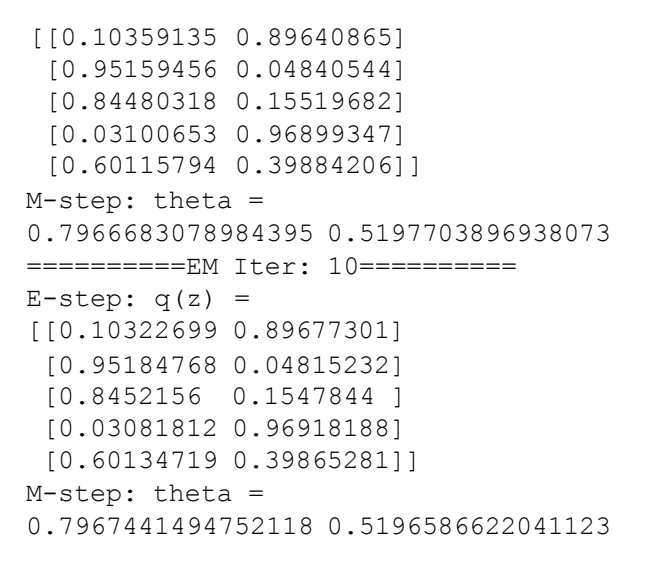

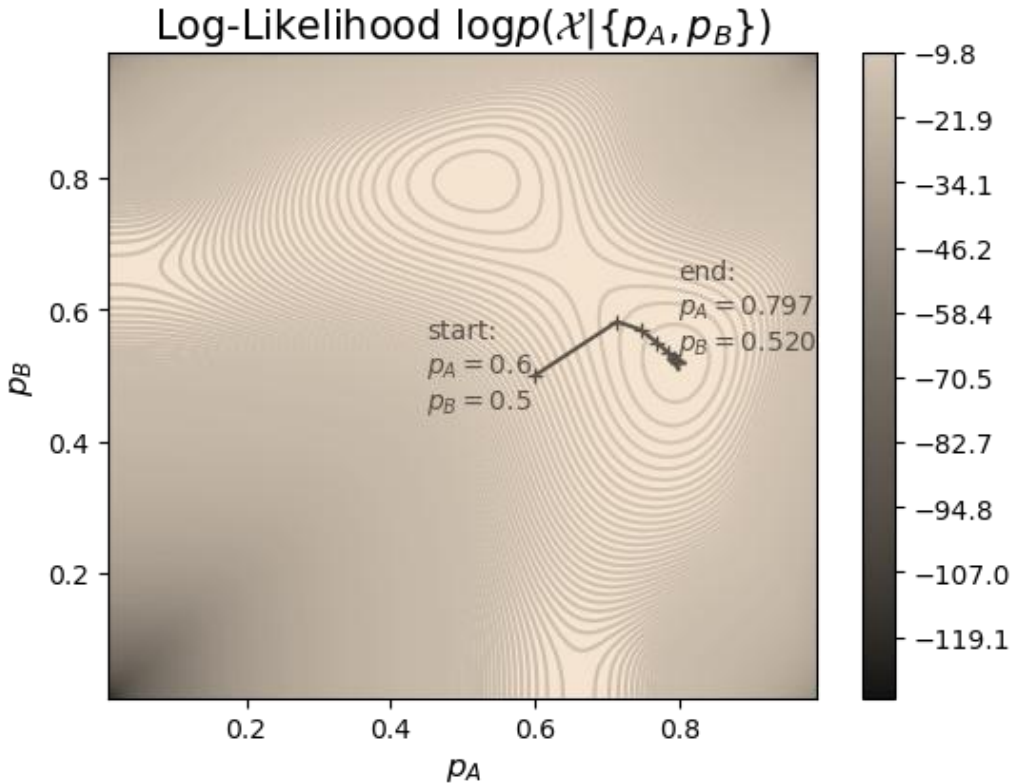

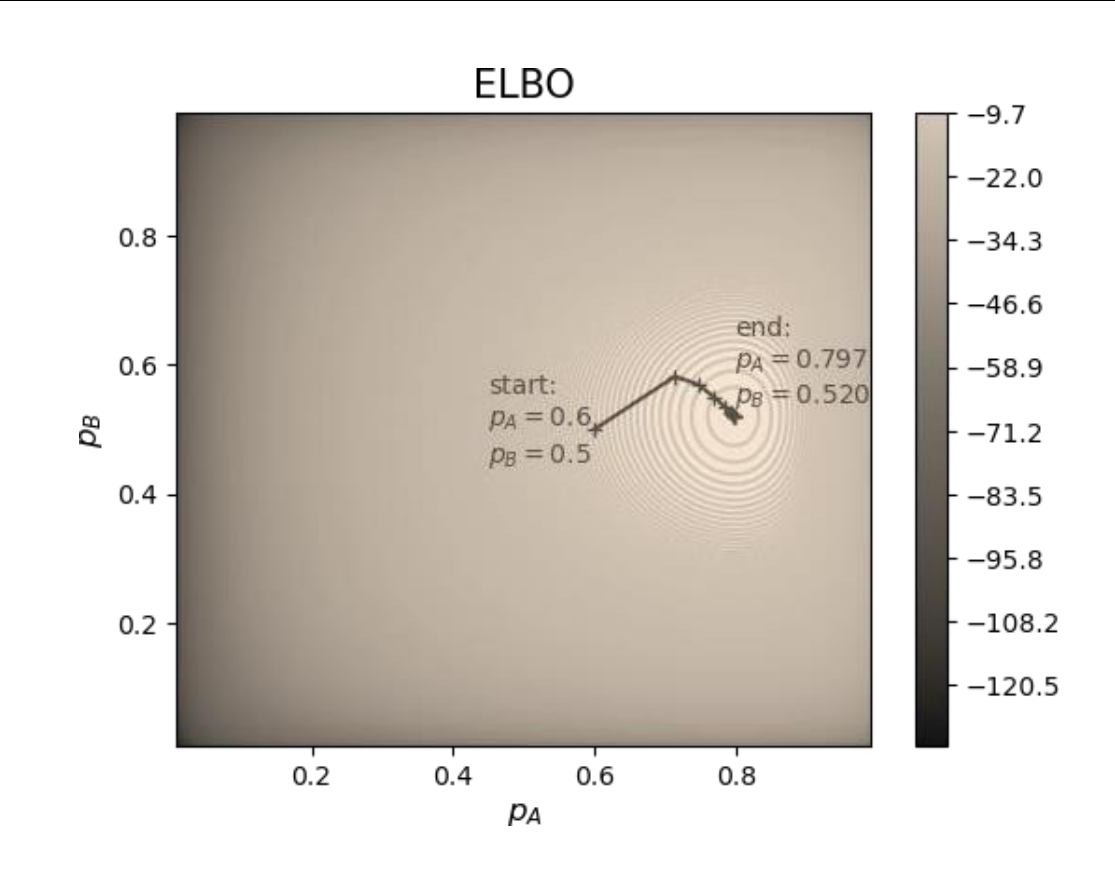

# **Result:**

Thus, the python program for EM for Bayesian networks was executed successfully.

**Build Simple Neural Network Models**

Date:

#### **Aim:**

To write a python program to Build simple neural network models.

#### **Procedure:**

- Step 1 Import basic libraries.
- Step 2 Importing the dataset.
- Step 3 Data preprocessing.
- Step 4 Training the model.
- Step 5 Testing and evaluation of the model.
- Step 6 Visualizing the model.

#### **Program:**

Importing libraries import warnings warnings.filterwarnings('ignore')

import numpy as np import matplotlib.pyplot as plt import keras from keras.datasets import mnist from keras.models import Sequential,model\_from\_json from keras.layers import Dense from keras.optimizers import RMSprop import pylab as plt

Using TensorFlow backend.

Keras is the deep learning library that helps you to code Deep Neural Networks with fewer lines of code

### **Import data**

batch  $size = 128$ num  $\text{classes} = 10$  $epochs = 2$ 

# the data, split between train and test sets  $(x_train, y_train), (x_test, y_test) = 1, load_data()$ 

```
x_train = x_train.reshape(60000, 784)x_test = x_test.reshape(10000, 784)x_train = x_train.astype('float32')x_test = x_test<sup>yo</sup>('float32')
```

```
# Normalize to 0 to 1 range 
x train /= 255x test /= 255
```
print(x\_train.shape[0], 'train samples') print(x\_test.shape[0], 'test samples') # convert class vectors to binary class matrices y\_train = keras.utils.to\_categorical(y\_train, num\_classes) y\_test = keras.utils.to\_categorical(y\_test, num\_classes)

Downloading data from<https://s3.amazonaws.com/img-datasets/mnist.npz>

11132928/11490434 [============================>.] - ETA: 0s60000 train samples

10000 test samples

#### **Visualize Data**

print("Label:",y\_test[2:3]) plt.imshow(x\_test[2:3].reshape(28,28), cmap='gray') plt.show()

Note: Images are also considered as numerical matrices

#### **Design a model**

first\_layer\_size =  $32$  $model = Sequential()$ model.add(Dense(first\_layer\_size, activation='sigmoid', input\_shape=(784,))) model.add(Dense(32, activation='sigmoid')) model.add(Dense(32, activation='sigmoid')) model.add(Dense(num\_classes, activation='softmax'))

model.summary()

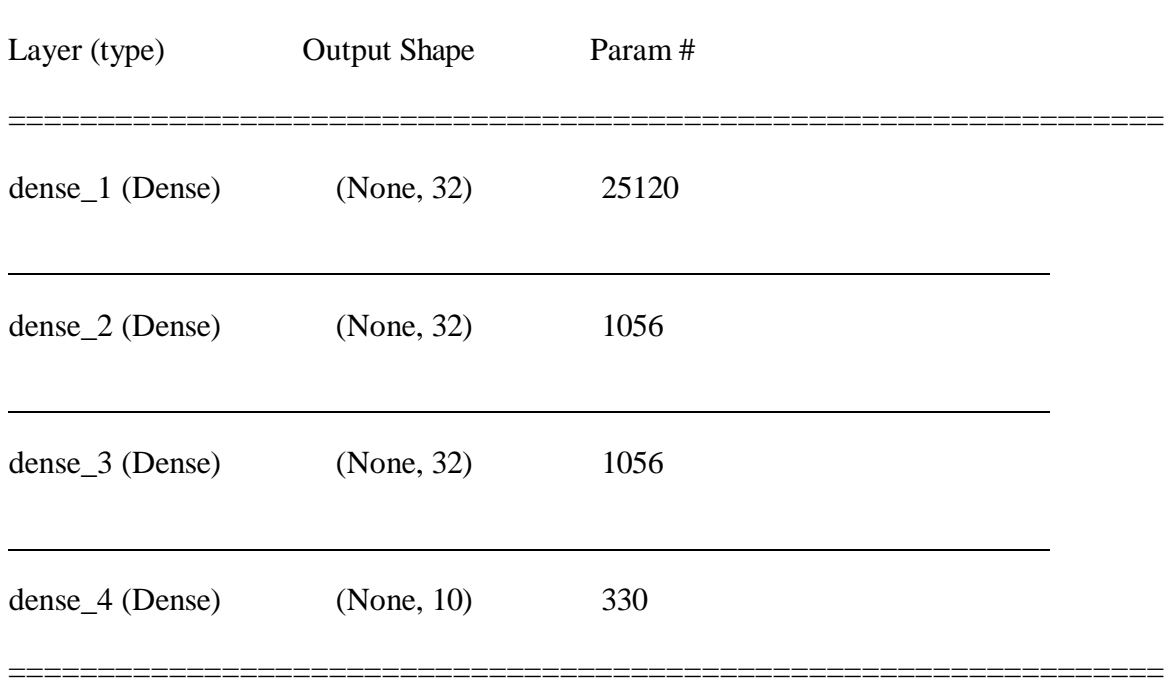

Total params: 27,562

Trainable params: 27,562

Non-trainable params: 0

### **Weights before Training**

 $w = []$ for layer in model.layers: weights = layer.get\_weights() w.append(weights)

 $layer1 = np.array(w[0][0])$ 

print("Shape of First Layer",layer1.shape) print("Visualization of First Layer") fig=plt.figure(figsize=(12, 12))  $columns = 8$  $rows = int(first \_layer\_size/8)$ for i in range(1, columns\*rows  $+1$ ): fig.add\_subplot(rows, columns, i) plt.imshow(layer1[:,i-1].reshape(28,28),cmap='gray') plt.show()

## **Compiling a Model**

model.compile(loss='categorical\_crossentropy', optimizer=RMSprop(), metrics=['accuracy'])

### **Training**

# Write the Training input and output variables, size of the batch, number of epochs history = model.fit( $x_train, y_train,$ batch\_size=batch\_size, epochs=epochs, verbose=1) Epoch 1/2 60000/60000 [==============================] - 7s - loss: 1.5842 - acc: 0.5646

Epoch 2/2

60000/60000 [==============================] - 7s - loss: 0.6416 - acc: 0.8247

## **Testing**

# Write the testing input and output variables  $score = model.event(x_test, y_test, verbose=0)$  print('Test loss:', score[0]) print('Test accuracy:', score[1])

Test loss: 0.46789013657569883

Test accuracy: 0.8778

### **Weights after Training**

 $w = \prod$ for layer in model.layers:  $weights = layer.get\_weights()$ w.append(weights)  $layer1 = np.array(w[0][0])$ print("Shape of First Layer",layer1.shape) print("Visualization of First Layer") fig=plt.figure(figsize=(12, 12))  $columns = 8$  $rows = int(first \_layer\_size/8)$ for i in range(1, columns\*rows +1): fig.add\_subplot(rows, columns, i) plt.imshow(layer1[:,i-1].reshape(28,28),cmap='gray') plt.show()

Take away

This internal representation reflects Latent Variables

Each of the nodes will look for a specific pattern in the input

A node will get activated if input is similar to the feature it looks for

Each node is unique and often orthogonal to each other

# **Prediction**

# Write the index of the test sample to test  $prediction = model.predict(x_test[])$  $prediction = prediction[0]$ print('Prediction\n',prediction) print('\nThresholded output\n',(prediction>0.5)\*1)

#### **Ground truth**

# Write the index of the test sample to show

plt.imshow(x\_test[].reshape(28,28),cmap='gray')

plt.show()

### **User Input**

# Load library import cv2 import numpy as np from matplotlib import pyplot as plt

# Load image in color image\_bgr = cv2.imread('digit.jpg', cv2.IMREAD\_COLOR) # Convert to RGB image\_rgb = cv2.cvtColor(image\_bgr, cv2.COLOR\_BGR2RGB)

# Show image plt.imshow(image\_rgb), plt.axis("off") plt.show()

#### **Convert to grayscale and resize**

# Load image as grayscale

# Write the path to the image

```
image = cv2.imread('.jpg', cv2.IMREAD_GRAYSCALE) 
image\_resized = cv2.resize (image, (28, 28))# Show image
plt.imshow(image_resized, cmap='gray'), plt.axis("off") 
plt.show()
```
### **Prediction**

```
prediction = model.predict(image_resized.reshape(1,784)) 
print('Prediction Score:\n',prediction[0])
thresholded = (prediction > 0.5)*1print('\nThresholded Score:\n',thresholded[0])
print('\nPredicted Digit:\n',np.where(thresholded == 1)[1][0])
```
Prediction Score:

[1.4401099e-05 5.0795502e-03 3.8524144e-03 9.4846159e-01 1.9869357e-04

3.1823639e-02 1.8906208e-04 1.7704907e-03 6.8866094e-03 1.7235276e-03]

Thresholded Score:

[0 0 0 1 0 0 0 0 0 0]

Predicted Digit:

3

Part 2: Saving, Loading and Retraining Models

Saving a model

# serialize model to JSON  $model_json = model_to_json()$  # Write the file name of the model

with open("model.json", "w") as json\_file: json\_file.write(model\_json)

# serialize weights to HDF5 # Write the file name of the weights

model.save\_weights("model.h5") print("Saved model to disk")

Saved model to disk

## **Loading a model**

# load json and create model

# Write the file name of the model

json\_file = open('model.json', 'r') loaded\_model\_json = json\_file.read() json\_file.close() loaded\_model = model\_from\_json(loaded\_model\_json)

# load weights into new model # Write the file name of the weights

loaded\_model.load\_weights("model.h5") print("Loaded model from disk")

Loaded model from disk

#### **Retraining a model**

loaded\_model.compile(loss='categorical\_crossentropy', optimizer=RMSprop(), metrics=['accura cy'])

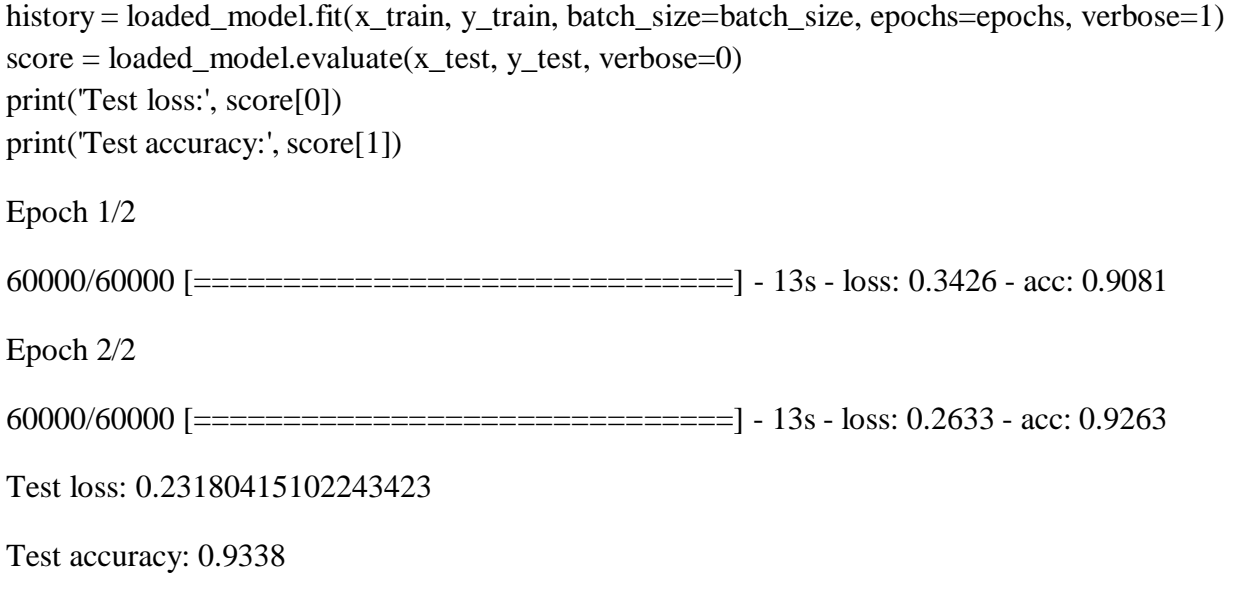

Saving a model and resuming the training later is the great relief in training large neural networks !

## **Part 3: Activation Functions**

#### **Sigmoid Activation Function**

```
model = Sequential()model.add(Dense(8, activation='sigmoid', input_shape=(784,))) 
model.add(Dense(8, activation='sigmoid')) 
model.add(Dense(num_classes, activation='softmax'))
```

```
model.summary() 
model.compile(loss='categorical_crossentropy',
        optimizer=RMSprop(), 
        metrics=['accuracy'])
```

```
history = model.fit(x_train, y_train,
            batch_size=batch_size, 
            epochs=epochs, 
            verbose=1,
            validation_data=(x_test, y_test))
```
 $score = model.event(x_test, y_test, verbose=0)$ print('Test loss:', score[0]) print('Test accuracy:', score[1])

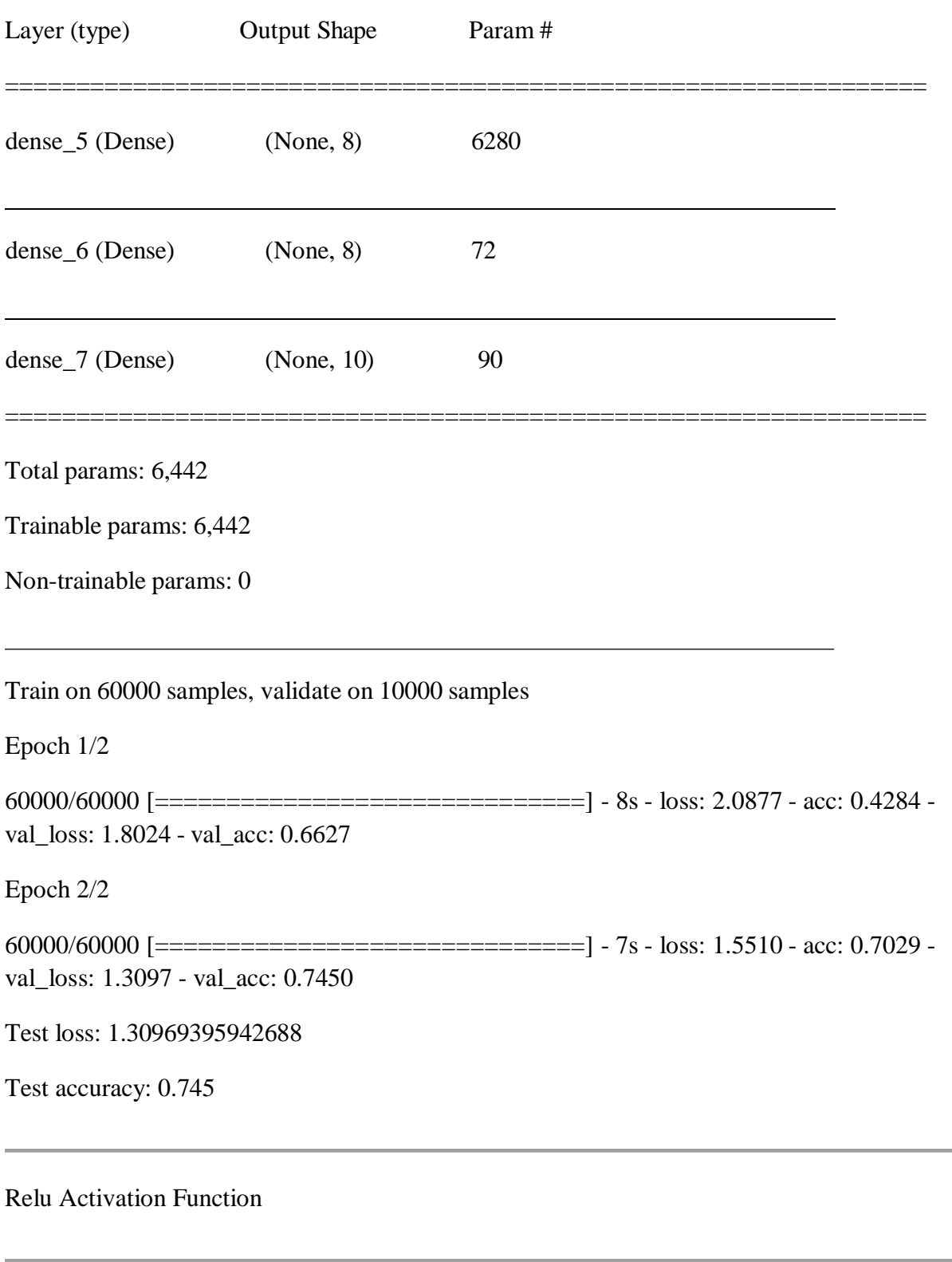

# Write your code here

# Use the same model design from the above cell

What are your findings?

Other Activation Functions

model.add(Dense(8, activation='tanh'))

model.add(Dense(8, activation='linear'))

model.add(Dense(8, activation='hard\_sigmoid'))

Tips

Relu is commonly used in most hidden layers

In case of dead neurons, use leaky Relu

Part 4: Design Choices in Neural Networks

Design a model with Low Number of Nodes. For Example 8

 $first \_layer\_size = 8$ 

 $model = Sequential()$ model.add(Dense(first\_layer\_size, activation='sigmoid', input\_shape=(784,))) model.add(Dense(32, activation='sigmoid')) model.add(Dense(num\_classes, activation='softmax'))

model.summary() model.compile(loss='categorical\_crossentropy', optimizer=RMSprop(), metrics=['accuracy'])

history = model.fit( $x$ \_train,  $y$ \_train,

```
batch_size=batch_size, 
            epochs=epochs, 
            verbose=1,
            validation_data=(x_test, y_test)) 
score = model.event(x_test, y_test, verbose=0)print('Test loss:', score[0])
print('Test accuracy:', score[1])
```

```
W = []for layer in model.layers: 
  weights = layer.get\_weights()w.append(weights)
```
 $layer1 = np.array(w[0][0])$ print("Shape of First Layer",layer1.shape) print("Visualization of First Layer")

```
import matplotlib.pyplot as plt 
fig=plt.figure(figsize=(16, 16))
columns = 8rows = int(first \_layer\_size/8)for i in range(1, columns*rows +1):
  fig.add_subplot(rows, columns, i) 
  plt.imshow(layer1[:,i-1].reshape(28,28),cmap='gray')
plt.show()
```
Design a model with Higher Number of Nodes. For example 128

# Write your code here

# Use the same layer design from the above cell

Lower number of Layers. For example 1 hidden layer

 $model = Sequential()$ model.add(Dense(4, activation='relu', input\_shape=(784,))) model.add(Dense(num\_classes, activation='softmax'))

model.add(Dense(num\_classes, activation='softmax')) model.summary() model.compile(loss='categorical\_crossentropy', optimizer=RMSprop(), metrics=['accuracy']) history = model.fit( $x_train, y_train,$ batch\_size=batch\_size, epochs=epochs, verbose=1, validation\_data=(x\_test, y\_test))  $score = model.event(x_test, y_test, verbose=0)$ print('Test loss:', score[0]) print('Test accuracy:', score[1]) Layer (type) Output Shape Param # ================================================================= dense 13 (Dense) (None, 4) 3140 dense<sub>14</sub> (Dense) (None, 10) 50 dense<sub>15</sub> (Dense) (None, 10) 110 ================================================================= Total params: 3,300 Trainable params: 3,300 Non-trainable params: 0 Train on 60000 samples, validate on 10000 samples Epoch 1/2 60000/60000 [==============================] - 5s - loss: 2.0010 - acc: 0.3352 val\_loss: 1.7679 - val\_acc: 0.4473

Epoch 2/2

60000/60000 [===============================] - 4s - loss: 1.5709 - acc: 0.5450 -

val\_loss: 1.3916 - val\_acc: 0.5919

Test loss: 1.3915847587585448

Test accuracy: 0.5919

**Result:**

Thus, the python program for simple NN models was executed successfully.

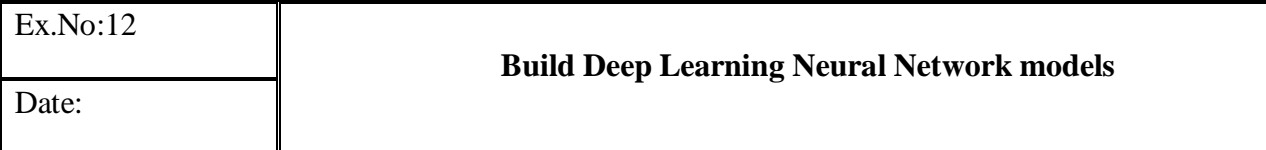

### **Aim:**

To write a python program to Build deep learning neural network models.

### **Procedure:**

Step 1 - Import basic libraries.

Step 2 - Importing the dataset.

Step 3 - Data preprocessing.

- From keras library we are going to use image preprocessing task, to normalize the image pixel values in between 0 to 1.
- Model is imported to load various Neural Network models such as Sequential.
- We are going to use Stochastic Gradient Descent (SGD) as a optimizer
- Keras layers such as Dense, Flatten, Conv2D and MaxPooling is used to implement the CNN model.

Step 4 - Training the model.

Step 5 - Testing and evaluation of the model. Step 6 - Visualizing the model.

#### **Program:**

Convolution Neural Networks are mainly use for large size input data such as Image data.

- Convolution Neural Networks (CNNs) use parameter sharing.
- Small pattern detectors called filters are used to convolve over the entire image.
- These filters are learned through NN training in the same way as in fully connected networks.
- Just like a hidden layer in a fully connected layer, convolution layers are used in CNNs.
- To handle large size of image data, pooling layers are introduced.
- Normalization layers were used in early CNN architectures, but due to their minimal impact, they are not much used in the present CNNs.

Dataset Link :[:https://github.com/spMohanty/PlantVillage-Dataset/tree/master/raw/color](https://github.com/spMohanty/PlantVillage-Dataset/tree/master/raw/color) We split the dataset into training validation and testing sample

A. Data Preprocessing In [1]: **import**numpy**as**np **import**keras

**from**keras**import**models **import**matplotlib.pyplot**as**plt **from**keras.preprocessing**import**image **from**keras.preprocessing.image**import**ImageDataGenerator **from**keras.models**import**Model **from**keras.optimizers**import**SGD **from**keras**import**layers **from**keras.layers**import**Dense, Flatten, Conv2D, MaxPooling2D **from**keras**import**Input

Using TensorFlow backend.

\*\* A2. Loading the training and testing data and defining the basic parameters \*\*

- We are resizing the input image to  $64 * 64$
- In the dataset : Training Set : 70% Validation Set : 20% Test Set : 10% In  $[2]$ :

*# Normalize training and validation data in the range of 0 to 1*  train\_datagen**=**ImageDataGenerator(rescale**=**1.**/**255) validation\_datagen**=**ImageDataGenerator(rescale**=**1.**/**255) test\_datagen**=**ImageDataGenerator(rescale**=**1.**/**255)

*# Read the training sample and set the batch size*  train\_generator**=**train\_datagen.flow\_from\_directory( 'cellimage/train/', target\_size**=**(64, 64), batch\_size**=**16, class\_mode**=**'categorical')

#### *# Read Validation data from directory and define target size with batch size*

validation generator=validation datagen.flow from directory( 'cellimage/val/', target\_size**=**(64, 64), batch\_size**=**16, class\_mode**=**'categorical', shuffle**=False**)

test\_generator**=**test\_datagen.flow\_from\_directory( 'cellimage/test/', target\_size**=**(64, 64), batch\_size**=**1, class\_mode**=**'categorical', shuffle**=False**)

Found 2217 images belonging to 4 classes. Found 635 images belonging to 4 classes. Found 319 images belonging to 4 classes.

## B. Model Building

- We are going to use 2 convolution layers with  $3*3$  filer and relu as an activation function
- Then max pooling layer with  $2*2$  filter is used
- After that we are going to use Flatten layer
- Then Dense layer is used with relu function
- In the output layer softmax function is used with 4 neurons as we have four class dataset.
- model.summary() is used to check the overall architecture of the model with number of learnable parameters in each

### **B1. Model Definition**

In [3]:

#### *# Create the model*

model**=**models.Sequential() *# Add new layers* model.add(Conv2D(128, kernel\_size**=**(3,3), activation**=**'relu', input\_shape**=**(64,64,3))) model.add(MaxPooling2D(pool\_size**=**(2,2))) model.add(Conv2D(64, kernel\_size**=**(3,3), activation**=**'relu')) model.add(MaxPooling2D(pool\_size**=**(2,2))) model.add(Conv2D(64, kernel\_size**=**(3,3), activation**=**'relu')) model.add(MaxPooling2D(pool\_size**=**(2,2))) model.add(layers.Flatten()) model.add(layers.Dense(32, activation**=**'relu')) model.add(layers.Dense(4, activation**=**'softmax')) model.summary() WARNING:tensorflow:From C:\Users\sozhan\Anaconda2\lib\sitepackages\tensorflow\python\framework\op\_def\_library.py:263: colocate\_with (from tensorflow.python.framework.ops) is deprecated and will be removed in a future version. Instructions for updating: Colocations handled automatically by placer. WARNING:tensorflow:From C:\Users\sozhan\Anaconda2\lib\sitepackages\keras\backend\tensorflow\_backend.py:1264: calling reduce\_prod\_v1 (from tensorflow.python.ops.math\_ops) with keep\_dims is deprecated and will be removed in a future version. Instructions for updating: keep\_dimsis deprecated, use keepdims instead Layer (type) Output Shape Param # ================================================================= conv2d\_1 (Conv2D) (None, 62, 62, 128) 3584 max\_pooling2d\_1 (MaxPooling2 (None, 31, 31, 128)  $0$ 

conv2d\_2 (Conv2D) (None, 29, 29, 64) 73792

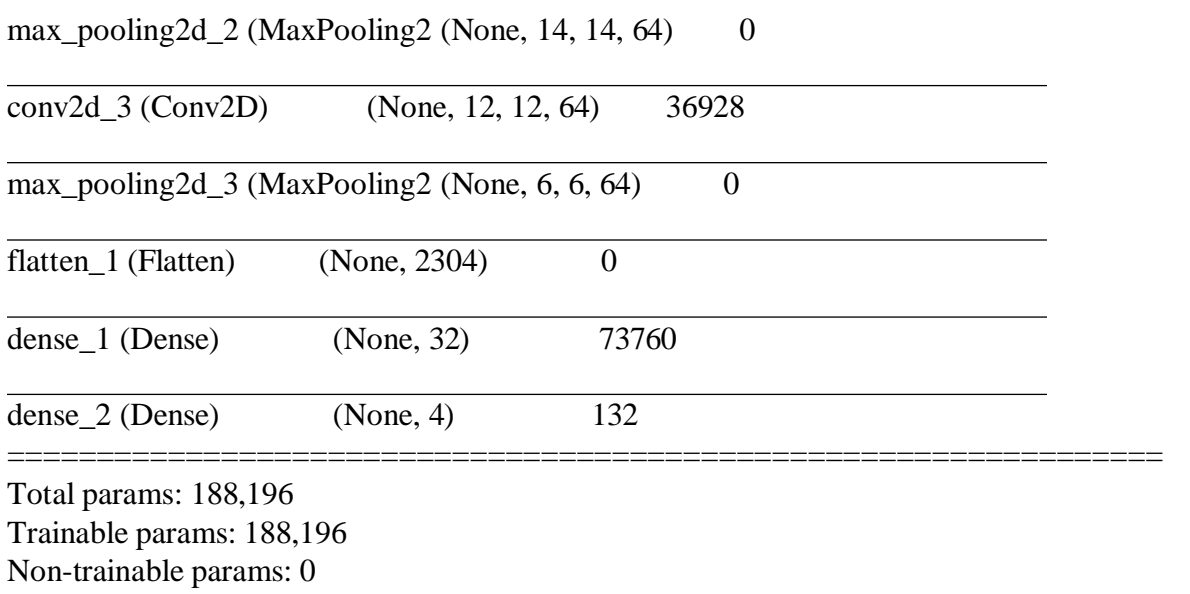

B2. Compile the model with SGD(Stochastic Gradient Descent) and train it with 10 epochs. In [4]:

sgd**=**SGD(lr**=**0.01,decay**=**1e-6, momentum**=**0.9, nesterov**=True**)

Page | 96 *# We are going to use accuracy metrics and cross entropy loss as performance parameters* model.compile(sgd, loss**=**'categorical\_crossentropy', metrics**=**['acc']) *# Train the model* history**=**model.fit\_generator(train\_generator, steps\_per\_epoch**=**train\_generator.samples**/**train\_generator.batch\_size, epochs**=**10, validation\_data**=**validation\_generator, validation\_steps**=**validation\_generator.samples**/**validation\_generator.batch\_size, verbose**=**1) WARNING:tensorflow:From C:\Users\sozhan\Anaconda2\lib\sitepackages\keras\backend\tensorflow\_backend.py:2885: calling reduce\_sum\_v1 (from tensorflow.python.ops.math\_ops) with keep\_dims is deprecated and will be removed in a future version. Instructions for updating: keep\_dimsis deprecated, use keepdims instead WARNING:tensorflow:From C:\Users\sozhan\Anaconda2\lib\sitepackages\tensorflow\python\ops\math\_ops.py:3066: to\_int32 (from tensorflow.python.ops.math\_ops) is deprecated and will be removed in a future version. Instructions for updating: Use tf.cast instead. WARNING:tensorflow:Variable  $*$  = will be deprecated. Use `var.assign(var  $*$  other)` if you want assignment to the variable value or  $x = x * y$  if you want a new python Tensor object. Epoch 1/10 139/138 [==============================] - 51s 367ms/step - loss: 0.9863 - acc: 0.6043 - val\_loss: 0.6350 - val\_acc: 0.7591 Epoch 2/10

139/138 [==============================] - 47s 336ms/step - loss: 0.5411 - acc: 0.7947 - val loss: 0.4170 - val acc: 0.8441 Epoch  $3/10$ 139/138 [==============================] - 48s 343ms/step - loss: 0.4594 - acc: 0.8278 - val\_loss: 0.6648 - val\_acc: 0.7307 Epoch  $4/10$ 139/138 [==============================] - 46s 328ms/step - loss: 0.3686 - acc: 0.8642 - val\_loss: 0.3508 - val\_acc: 0.8709 Epoch  $5/10$ 139/138 [==============================] - 46s 333ms/step - loss: 0.3162 - acc: 0.8855 - val\_loss: 0.3843 - val\_acc: 0.8661 Epoch 6/10 139/138 [==============================] - 48s 349ms/step - loss: 0.2712 - acc: 0.9039 - val loss: 0.3046 - val acc: 0.8929 Epoch 7/10 139/138 [==============================] - 46s 332ms/step - loss: 0.2601 - acc: 0.9005 - val\_loss: 0.2986 - val\_acc: 0.9039 Epoch 8/10 139/138 [================================] - 46s 332ms/step - loss: 0.2168 - acc: 0.9214 - val loss: 0.3035 - val acc: 0.8945 Epoch 9/10 139/138  $\sqrt{2203 - \text{acc}}$ 0.9213 - val\_loss: 0.2454 - val\_acc: 0.9134 Epoch 10/10 139/138 [==============================] - 54s 389ms/step - loss: 0.2047 - acc: 0.9308 - val\_loss: 0.2947 - val\_acc: 0.9008 B3. Saving the model In  $[5]$ : model.save('cnn\_classification.h5')

B4. Loading the Model In [6]:

model=models.load\_model('cnn\_classification.h5') print(model)

<keras.models.Sequential object at 0x0000005BA45C1518>

B5. Saving weignts of model In  $[7]$ :

model.save weights('cnn classification.h5')

B6. Loading the Model weights In [8]:

model.load weights('cnn classification.h5')

### C. Performance Measures

```
*Now we are going to plot the accuracy and loss *
In [9]:
train_acc=history.history['acc'] 
val_acc=history.history['val_acc'] 
train_loss=history.history['loss'] 
val_loss=history.history['val_loss'] 
print(train_acc)
print(val_acc)
print(train_loss) 
print(val_loss)
[0.6062246278755075, 0.7947677041584165, 0.8272440234551195, 0.8637798827244023,
0.8858818223361341, 0.9039242219484008, 0.9012178620562986, 0.921515561596574,
0.92106450157871, 0.9305367613892648]
[0.7590551185795641, 0.8440944886583043, 0.7307086613234572, 0.8708661422016114,
0.8661417322834646, 0.8929133858267716, 0.9039370078740158, 0.8944881889763779,
0.9133858267716536, 0.9007874015748032]
[0.9849027604415818, 0.5411215644190319, 0.4603504691849327, 0.3689646118656171,
0.3152961805429231, 0.27086145290663827, 0.25899119408323146, 0.21610905267684696,
0.220770583645578, 0.20524998439873293]
[0.6350463369230586, 0.4170022392836143, 0.664773770016948, 0.3508223737318685,
0.38431625602048214, 0.30464723109905645, 0.29862876056920823, 0.3035450204385547,
0.2454165400482538, 0.29468511782997237]
In [10]:
```

```
epochs=range(len(train_acc))
plt.plot(epochs, train_acc, 'b', label='Training Accuracy') 
plt.plot(epochs, val_acc, 'r', label='Validation Accuracy') 
plt.title('Training and Validation Accuracy')
plt.legend() 
plt.figure() 
plt.show()
```

```
plt.plot(epochs, train_loss, 'b', label='Training Loss') 
plt.plot(epochs, val_loss, 'r', label='Validation Loss') 
plt.title('Training and Validation Loss')
plt.legend() 
plt.show()
```
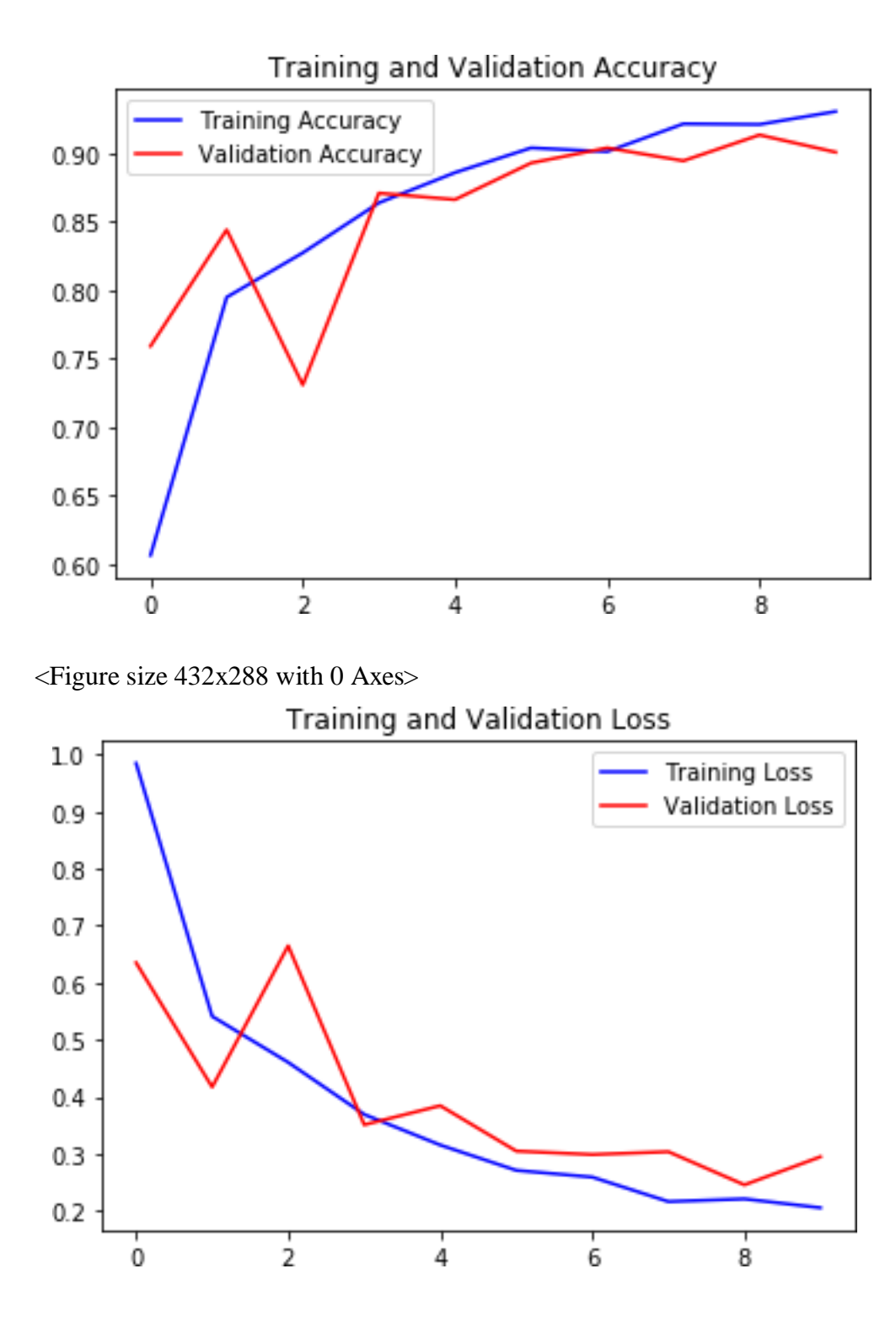

**Model Testing**

In [11]:

*# Get the filenames from the generator* fnames**=**test\_generator.filenames

*# Get the ground truth from generator*

ground\_truth**=**test\_generator.classes

*# Get the label to class mapping from the generator* label2index**=**test\_generator.class\_indices

*# Getting the mapping from class index to class label* idx2label**=**dict((v,k) **for**k,v**in**label2index.items())

*# Get the predictions from the model using the generator* 

predictions**=**model.predict\_generator(test\_generator, steps**=**test\_generator.samples**/**test\_generator.batch\_size,verbose**=**1) predicted\_classes**=**np.argmax(predictions,axis**=**1)

errors**=**np.where(predicted\_classes**!=**ground\_truth)[0] print("No of errors =  $\{$   $\}$ / $\{$  $\}$ ".format(len(errors),test\_generator.samples))

319/319 [==============================] - 4s 14ms/step No of errors  $= 29/319$ 

### **Assignemnt**

\**You have to load the weights of previous model and with the help of previous weights try to create a CNN model with one more convolution layers. You have to train only after the newly added convolution layers of the neural network. \**

Hint : Use model.load\_weights('weights.h5', by\_name=True) In [15]:

```
new_model=models.Sequential() 
model.load_weights('cnn_classification.h5', by_name=True)
new_model.add(Conv2D(128, kernel_size=(3,3), activation='relu', input_shape=(64,64,3))) 
new_model.add(MaxPooling2D(pool_size=(2,2)))
new_model.add(Conv2D(64, kernel_size=(3,3), activation='relu')) 
new_model.add(MaxPooling2D(pool_size=(2,2))) 
new_model.add(Conv2D(64, kernel_size=(3,3), activation='relu')) 
new_model.add(MaxPooling2D(pool_size=(2,2))) 
new_model.add(Conv2D(32, kernel_size=(3,3), activation='relu')) 
new_model.add(Conv2D(32, kernel_size=(3,3), activation='relu')) 
new_model.add(layers.Flatten())
new_model.add(layers.Dense(32, activation='relu')) 
new_model.add(layers.Dense(4, activation='softmax')) 
new_model.summary()
```
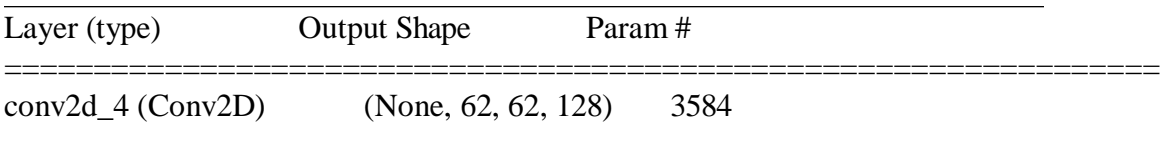

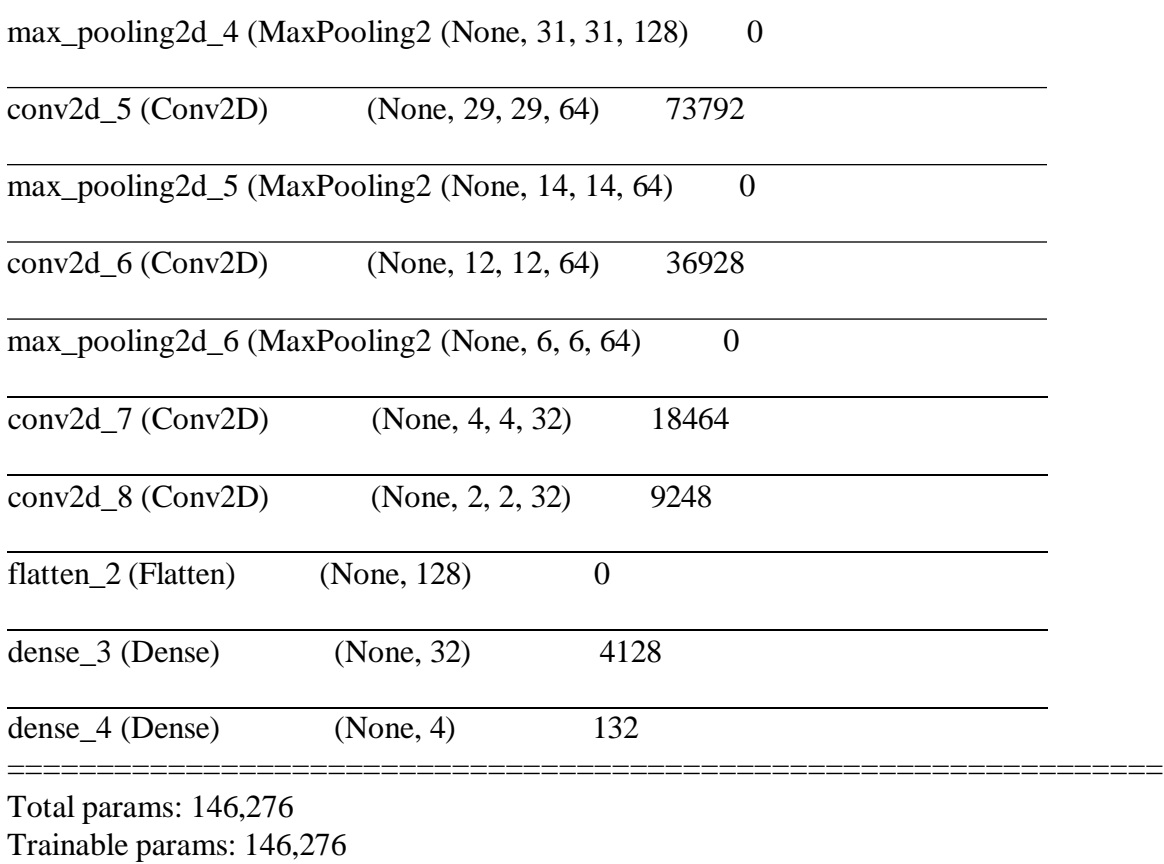

Non-trainable params: 0

Training the model after 5rd layer **In[8]**

**for**layer**in**new\_model.layers[:6]: layer.trainable**=False**

**for**layer**in**new\_model.layers: print(layer, layer.trainable) new\_model.summary() <keras.layers.convolutional.Conv2D object at 0x0000005BA10D8F98> False <keras.layers.pooling.MaxPooling2D object at 0x0000005BA2247C18> False <keras.layers.convolutional.Conv2D object at 0x0000005BA22ED748> False <keras.layers.pooling.MaxPooling2D object at 0x0000005BA45C1160> False <keras.layers.convolutional.Conv2D object at 0x0000005BA460E860> False <keras.layers.pooling.MaxPooling2D object at 0x0000005BA460EF28> False <keras.layers.convolutional.Conv2D object at 0x0000005BA461FF28> True <keras.layers.convolutional.Conv2D object at 0x0000005BA4633828> True <keras.layers.core.Flatten object at 0x0000005BA46339B0> True <keras.layers.core.Dense object at 0x0000005BA9C1A6A0> True <keras.layers.core.Dense object at 0x0000005BA9C35B00> True

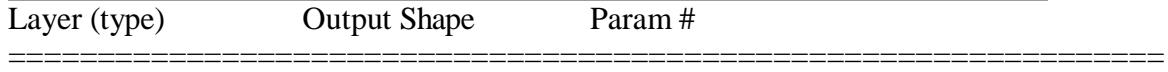

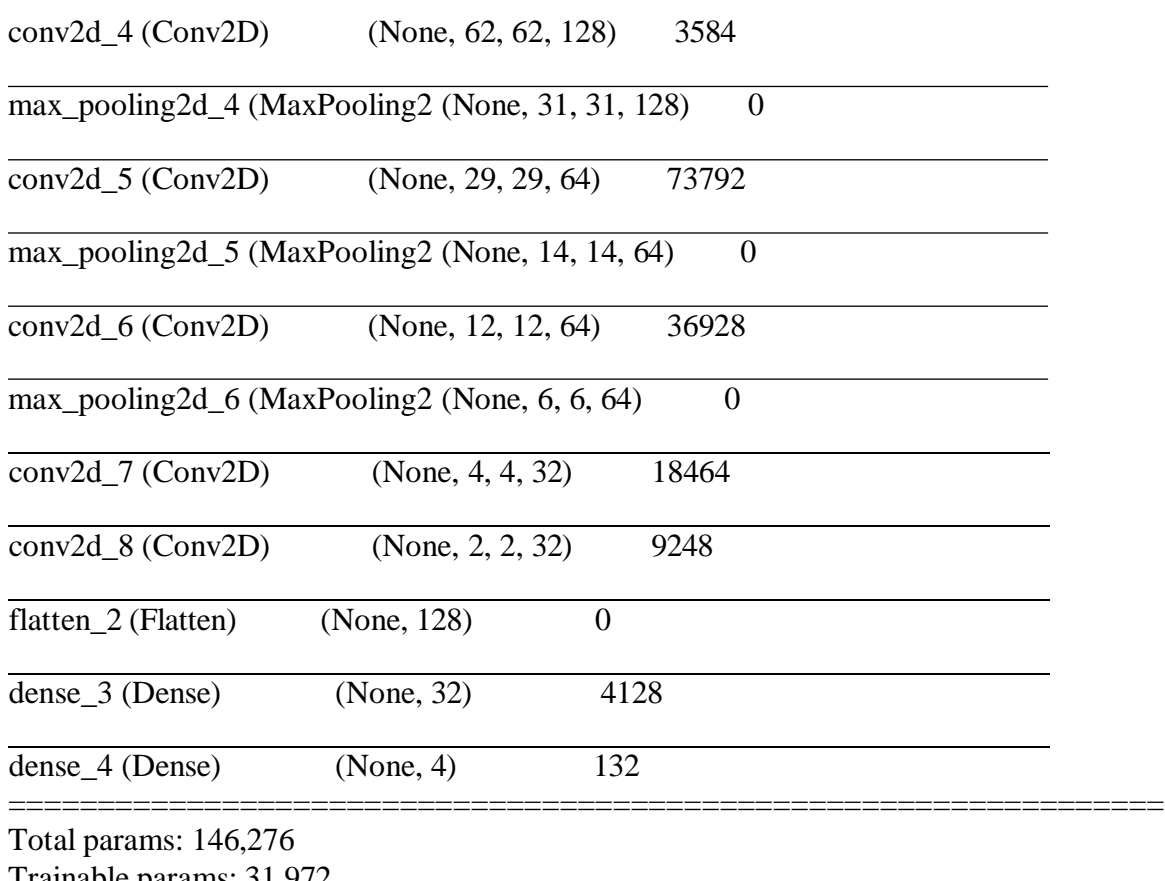

Trainable params: 31,972 Non-trainable params: 114,304

#### In  $[$   $]$ :

*# Here we are changing the learning rate from 0.001 to 0.01*

sgd**=**SGD(lr**=**0.01,decay**=**1e-6, momentum**=**0.9, nesterov**=True**)

*# We are going to use accuracy metrics and cross entropy loss as performance parameters* new\_model.compile(sgd, loss**=**'categorical\_crossentropy', metrics**=**['acc']) *# Train the model*  new\_history**=**new\_model.fit\_generator(train\_generator, steps\_per\_epoch**=**train\_generator.samples**/**train\_generator.batch\_size, epochs**=**2, validation\_data**=**validation\_generator, validation\_steps**=**validation\_generator.samples**/**validation\_generator.batch\_size, verbose**=**1) Epoch 1/2 139/138 [==============================] - 25s 182ms/step - loss: 1.2130 - acc: 0.5108 - val\_loss: 1.1815 - val\_acc: 0.5181 Epoch 2/2 139/138 [==============================] - 24s 171ms/step - loss: 1.1256 - acc: 0.5256 - val\_loss: 0.9504 - val\_acc: 0.5685

### C. Performance Measures

```
*Now we are going to plot the accuracy and loss *
In [18]:
```

```
train_acc=new_history.history['acc'] 
val_acc=new_history.history['val_acc'] 
train_loss=new_history.history['loss'] 
val_loss=new_history.history['val_loss'] 
In [20]:
```

```
epochs=range(len(train_acc))
plt.plot(epochs, train_acc, 'b', label='Training Accuracy') 
plt.plot(epochs, val_acc, 'r', label='Validation Accuracy') 
plt.title('Training and Validation Accuracy')
plt.legend() 
plt.figure() 
plt.show()
```

```
plt.plot(epochs, train_loss, 'b', label='Training Loss') 
plt.plot(epochs, val_loss, 'r', label='Validation Loss') 
plt.title('Training and Validation Loss')
plt.legend() 
plt.show()
```
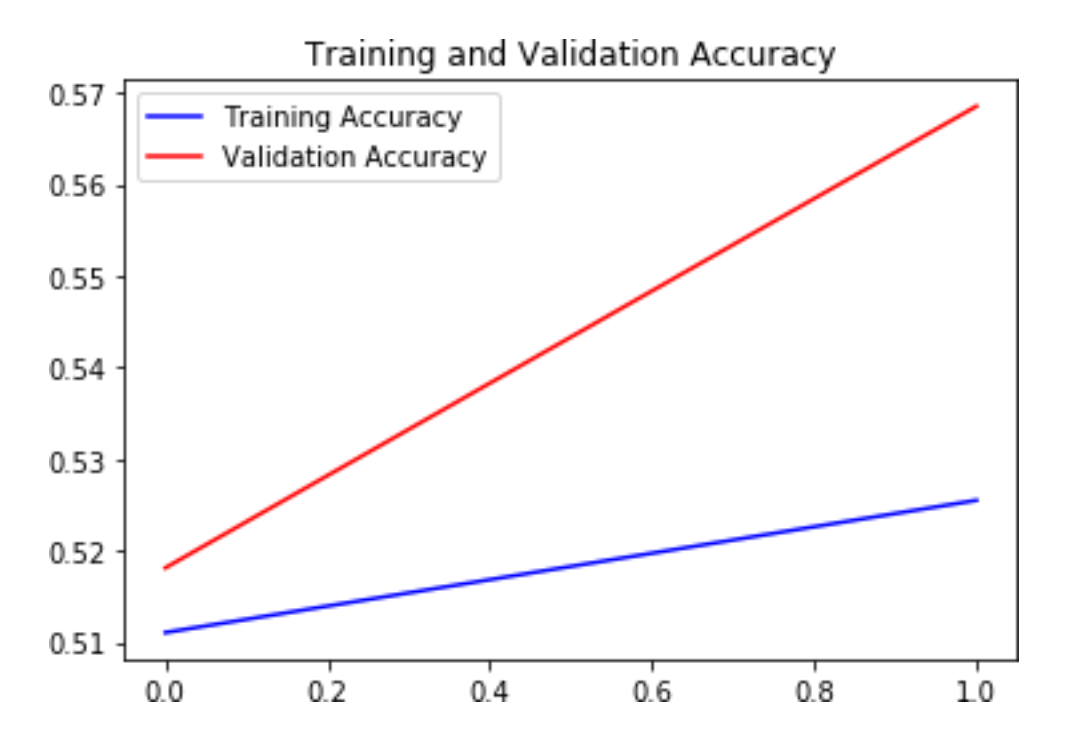

<Figure size 432x288 with 0 Axes>

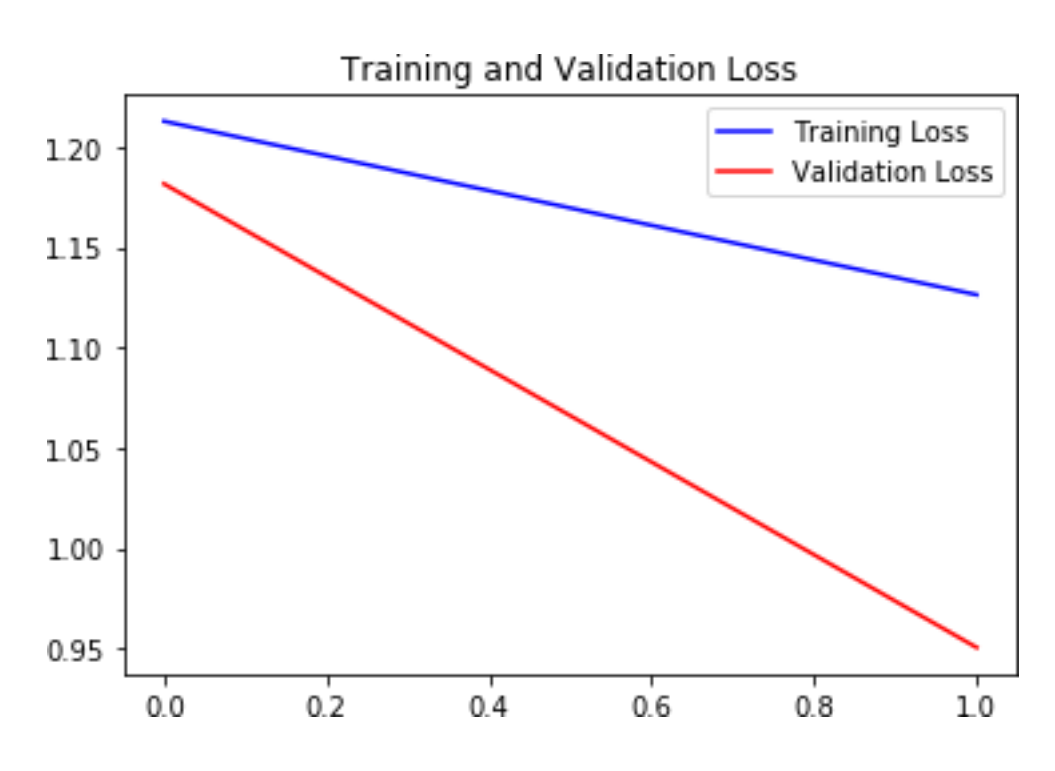

### **Model Testing**

In [21]:

*# Get the filenames from the generator* fnames**=**test\_generator.filenames

*# Get the ground truth from generator* ground\_truth**=**test\_generator.classes

*# Get the label to class mapping from the generator* label2index**=**test\_generator.class\_indices

*# Getting the mapping from class index to class label* idx2label**=**dict((v,k) **for**k,v**in**label2index.items())

*# Get the predictions from the model using the generator* 

predictions**=**model.predict\_generator(test\_generator, steps**=**test\_generator.samples**/**test\_generator.batch\_size,verbose**=**1) predicted\_classes**=**np.argmax(predictions,axis**=**1)

```
errors=np.where(predicted_classes!=ground_truth)[0]
print("No of errors = \{\}/\{\}".format(len(errors),test_generator.samples))
```
319/319 [==============================] - 4s 12ms/step No of errors  $= 29/319$ 

### **Result:**

Thus, the python program for build deep learning NN models was executed successfully.